### **Chapter 02: Ansible Tower, Jenkins, and Other Automation Tools**

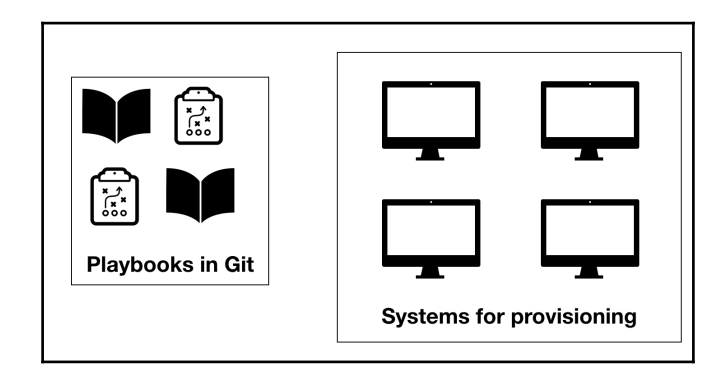

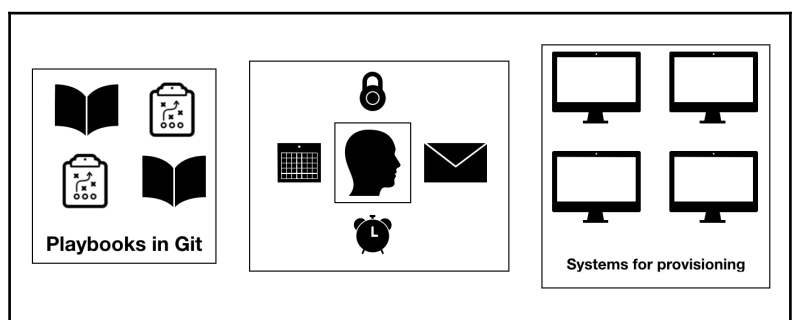

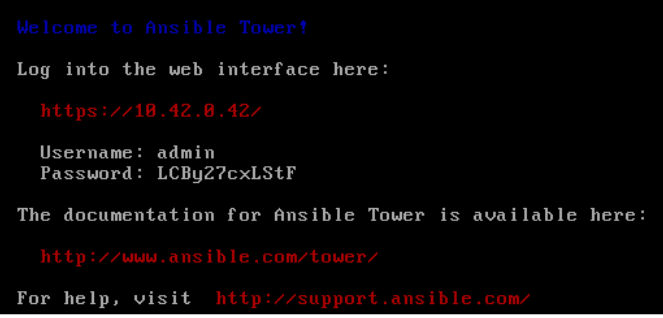

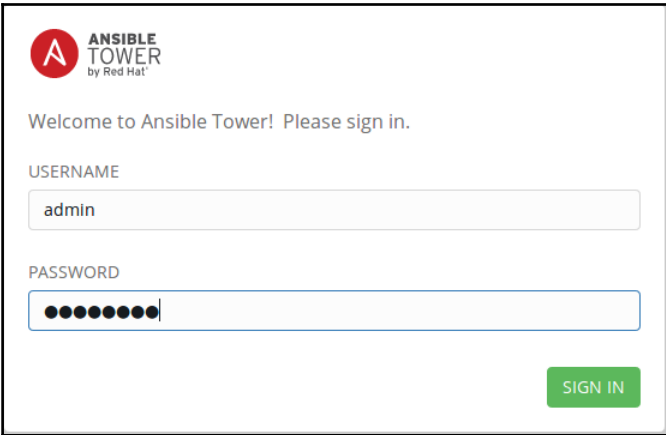

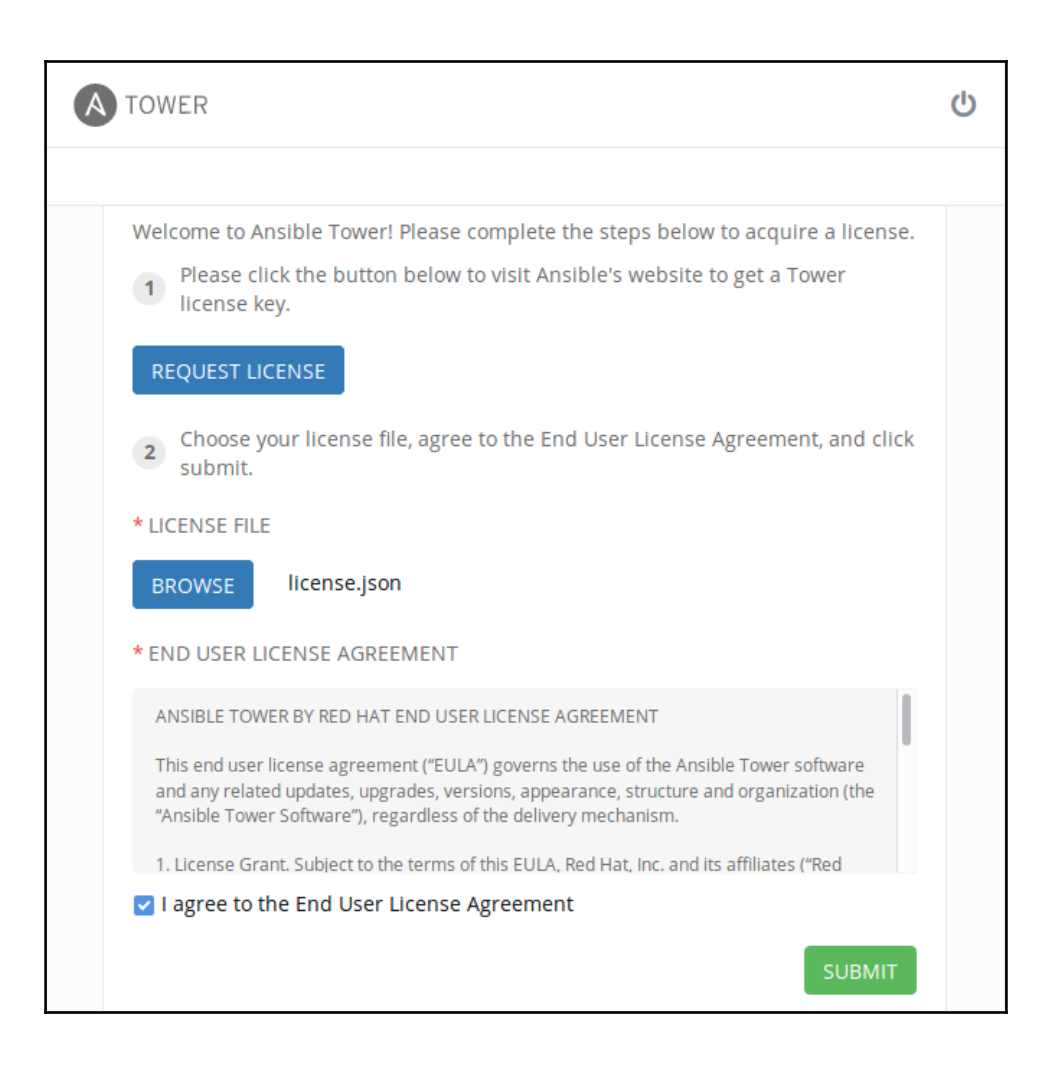

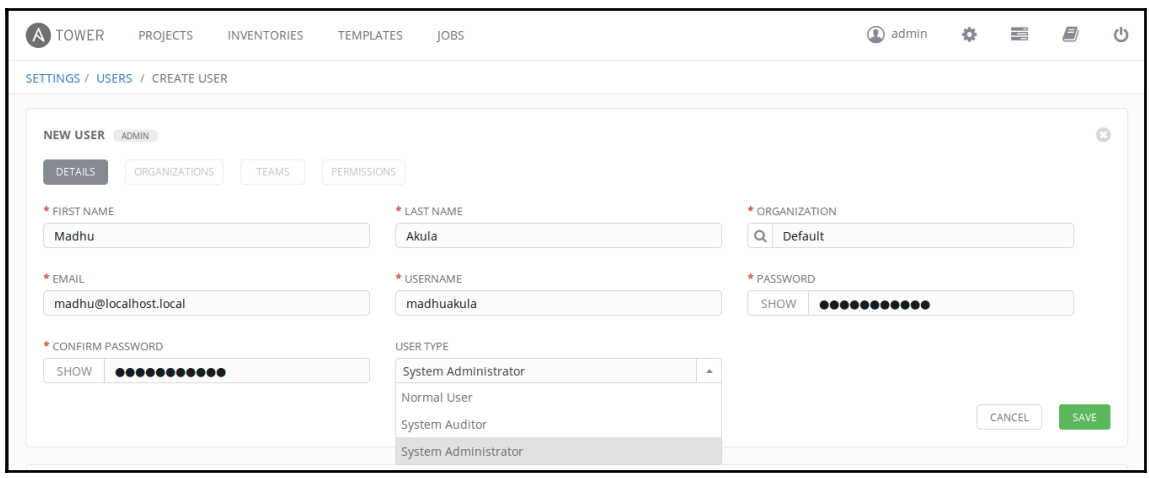

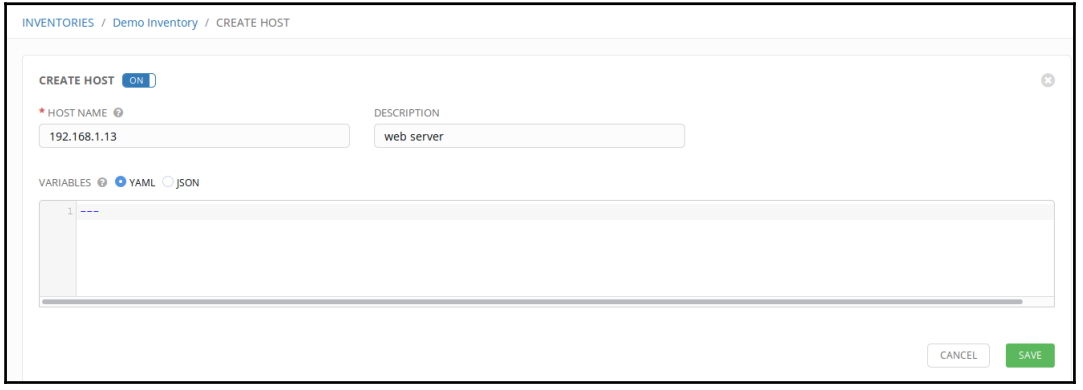

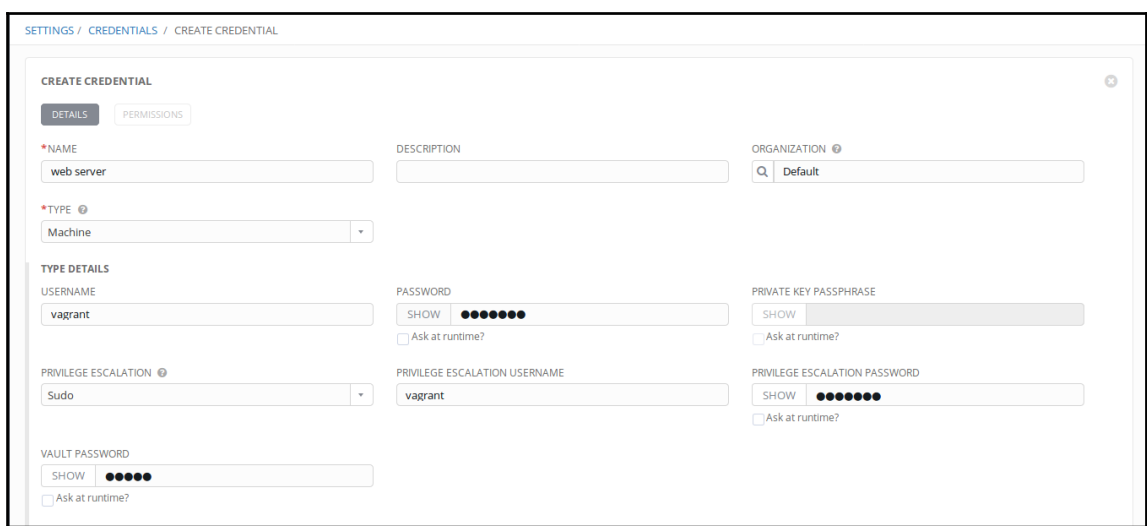

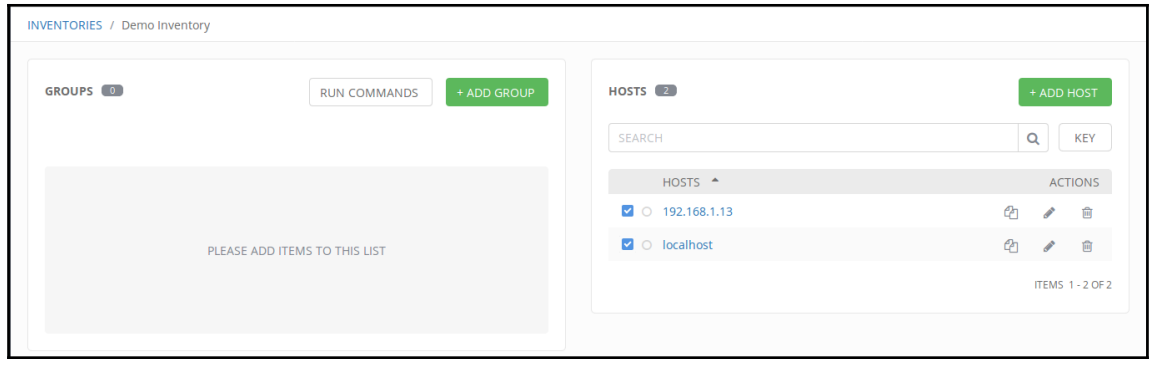

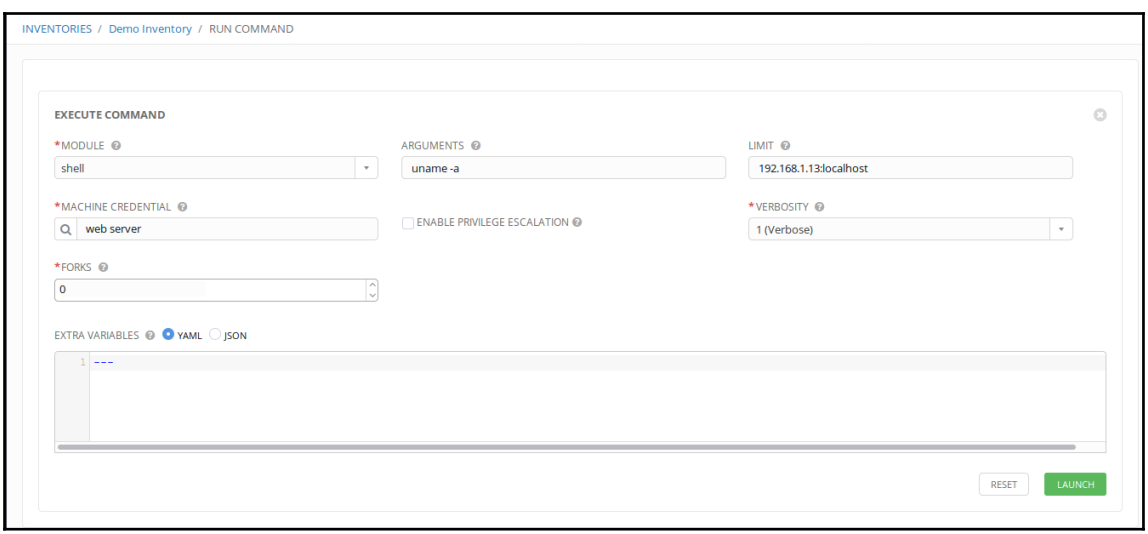

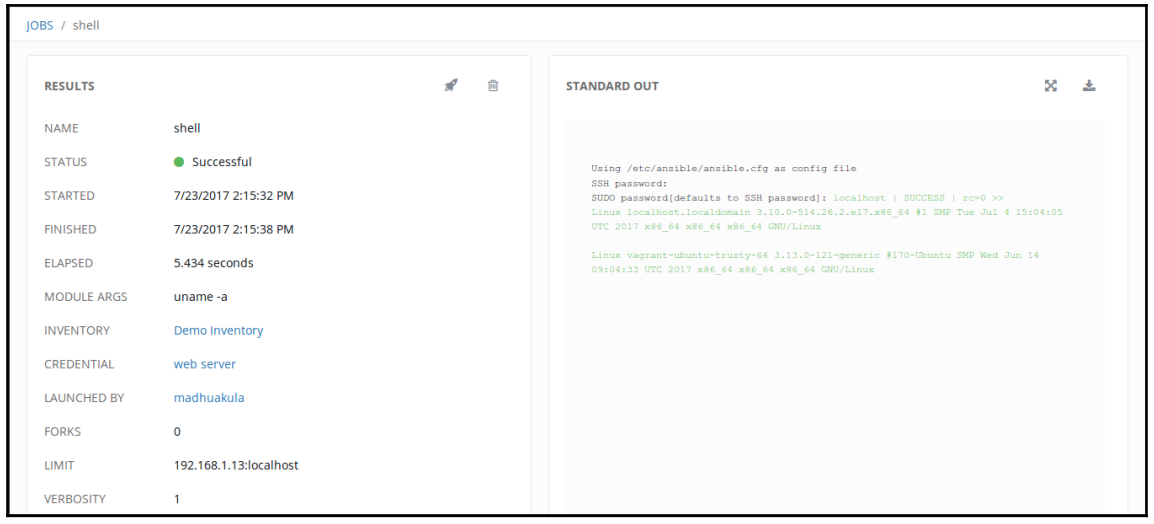

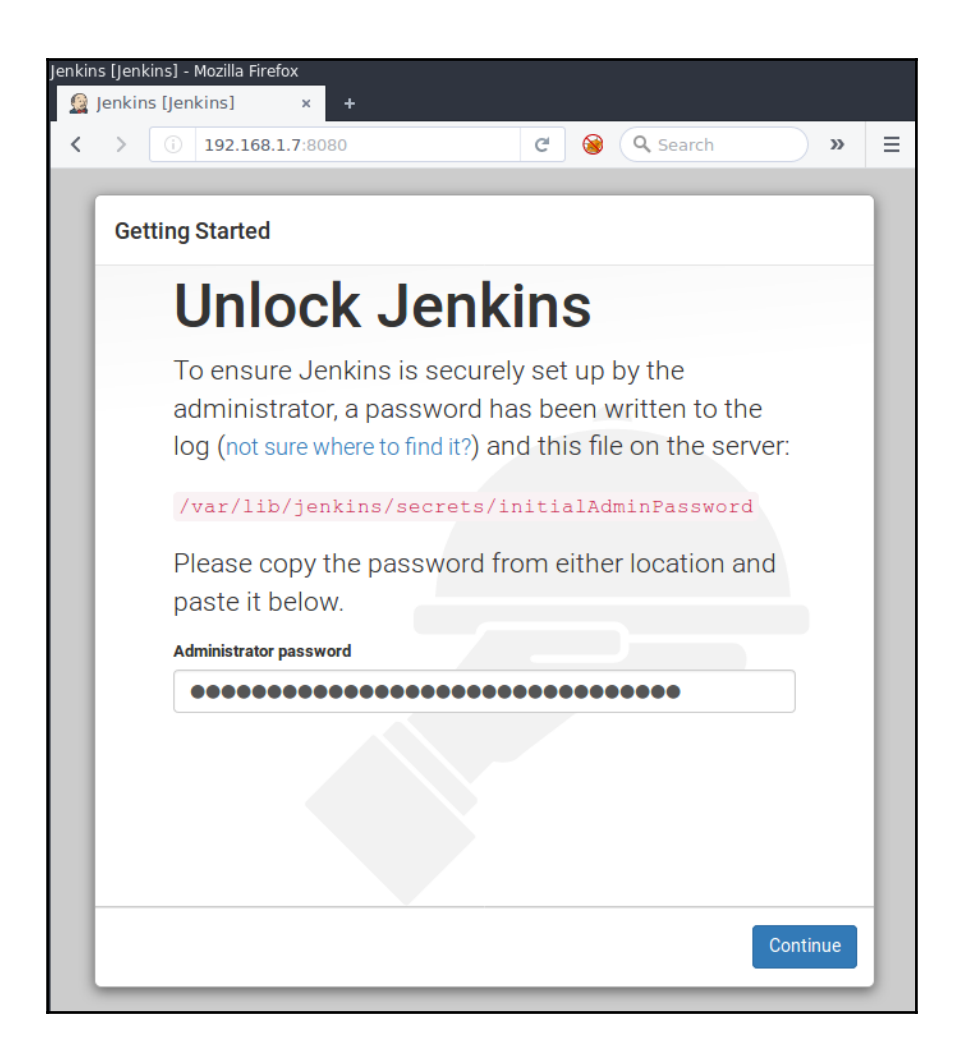

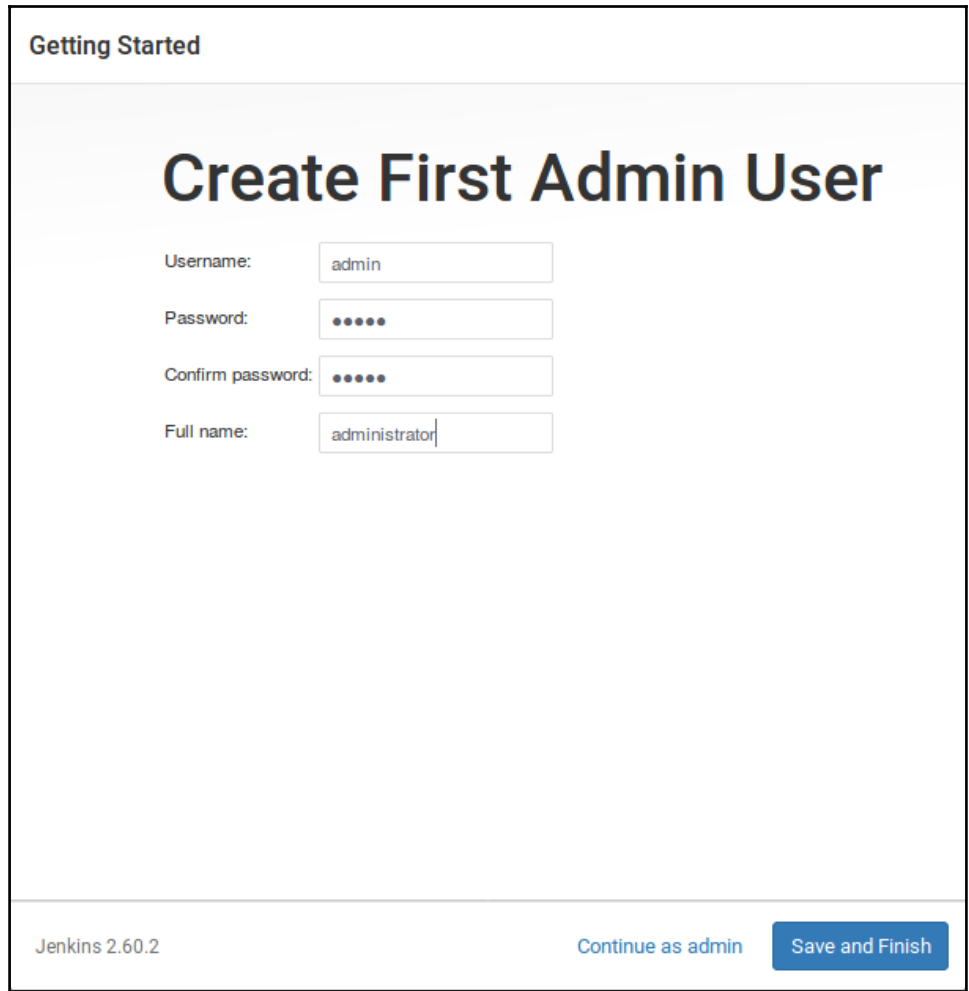

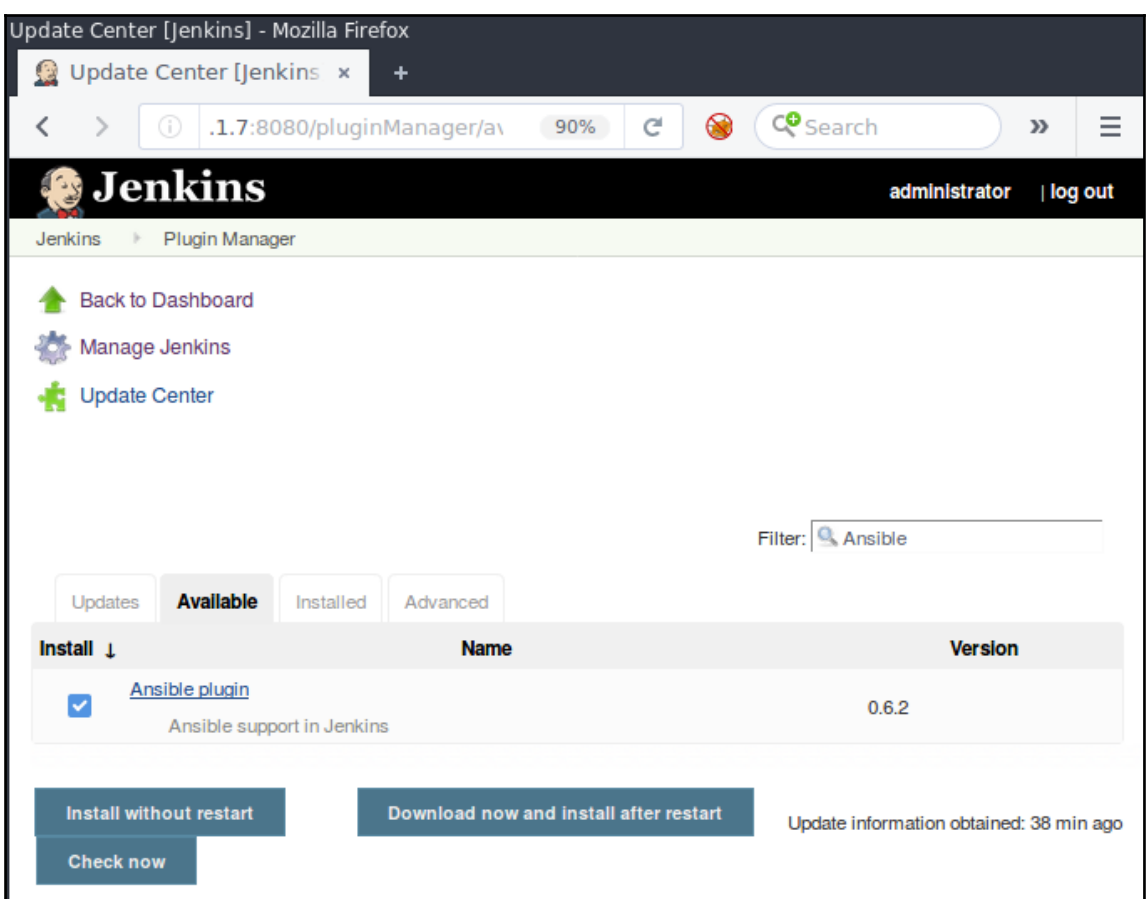

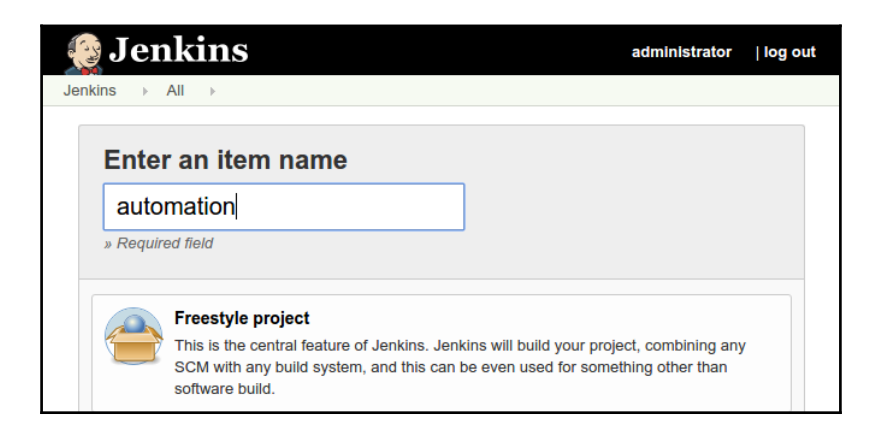

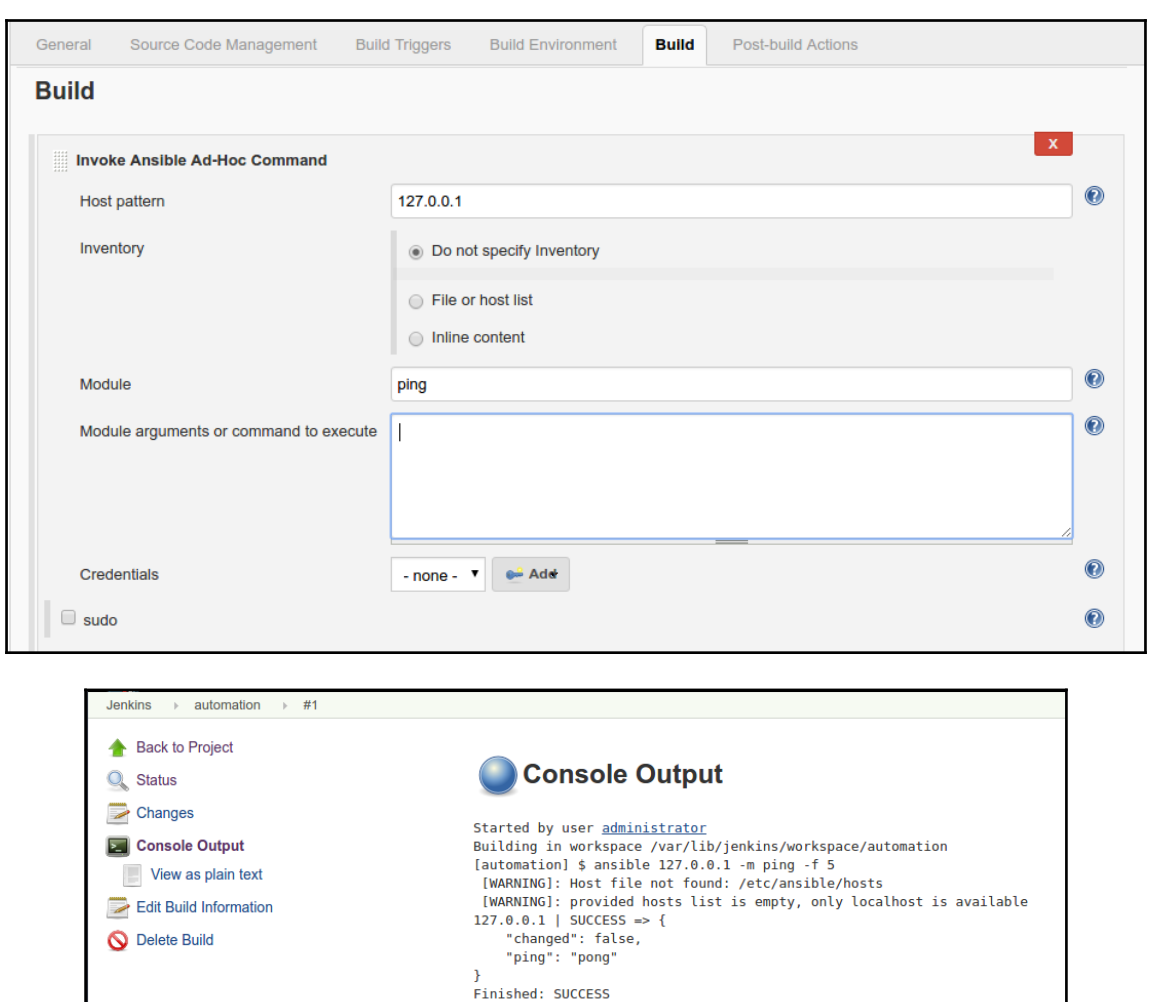

 $\frac{1}{2}$  [10] —

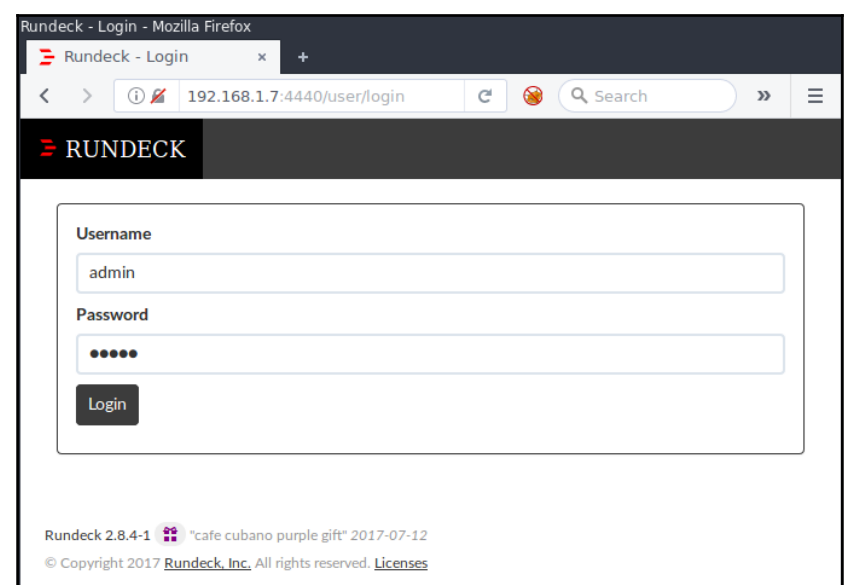

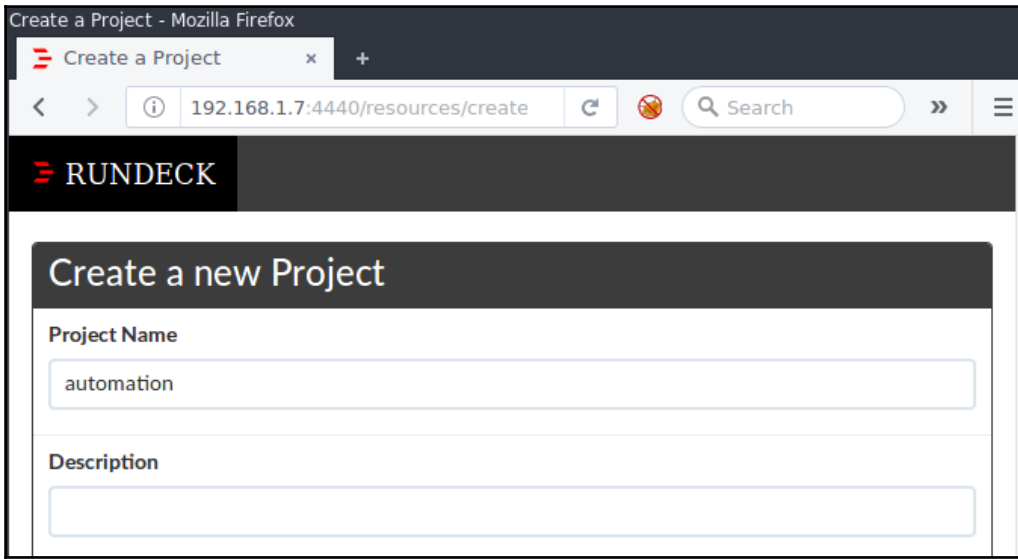

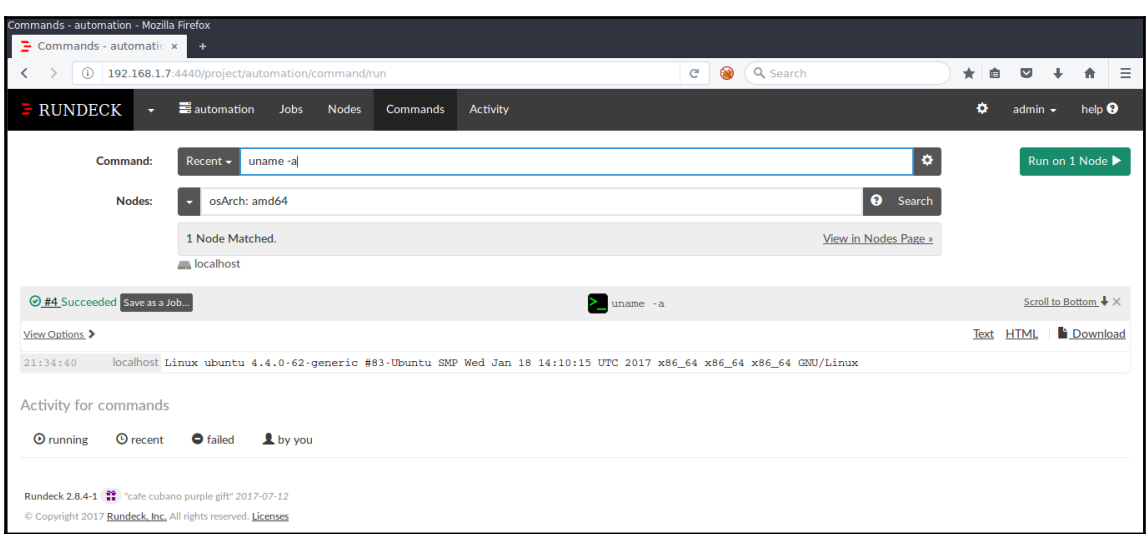

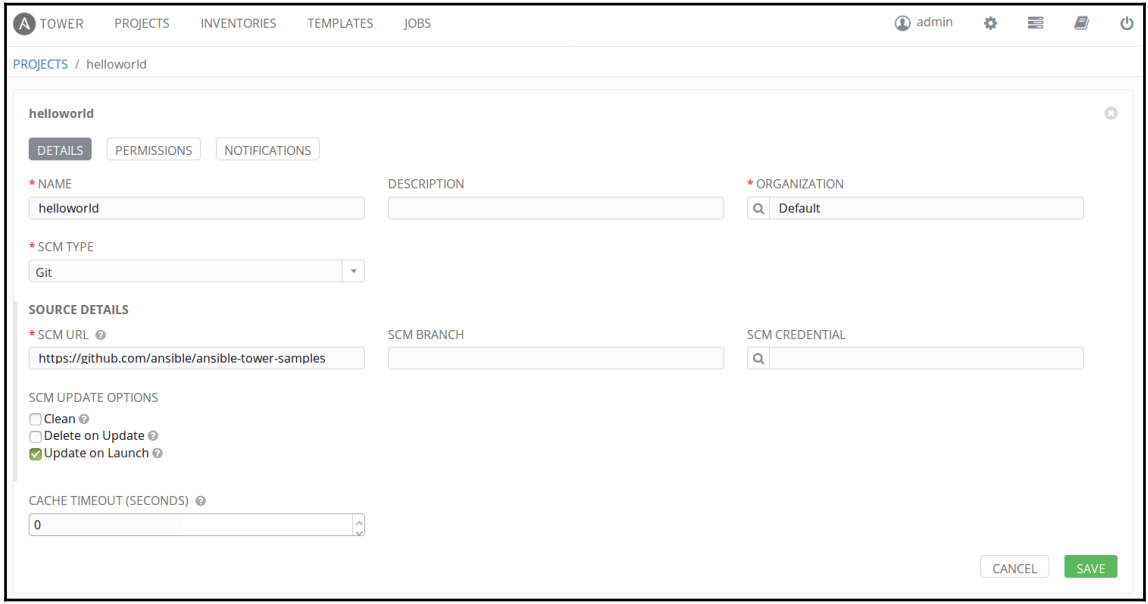

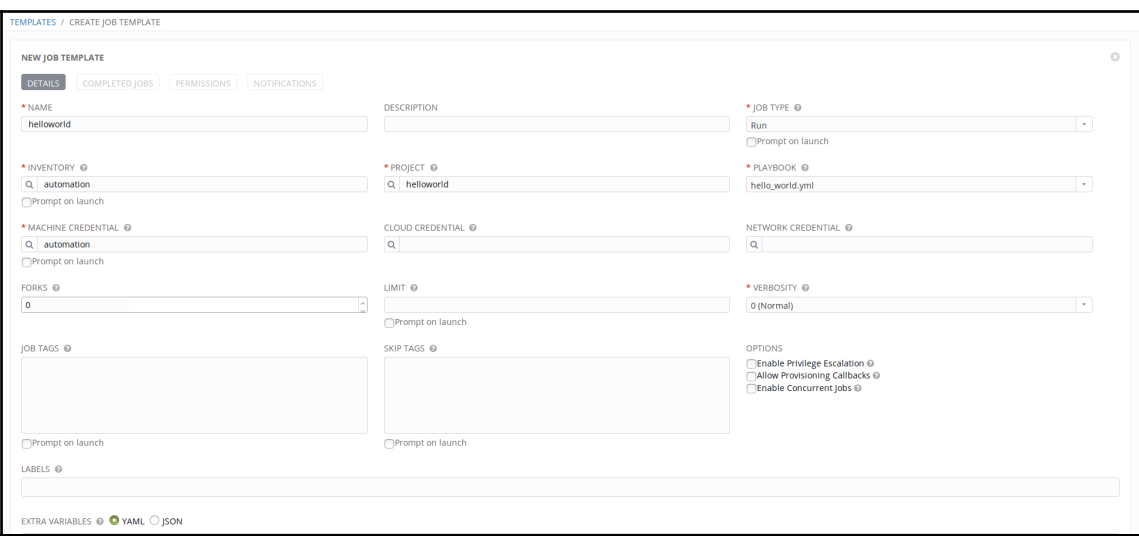

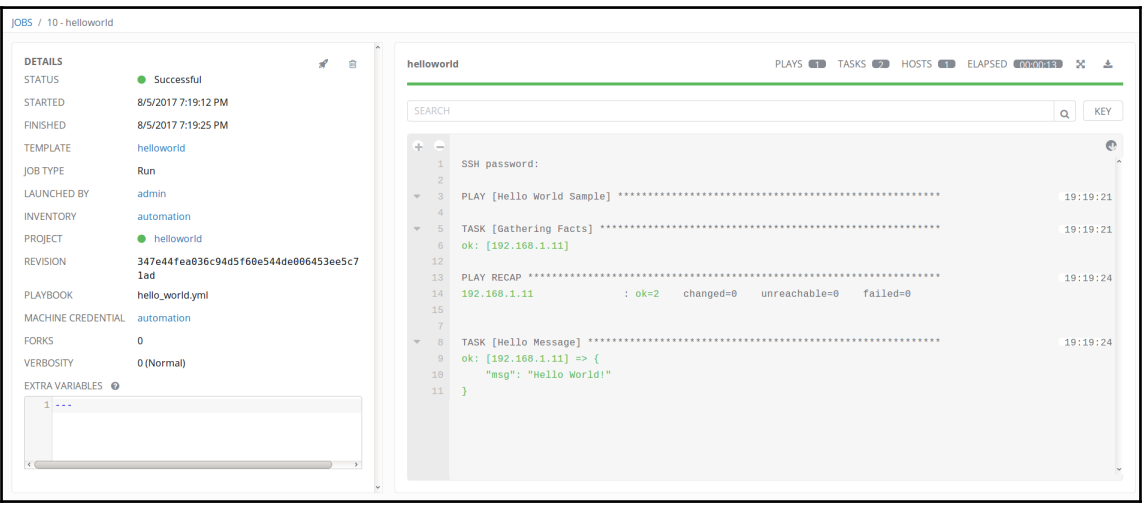

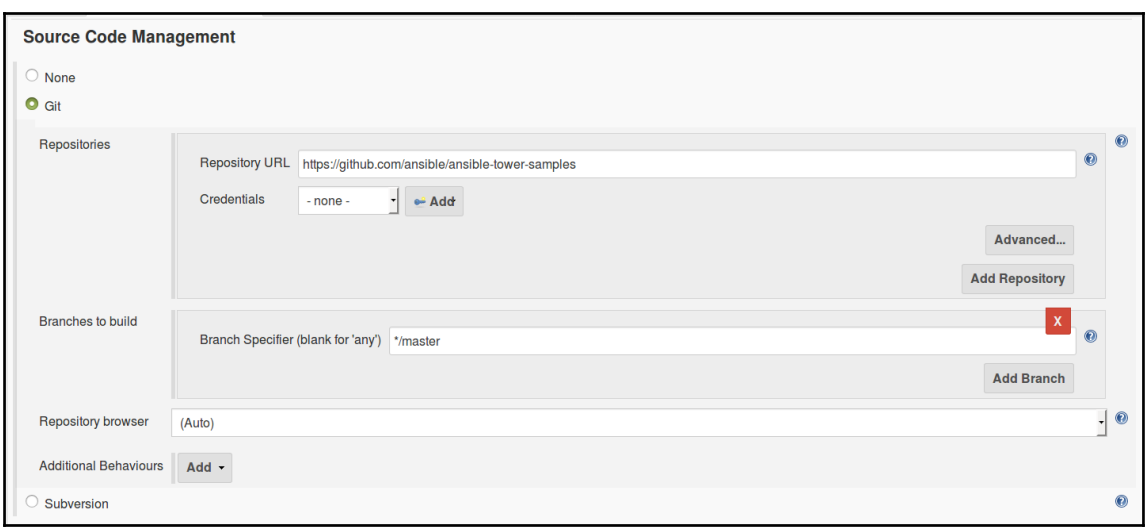

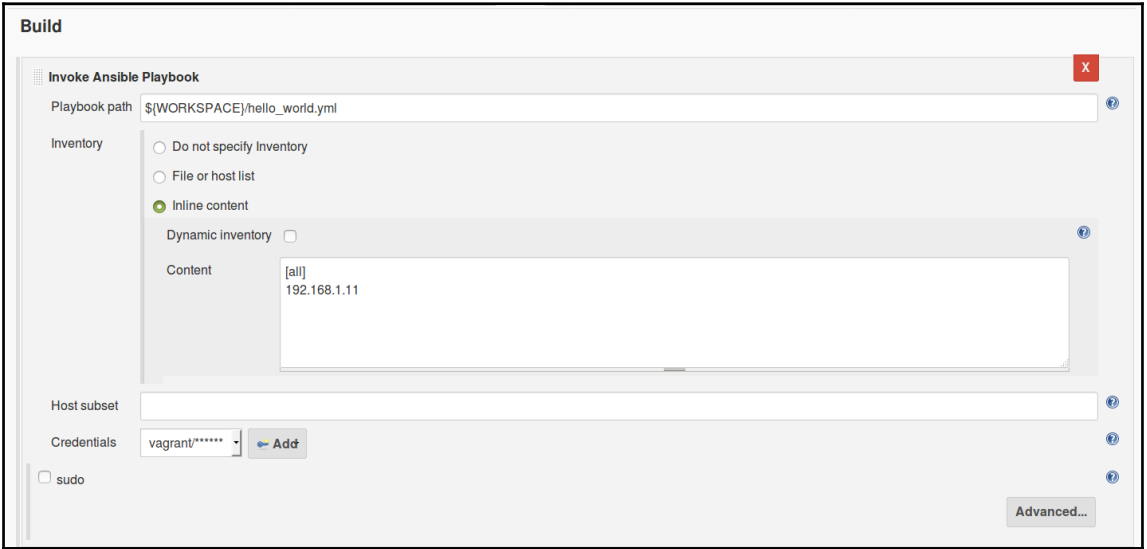

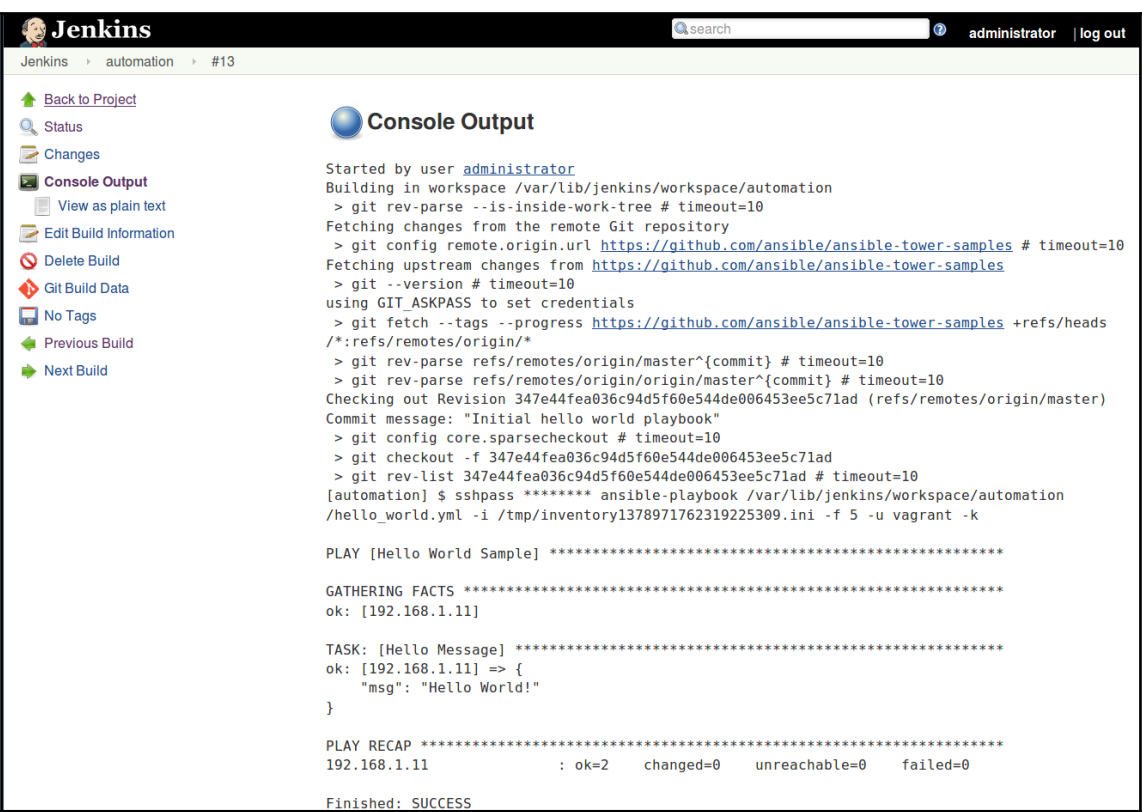

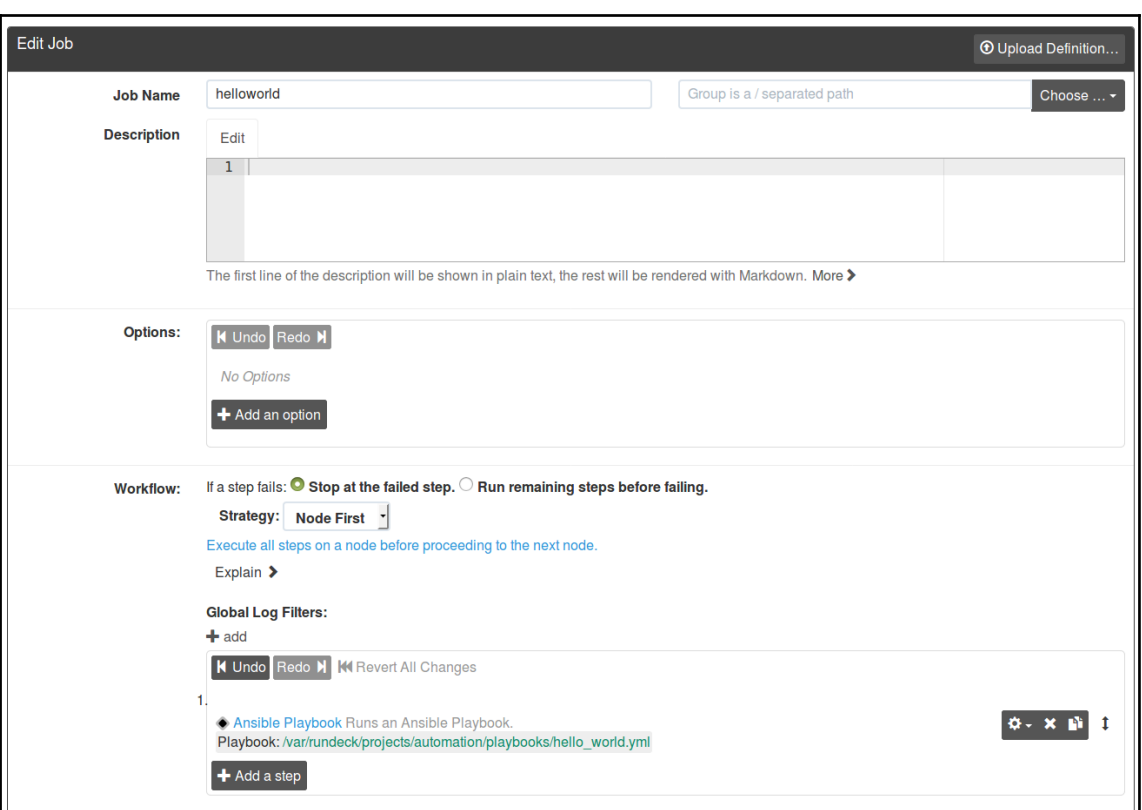

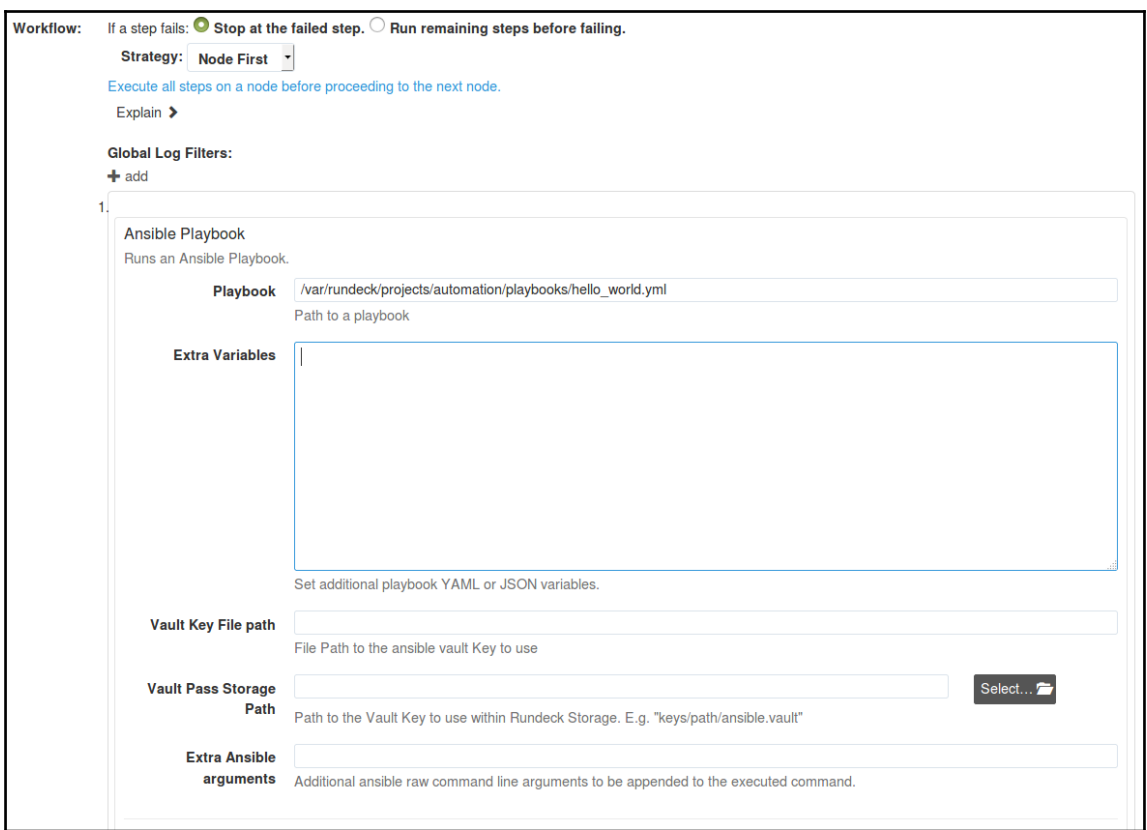

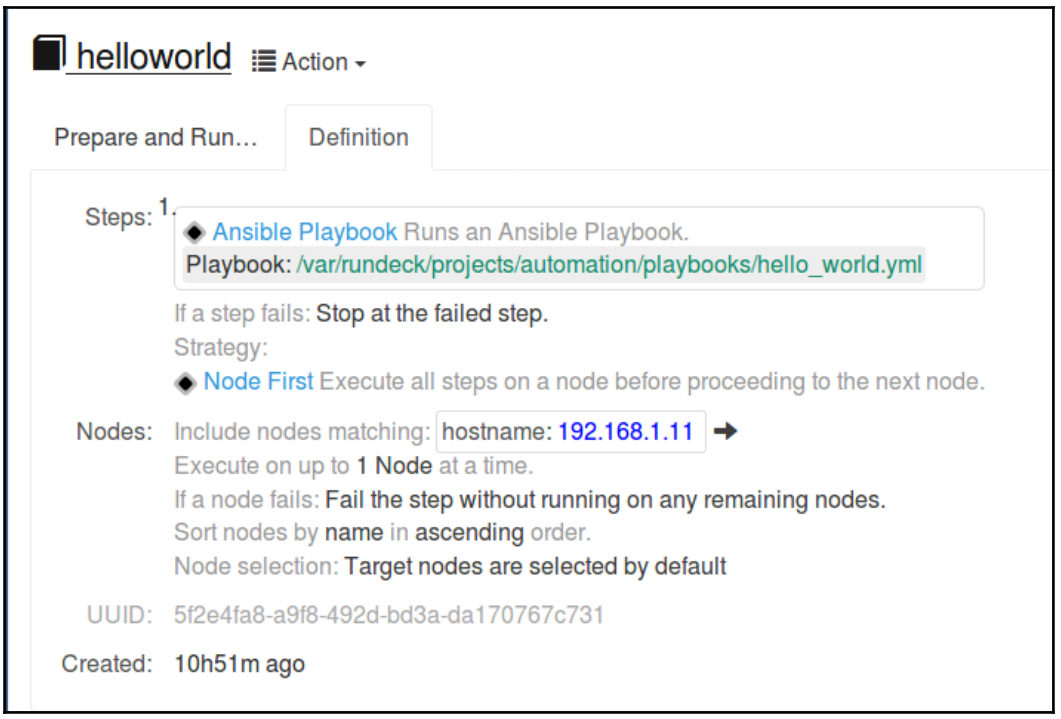

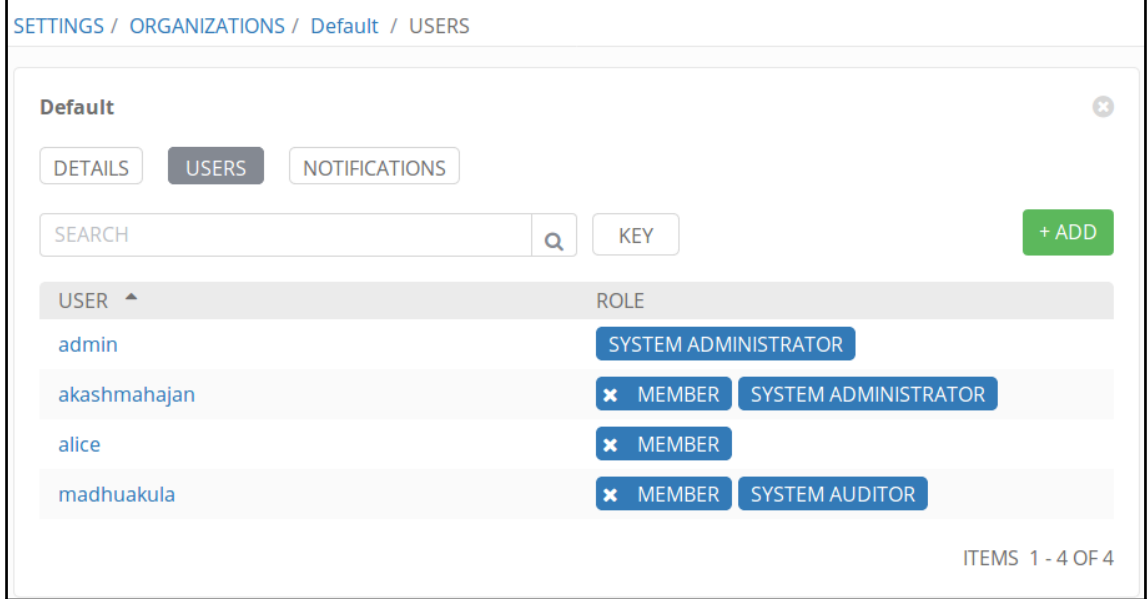

#### Manage and Assign Roles **Global roles** Overall Credentials Agent Job Run View **SCM** ManageDomains Workspae<br>Raad<br>Roose Delete<br>Ocantigure<br>Provision<br>Provision<br>Disconnect<br>Delete<br>Delete<br>Delete<br>Disconnect Configure Configure<br>Update Administer Connect Delete Update **Replay** Create **Delete** Create Role Read Build Delete View Read Lag  $\vee$   $\vee$  $\blacksquare$  admin  $\lozenge$   $\lozenge$  $\blacktriangledown$  $\sim$   $\sim$  $\blacktriangledown$  $\blacktriangledown$  $\blacktriangledown$  $\blacktriangledown$  $\blacktriangledown$  $\overline{\mathbf{x}}$  $\blacktriangledown$ ✓  $\blacktriangledown$  $\blacktriangledown$  $\blacktriangledown$  $\blacktriangledown$  $\blacktriangledown$  $\blacktriangledown$ ✓ ✓  $\blacktriangledown$  $\blacktriangledown$  $\blacktriangledown$ ✓ ✓  $\blacktriangledown$ ✓ 00000000000000000000000000000000  $\overline{\mathbf{z}}$ **z** user  $\hfill\ensuremath{\square}\xspace$ 0000000000000000000000000000000 **⊠** audit

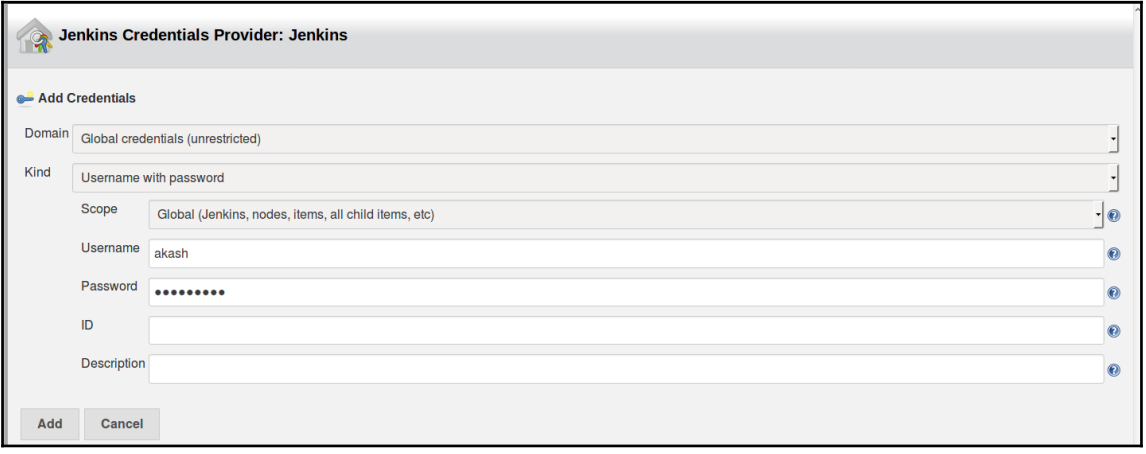

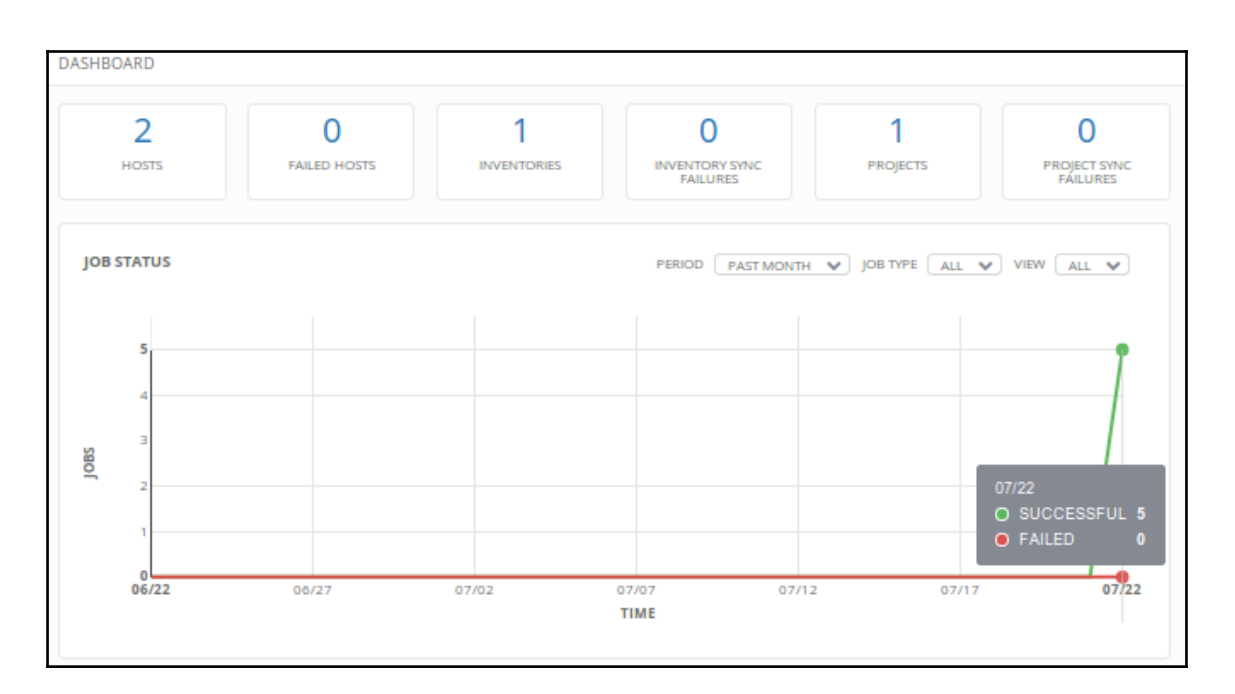

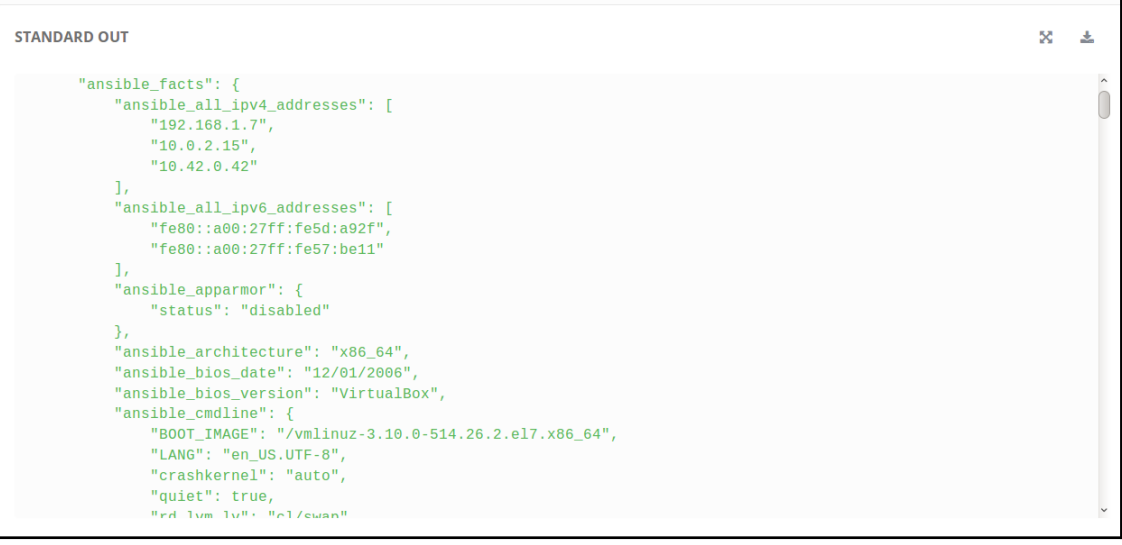

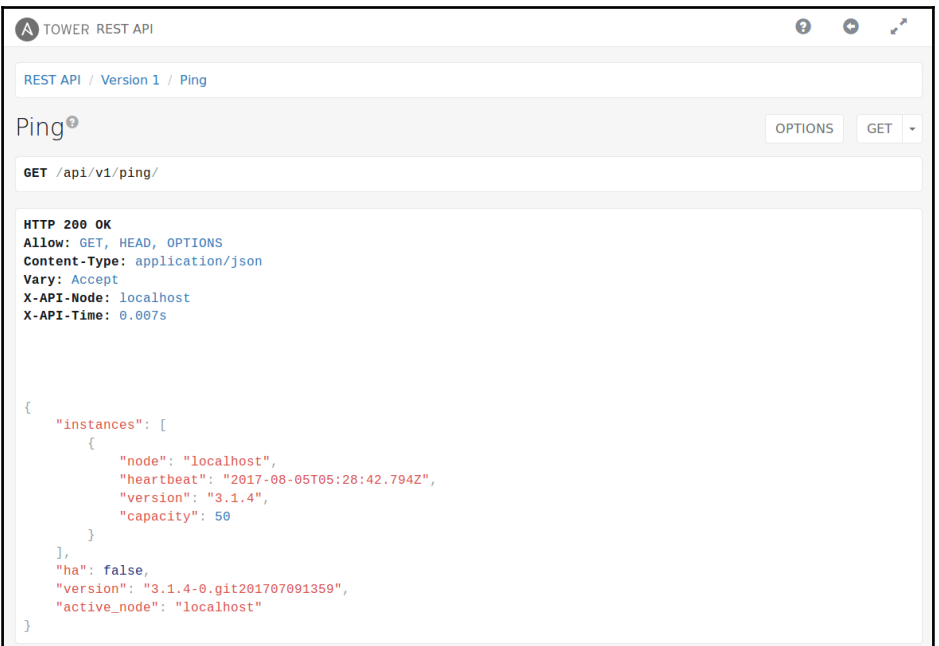

```
Jenkins \rightarrow automation \rightarrow #7
\sim"ansible_facts": {
Delete Build
                                              "ansible all ipv4 addresses": [
                                                  "10.0.2.15"Previous Build
                                                  "192.168.1.9"
                                              \mathbf{L}"ansible all ipv6 addresses": [
                                                  "fe80::a00:27ff:fe16:bdb0",
                                                  "fe80::a00:27ff:fe58:b825"
                                              \mathbf{1}"ansible_architecture": "x86_64",
                                              "ansible_bios_date": "12/01/2006",
                                              "ansible_bios_version": "VirtualBox",
                                              "ansible_cmdline": {
                                                  "BOOT IMAGE": "/boot/vmlinuz-3.13.0-125-generic",
                                                  "console": "ttyS0",
                                                  "ro": true,
                                                  "root": "UUID=1c5f6a99-2067-4876-8b63-50371af71a16"
                                              \},
                                              "ansible_date_time": {
                                                  "date": "2017-08-05",
                                                  "day": "05",
                                                  "epoch": "1501917853",
                                                  "hour": "07",
                                                  "iso8601": "2017-08-05T07:24:13Z",
                                                  "iso8601_micro": "2017-08-05T07:24:13.575228Z",
                                                  "minute": "24",
                                                  "month": "08",
                                                  "second": "13",
                                                  "time": "07:24:13",
                                                  "tz": "UTC",
                                                  "tz offset": "+0000",
                                                  "year": "2017"
                                              \},
                                              "ansible default ipv4": {
                                                  "address": "10.0.2.15",
                                                  "alias": "eth0",
                                                  "gateway": "10.0.2.2",
                                                  "interface": "eth0",
                                                  "macaddress": "08:00:27:16:bd:b0",
                                                  "mtu": 1500,
```
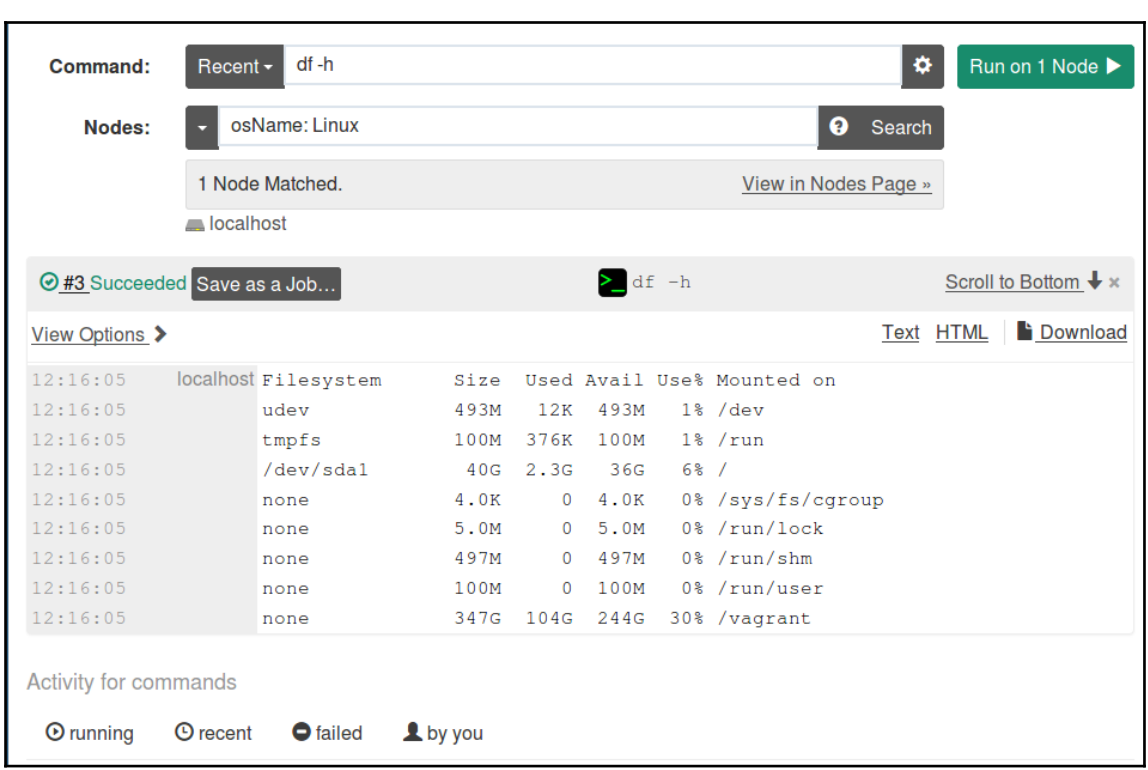

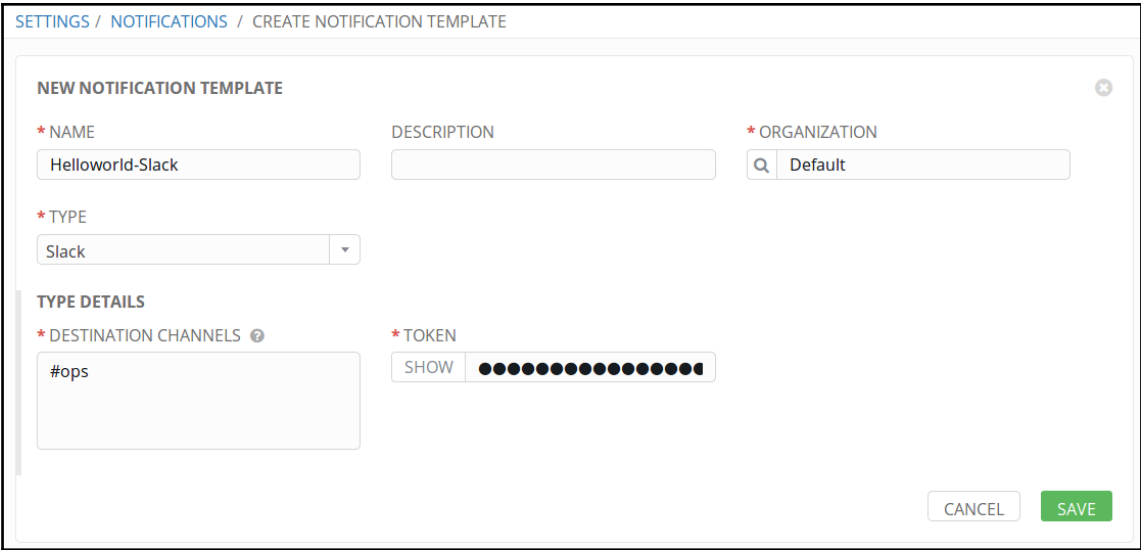

# **Chapter 03: Setting Up a Hardened WordPress with Encrypted Automated Backups**

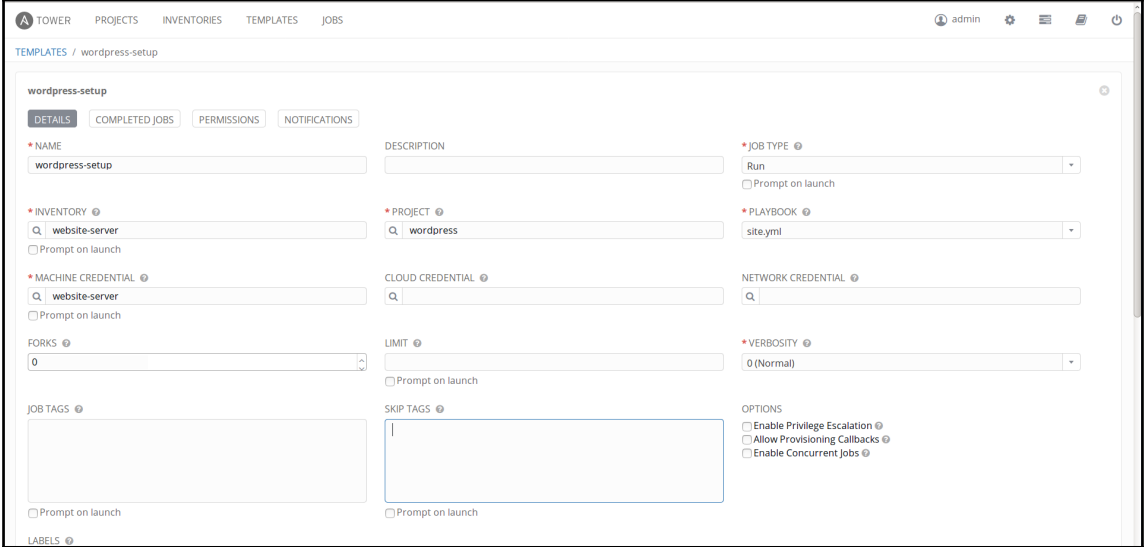

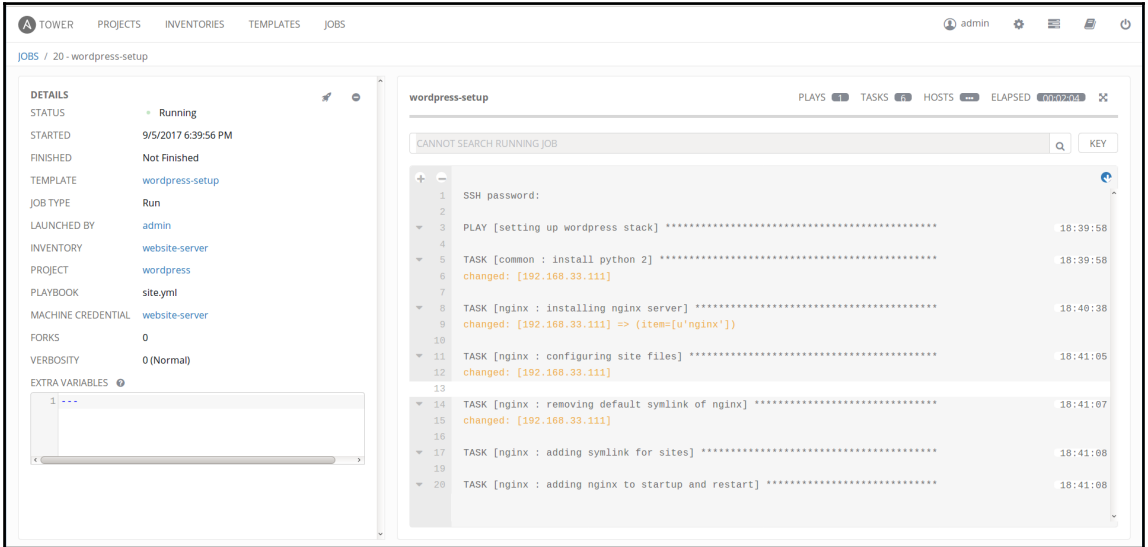

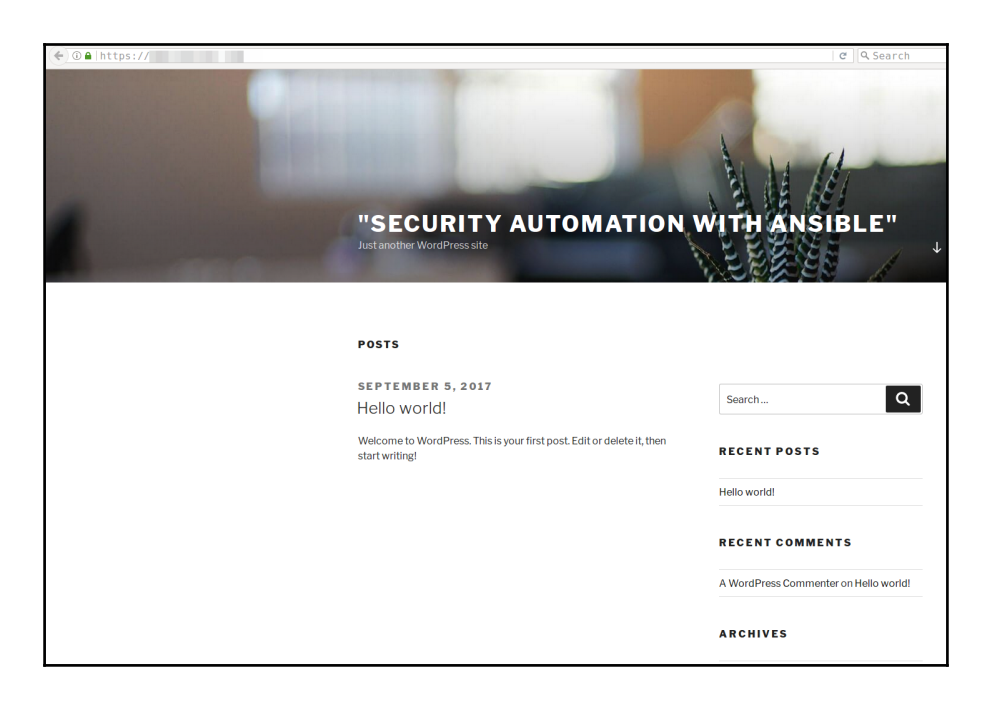

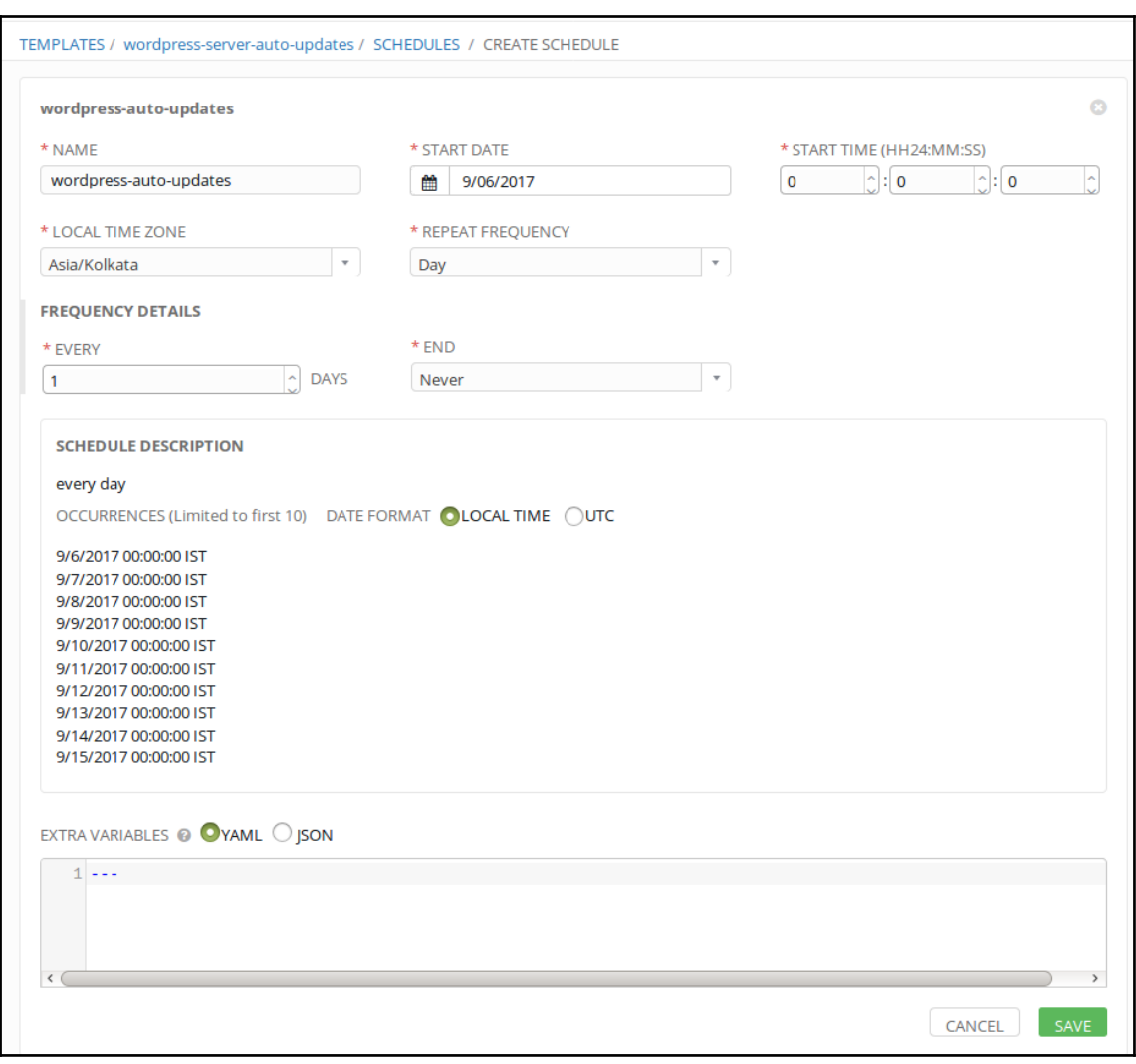

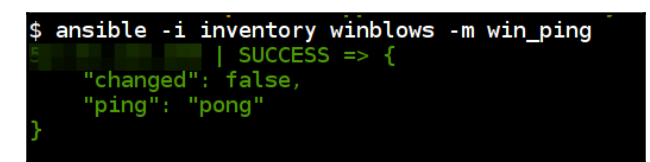

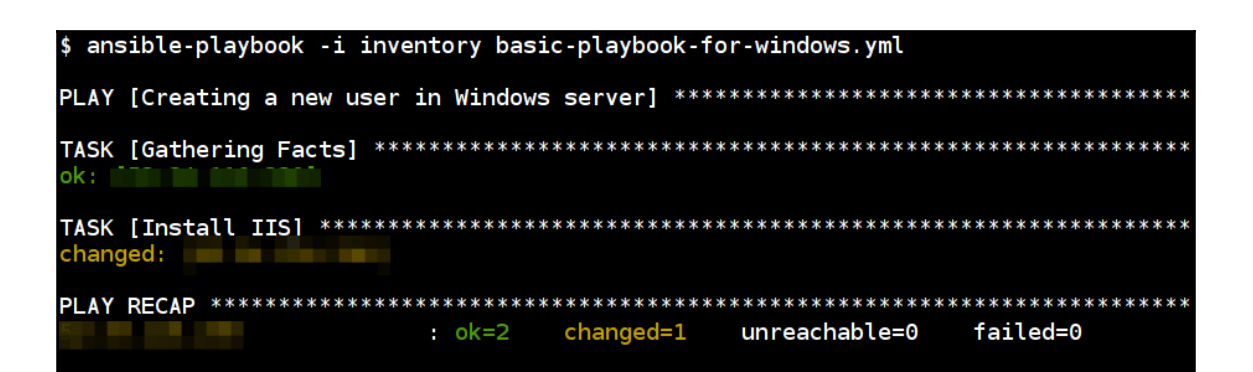

# **Chapter 04: Log Monitoring and Serverless Automated Defense (Elastic Stack in AWS)**

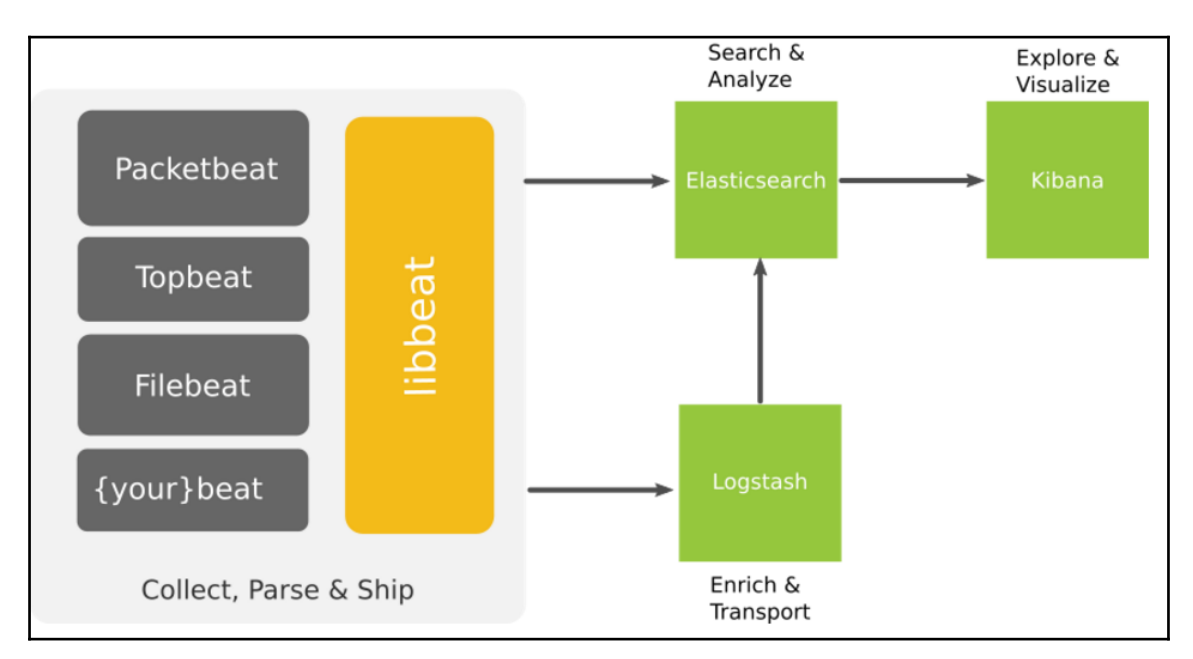

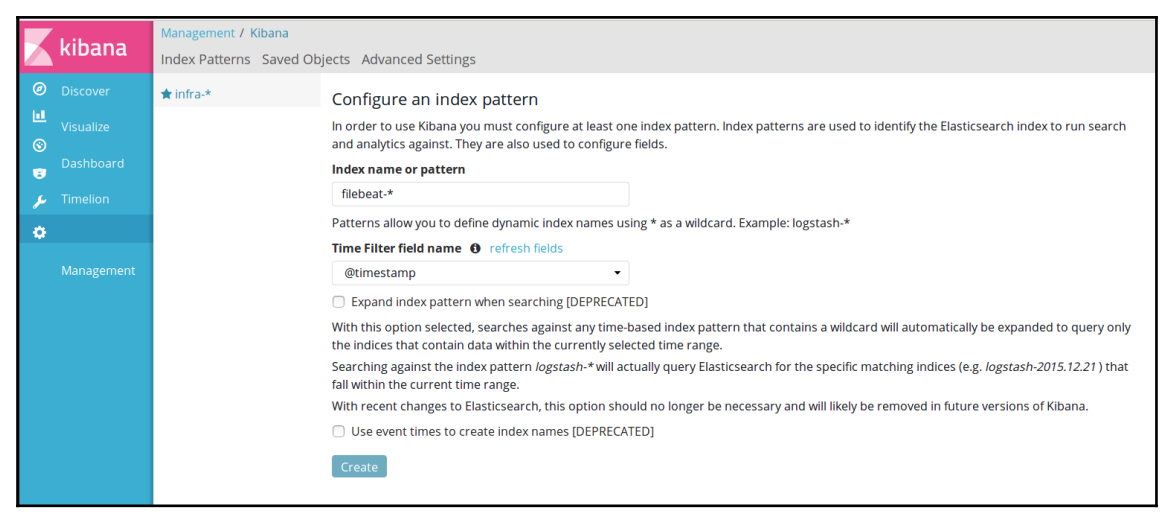

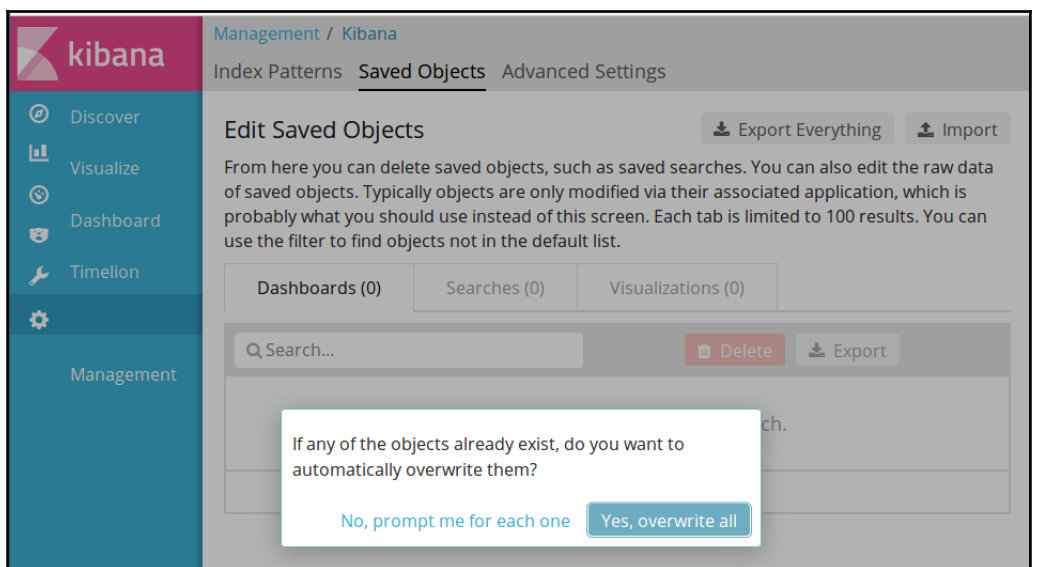

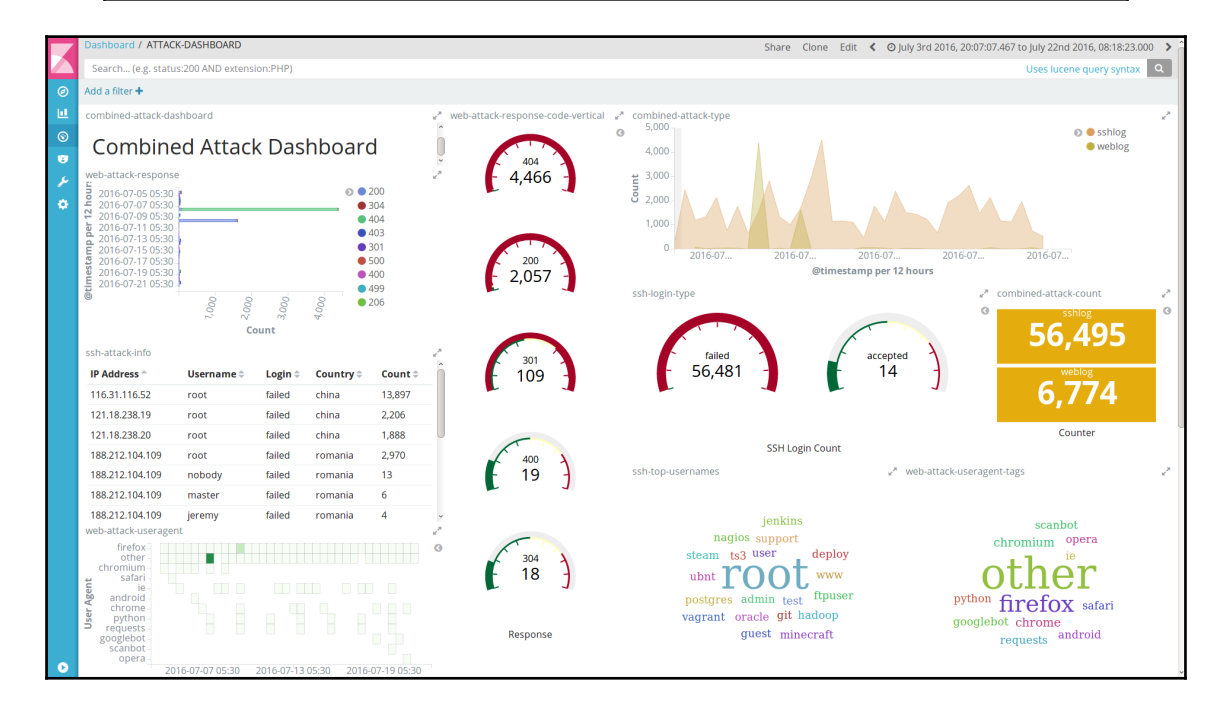

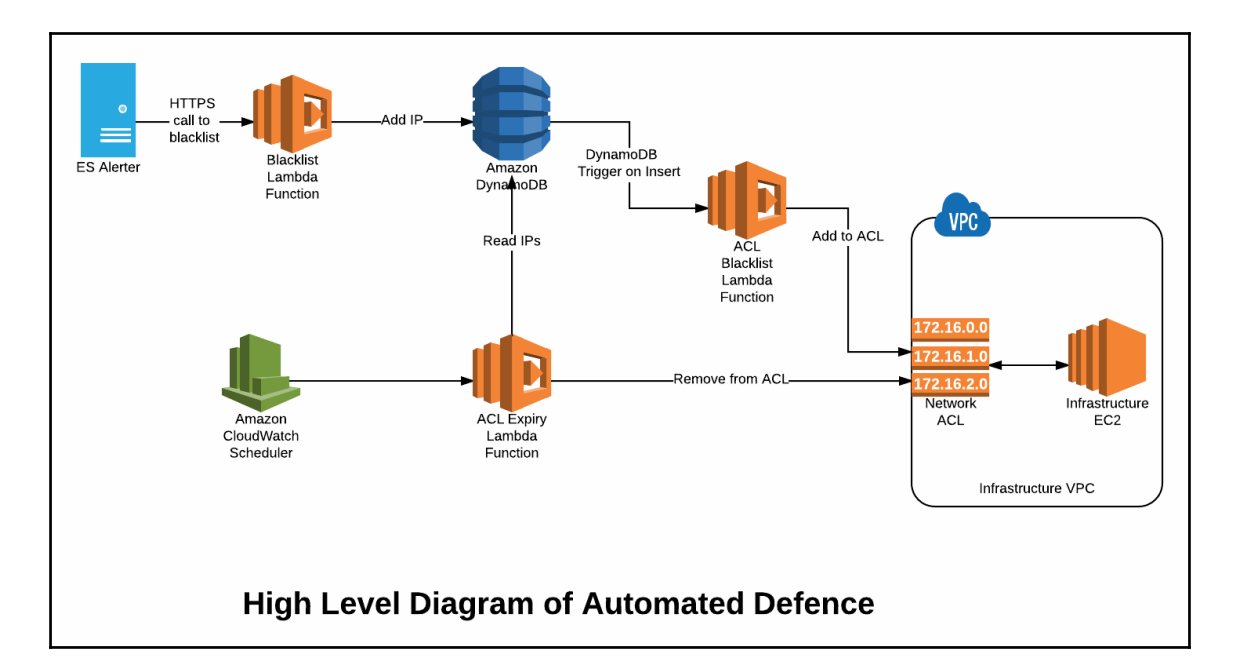

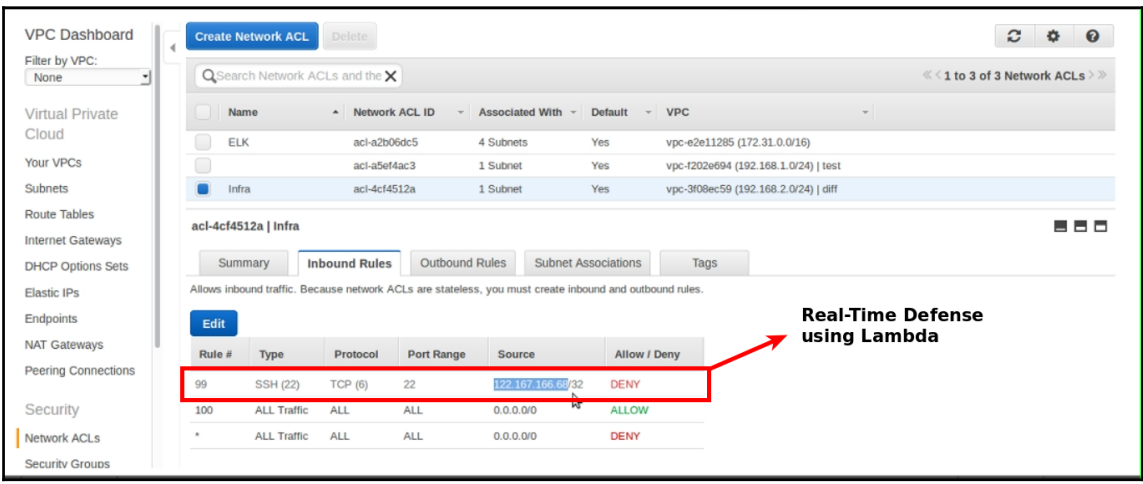

# **Chapter 05: Automating Web Application Security Testing Using OWASP ZAP**

ZAP API UI

← 0 ZAPSERVERIPADDRESS: 8090

 $\times$  +

### Welcome to the OWASP Zed Attack Proxy (ZAP)

ZAP is an easy to use integrated penetration testing tool for finding vulnerabilities in web applications.

Please be aware that you should only attack applications that you have been specifically been given permission to test.

### **Proxy Configuration**

To use ZAP effectively it is recommended that you configure your browser to proxy via ZAP.

You can do that manually or by configuring your browser to use the generated PAC file.

### **Links**

- Local API
- ZAP Homepage
- ZAP Wiki
- · ZAP User Group
- **ZAP Developer Group**
- Report an issue

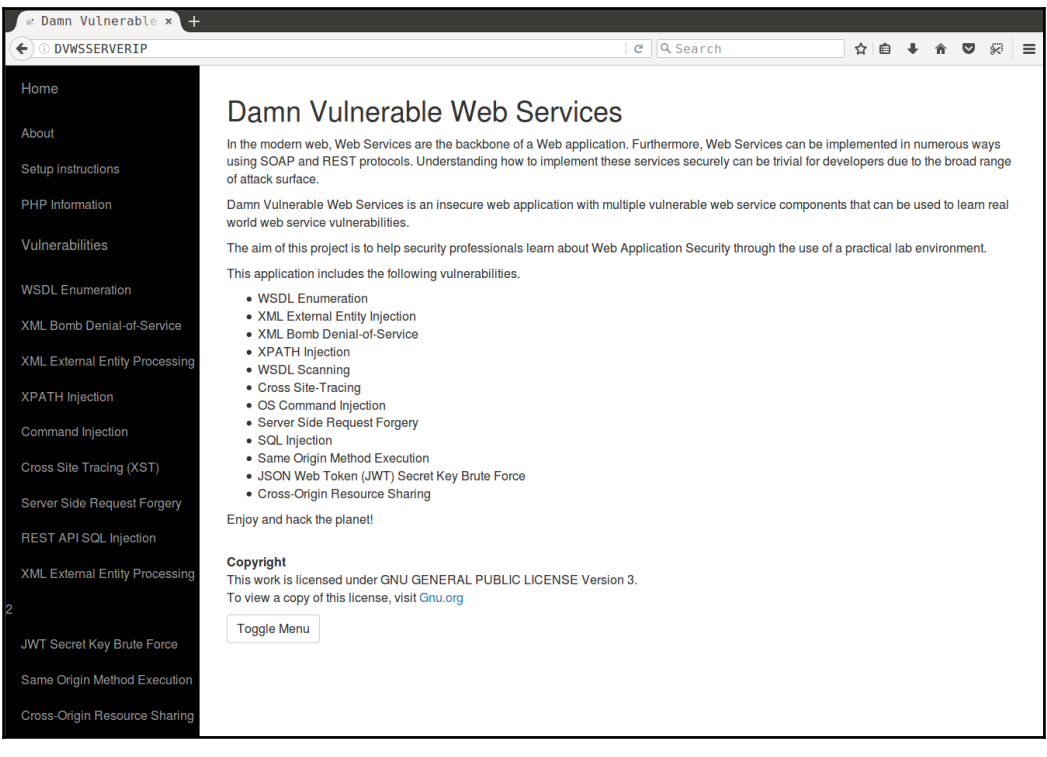

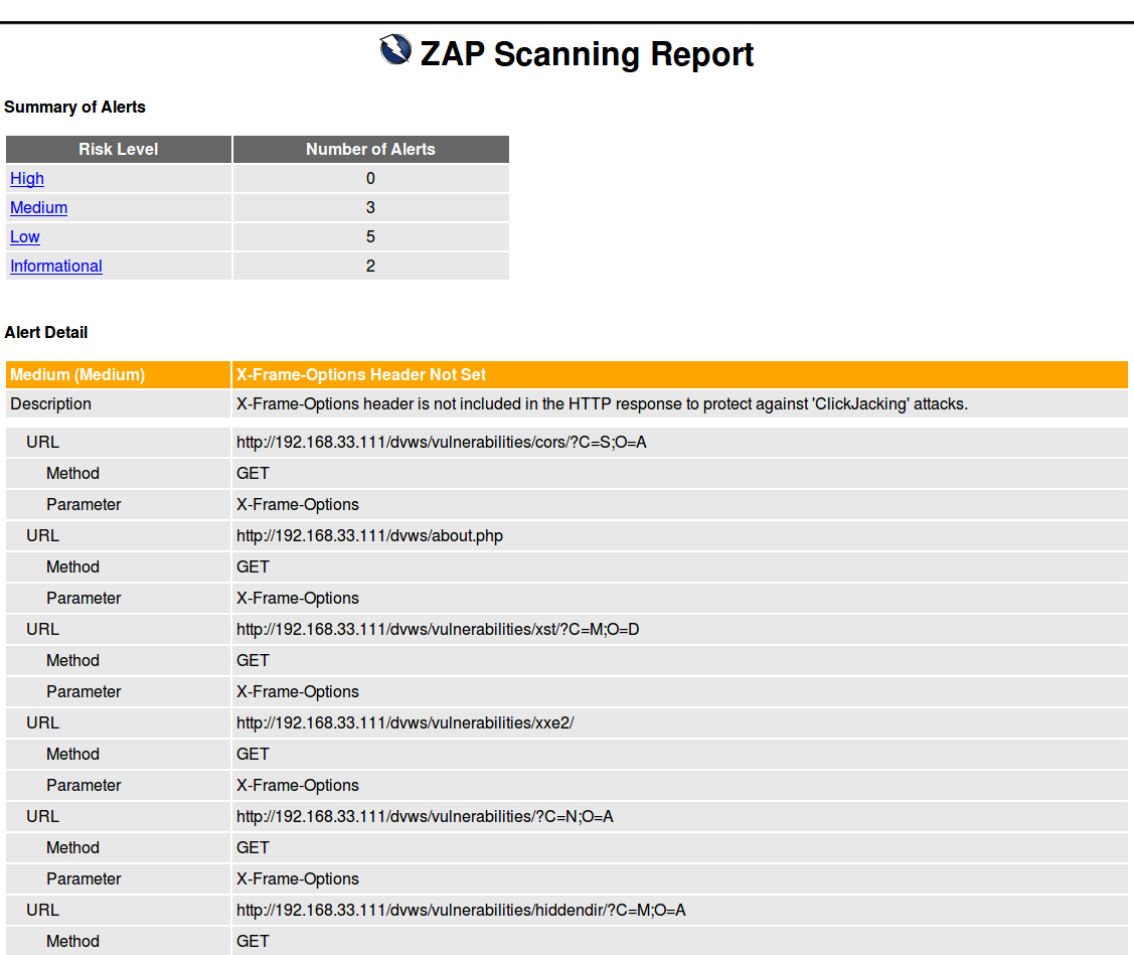

### U ZAP Scanning Report

#### **Summary of Alerts**

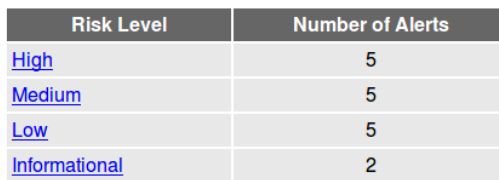

#### **Alert Detail**

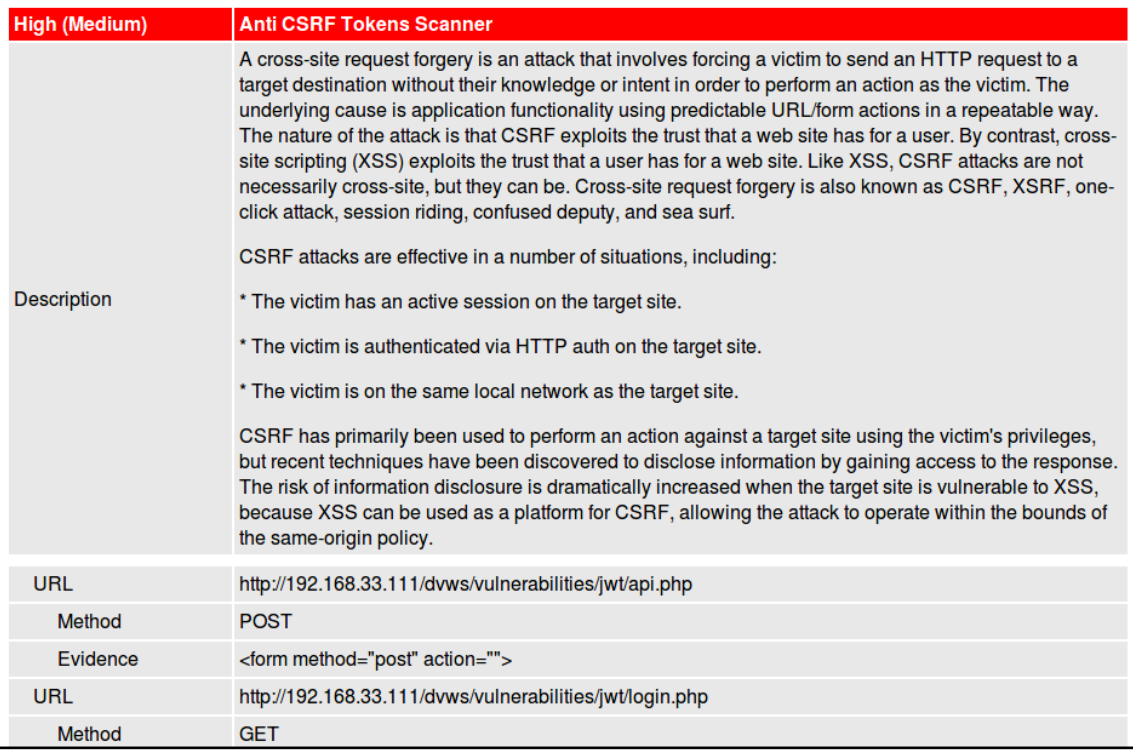

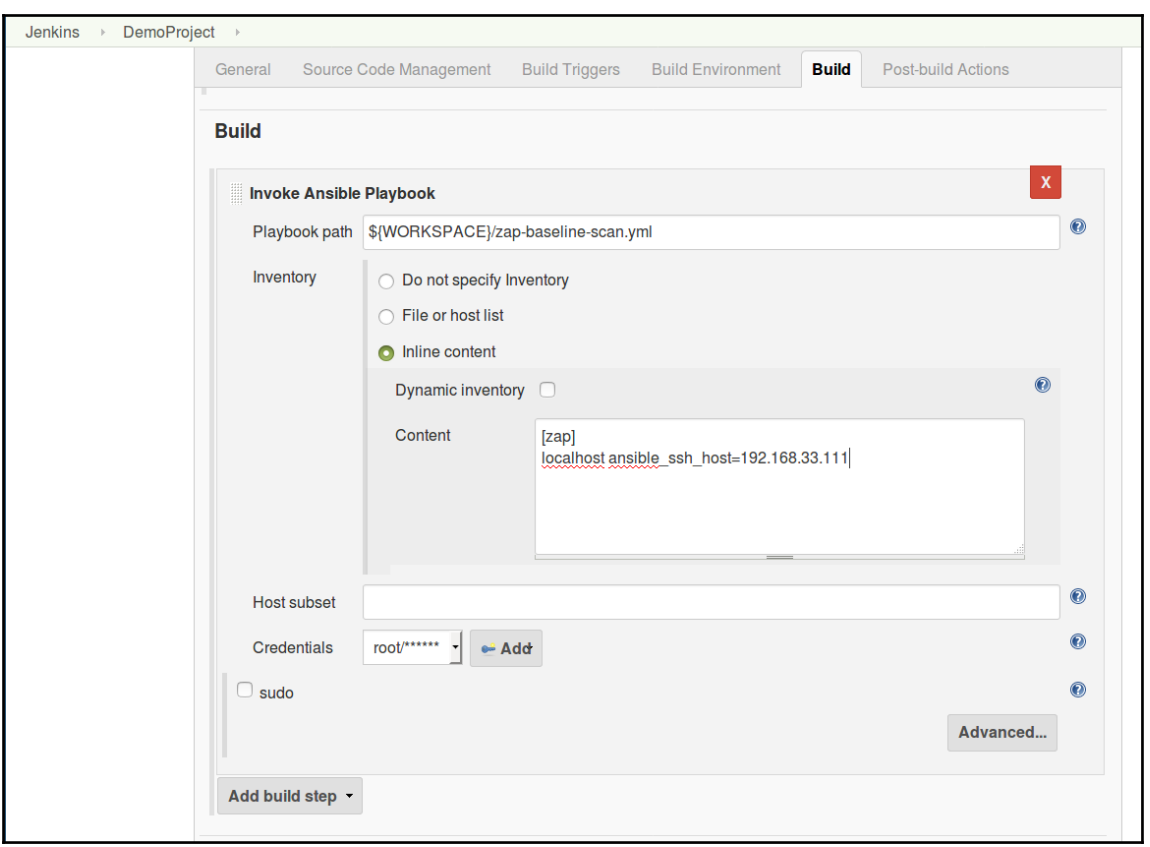

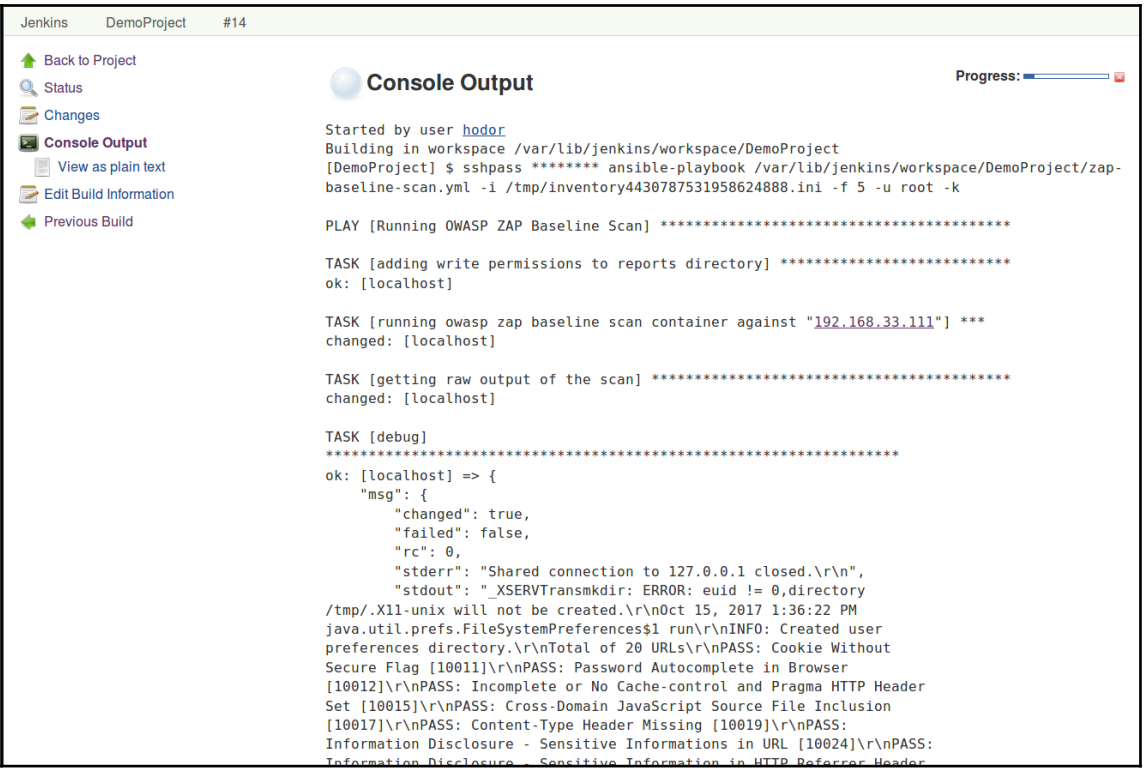
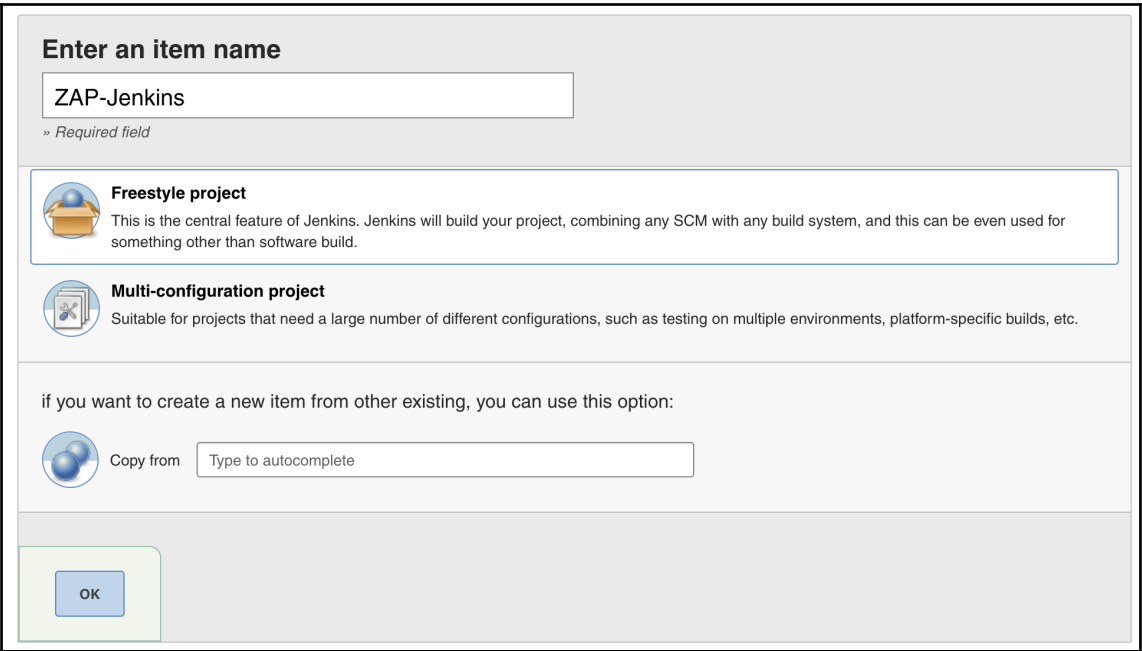

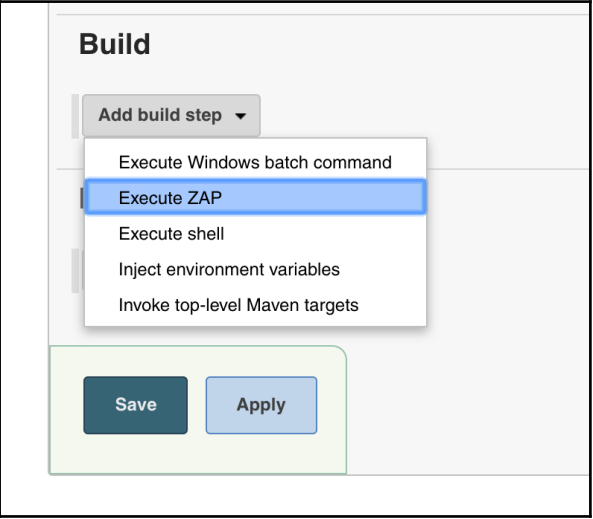

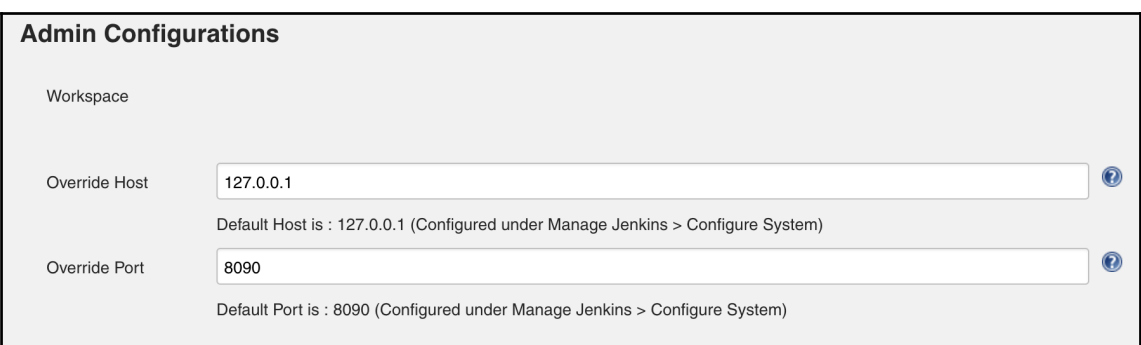

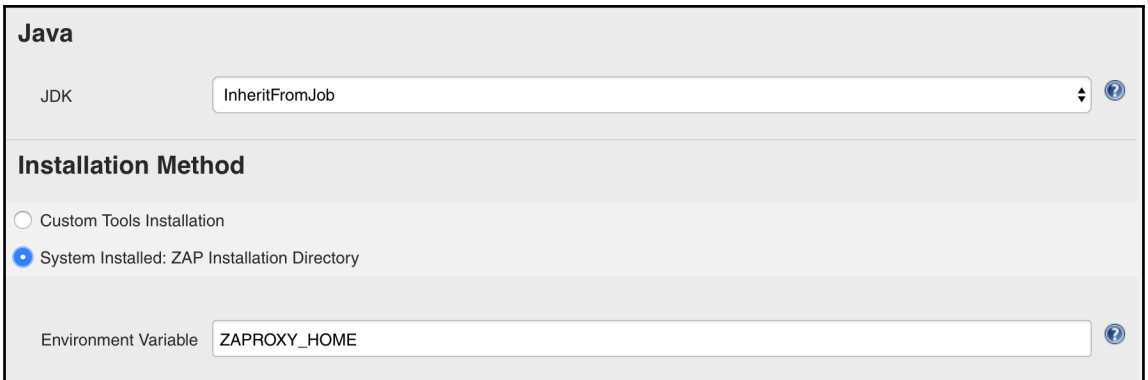

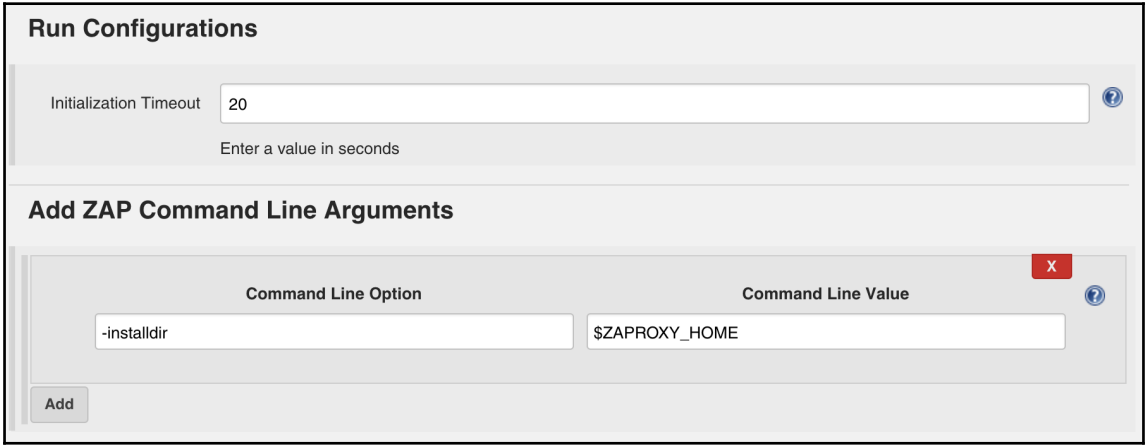

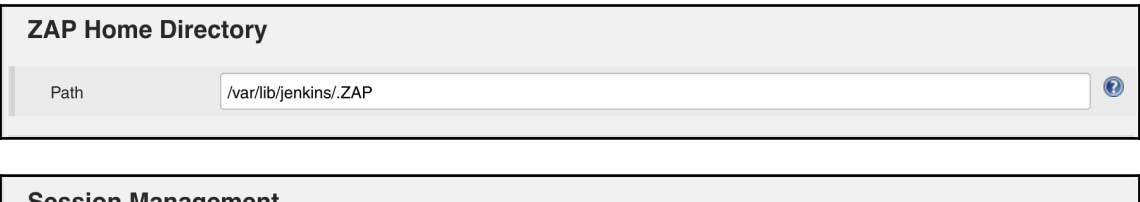

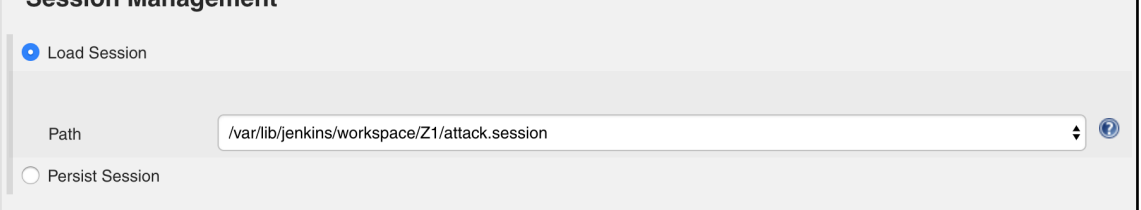

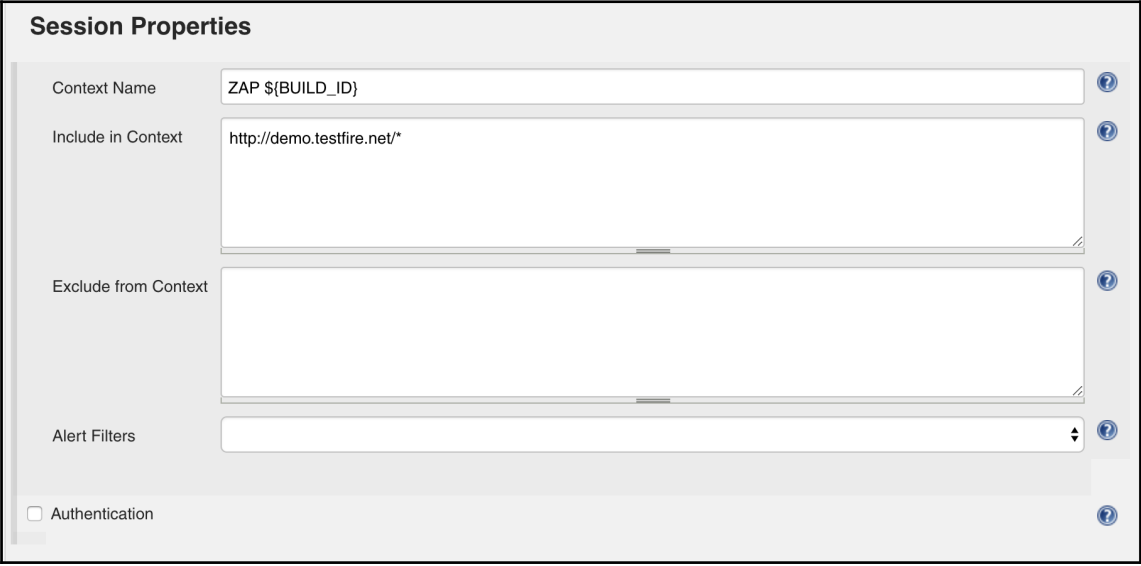

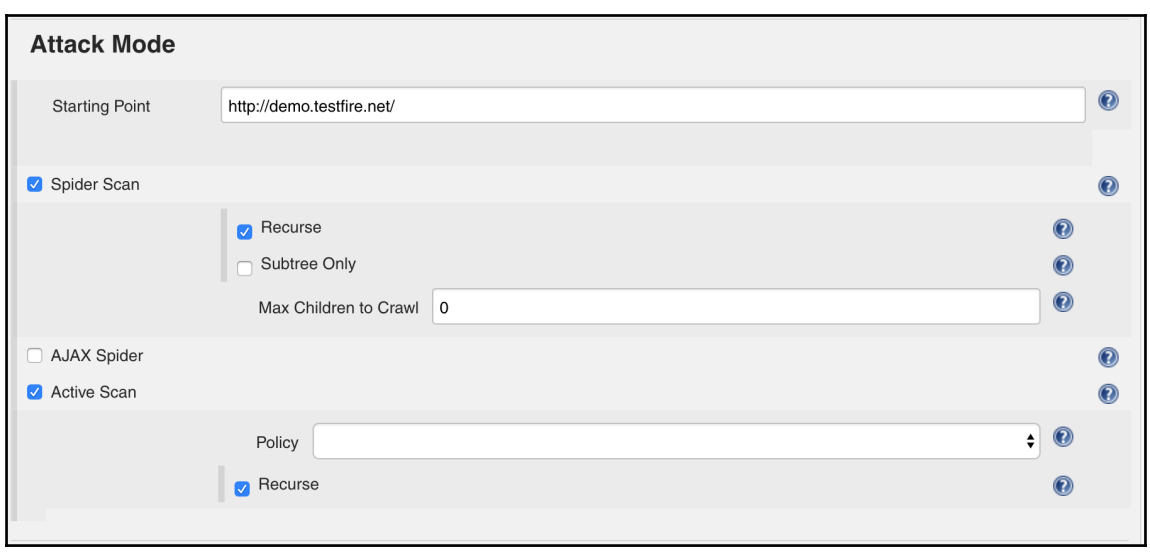

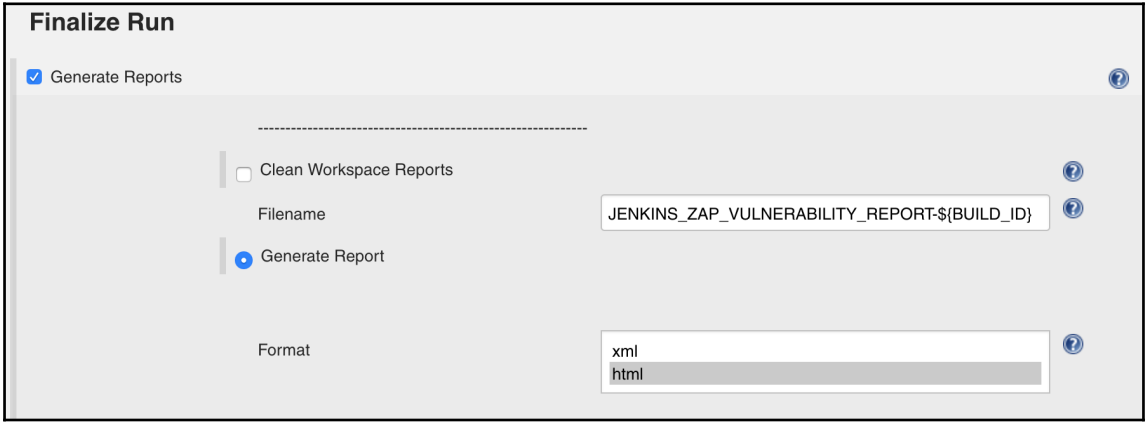

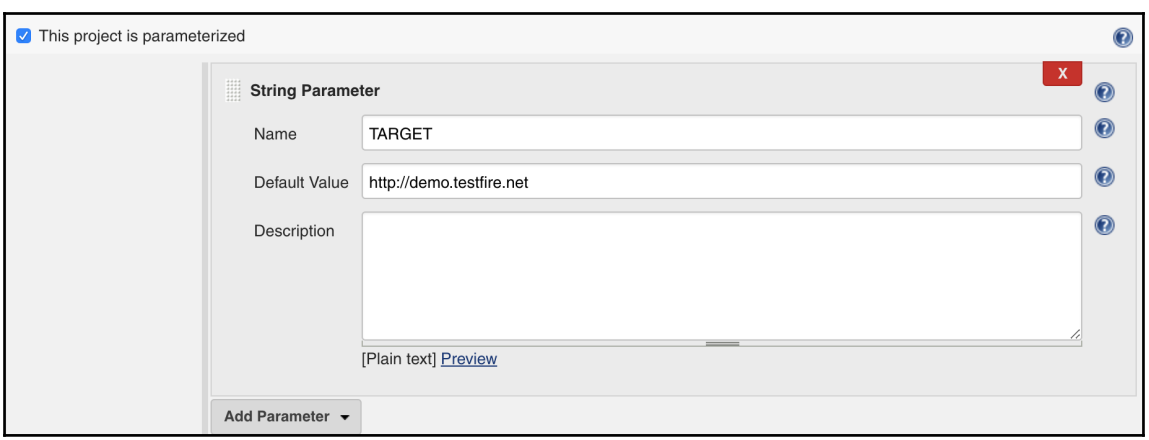

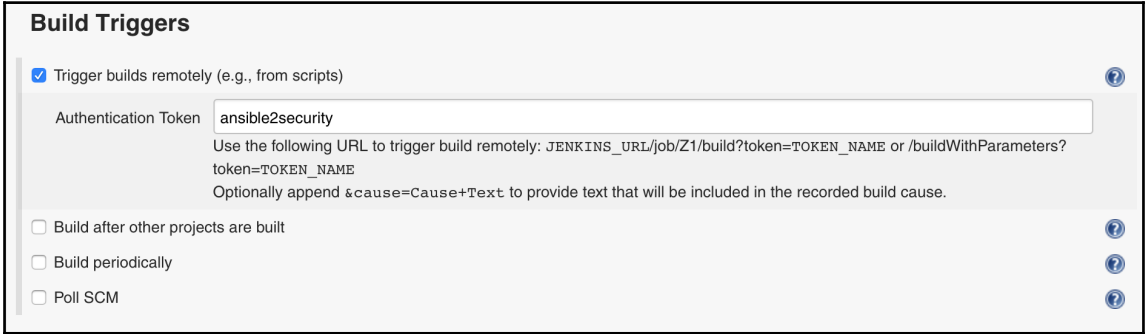

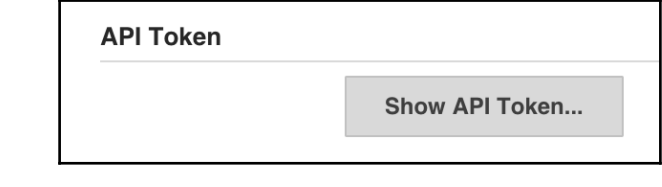

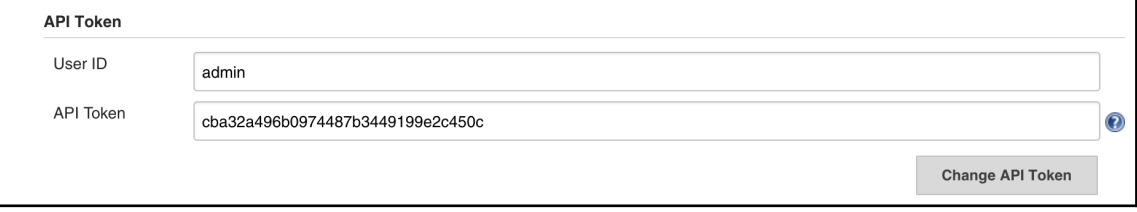

## **Chapter 06: Vulnerability Scanning with Nessus**

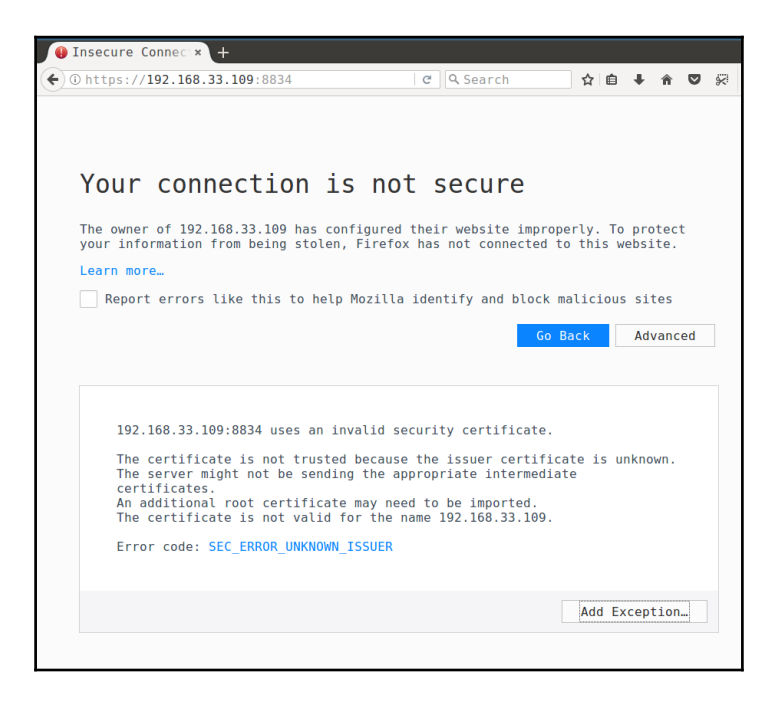

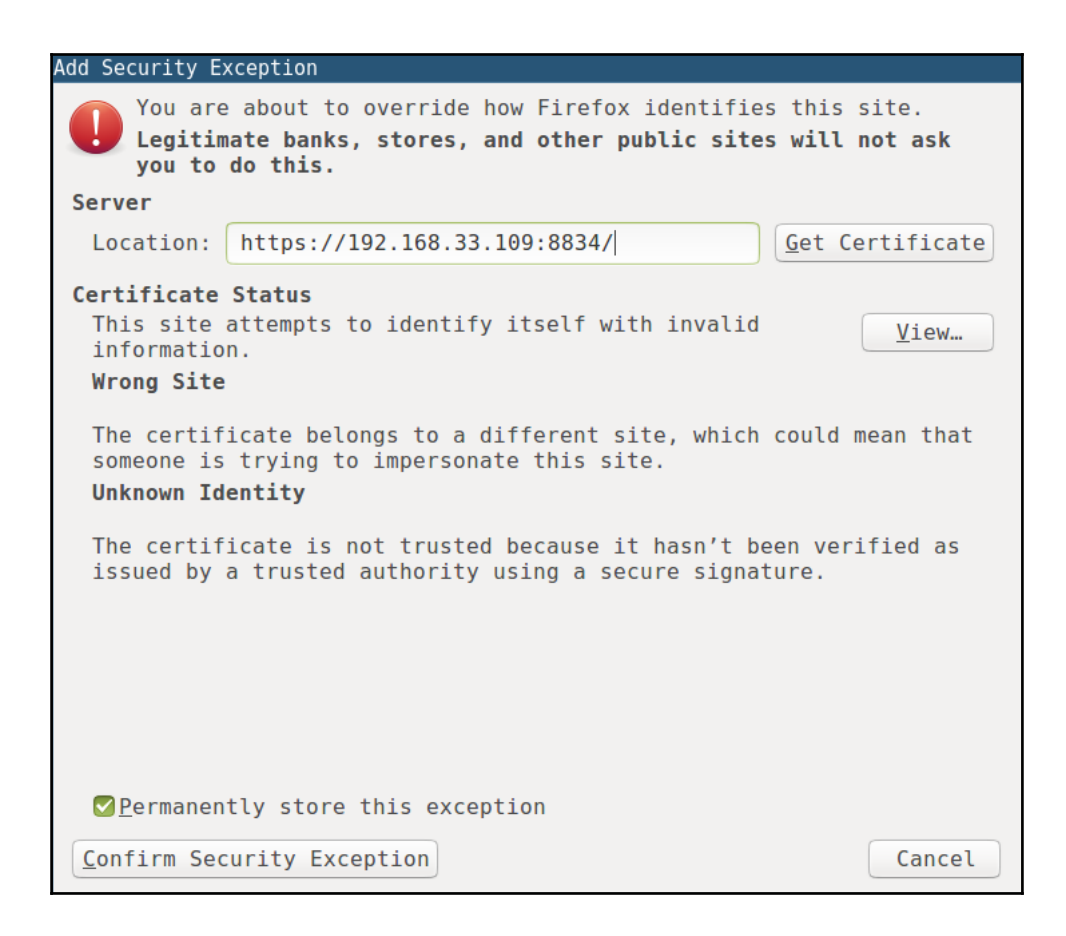

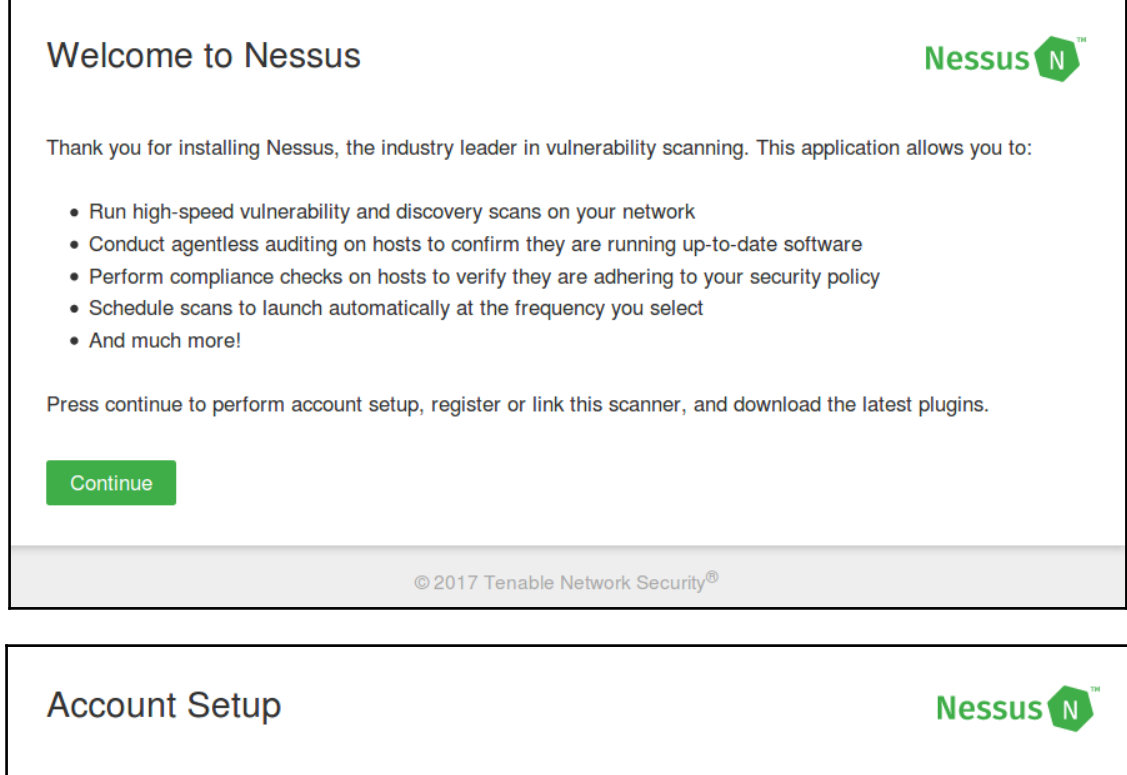

In order to use this scanner, an administrative account must be created. This user has full control of the scanner—with the ability to create/delete users, stop running scans, and change the scanner configuration.

**Username** 

Password

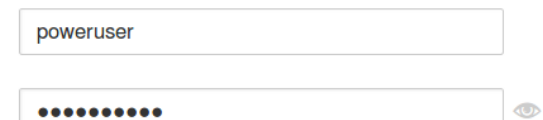

NOTE: In addition to scanner administration, this account also has the ability to execute commands on hosts being scanned. As such, access should be limited and treated the same as a system-level "root" (or administrator) user.

Continue **Back** 

© 2017 Tenable Network Security®

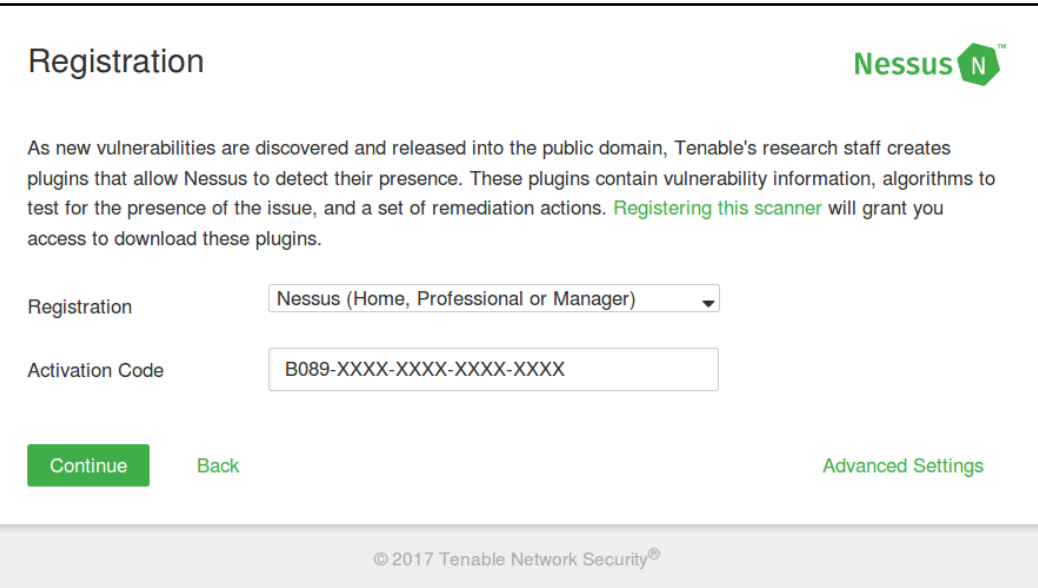

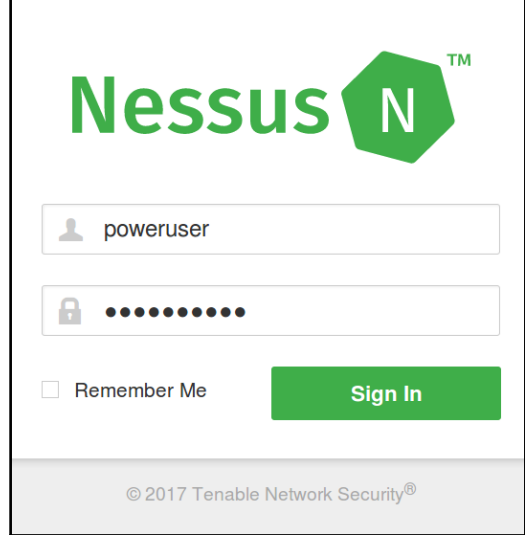

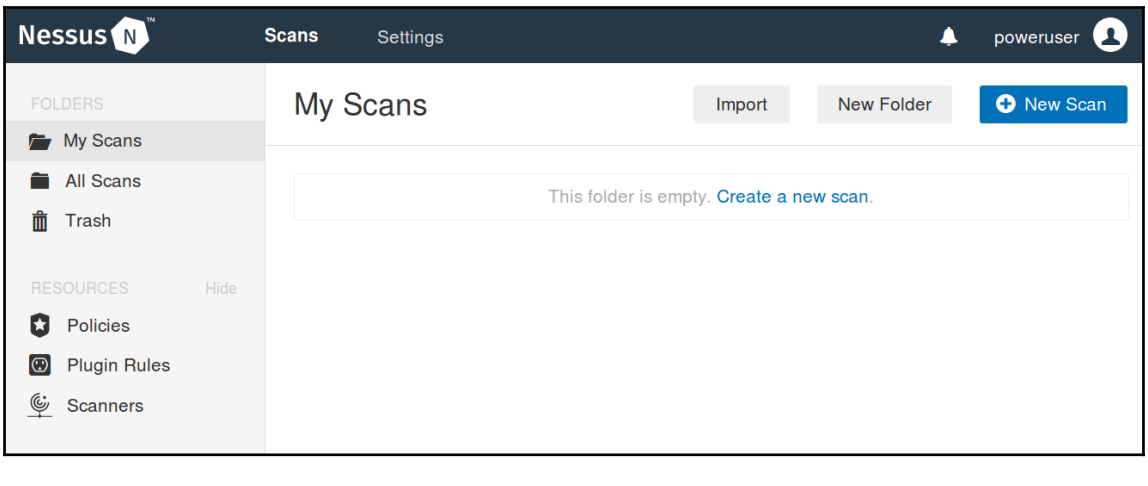

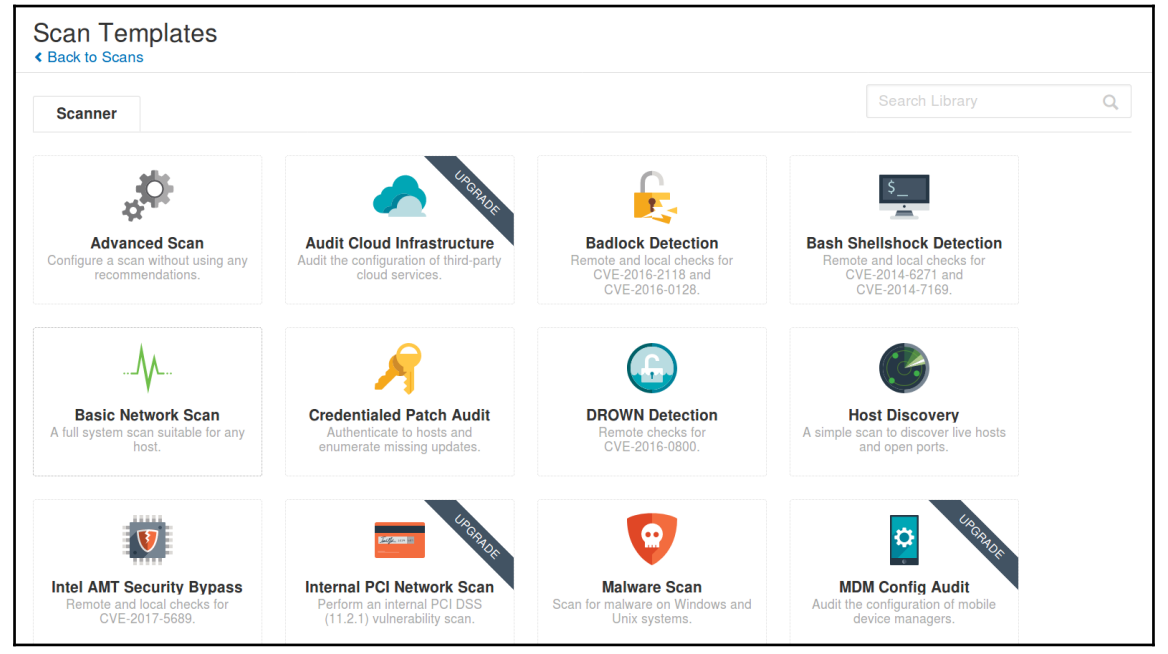

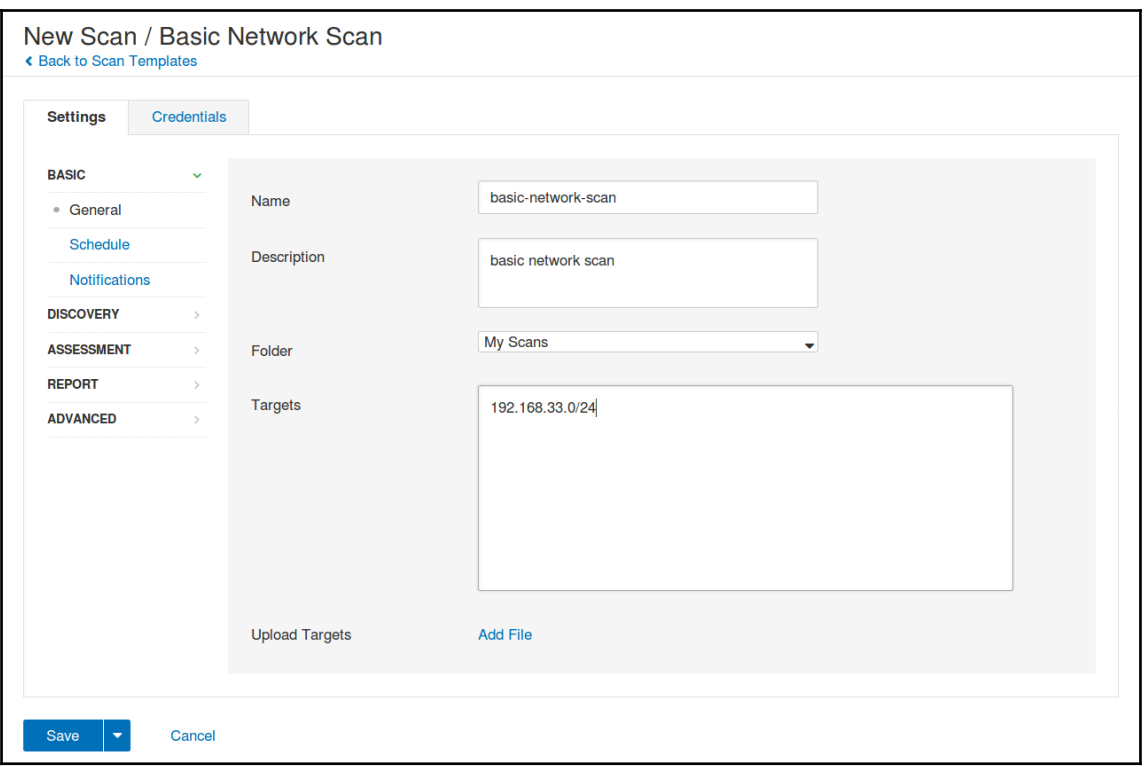

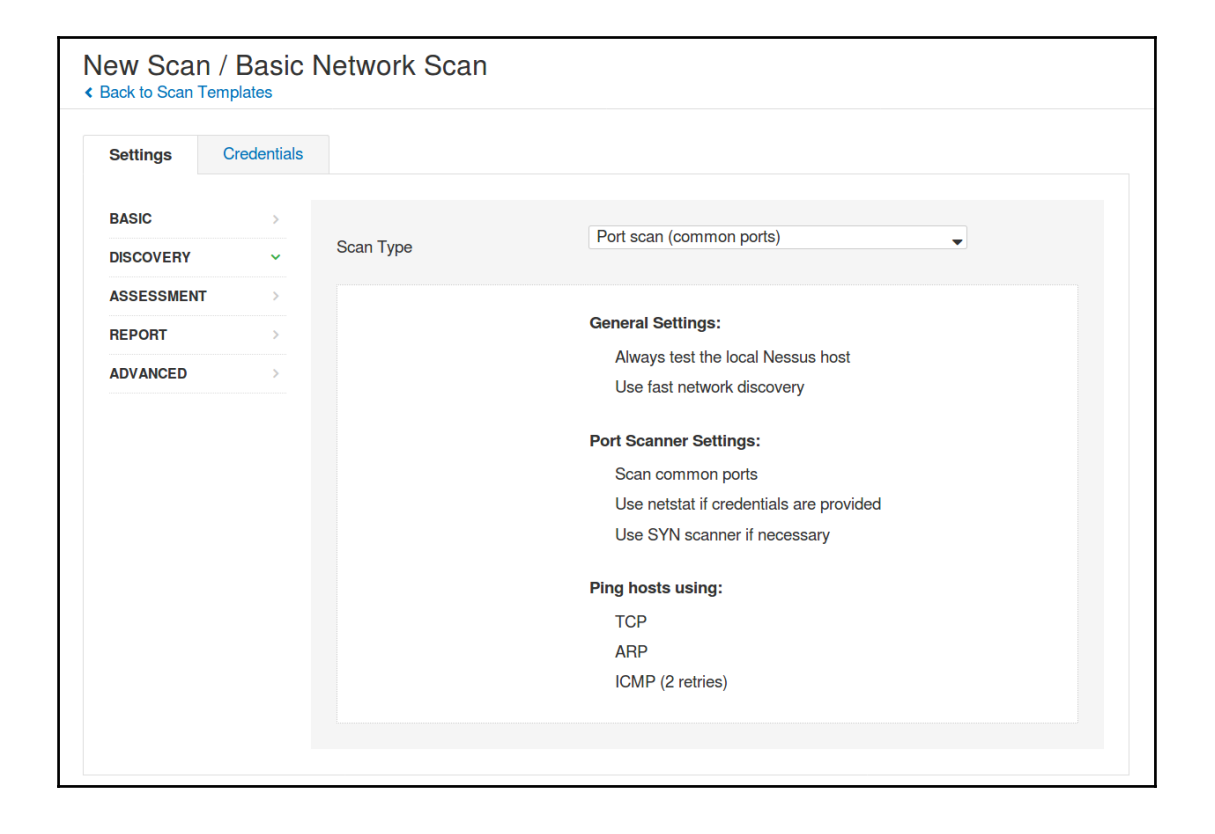

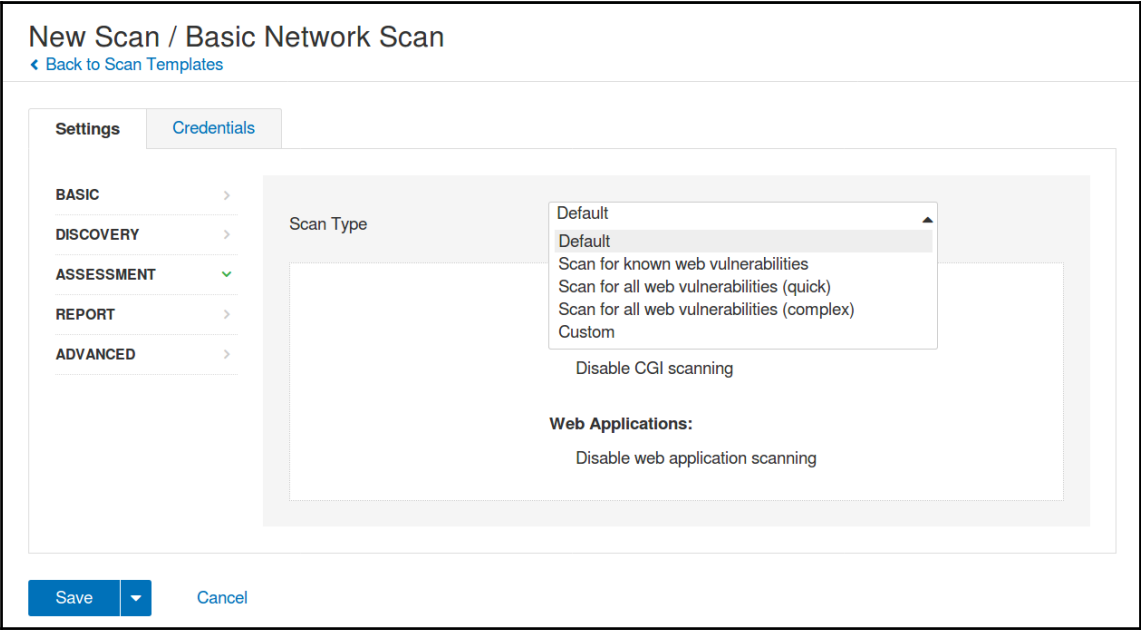

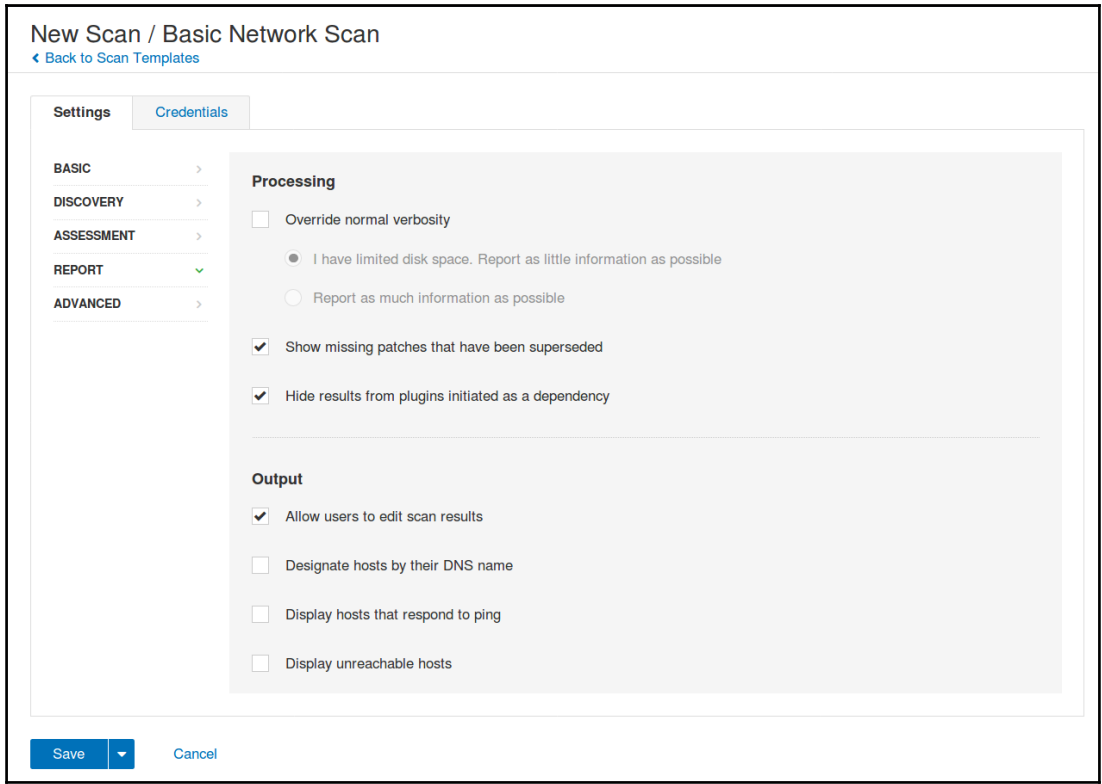

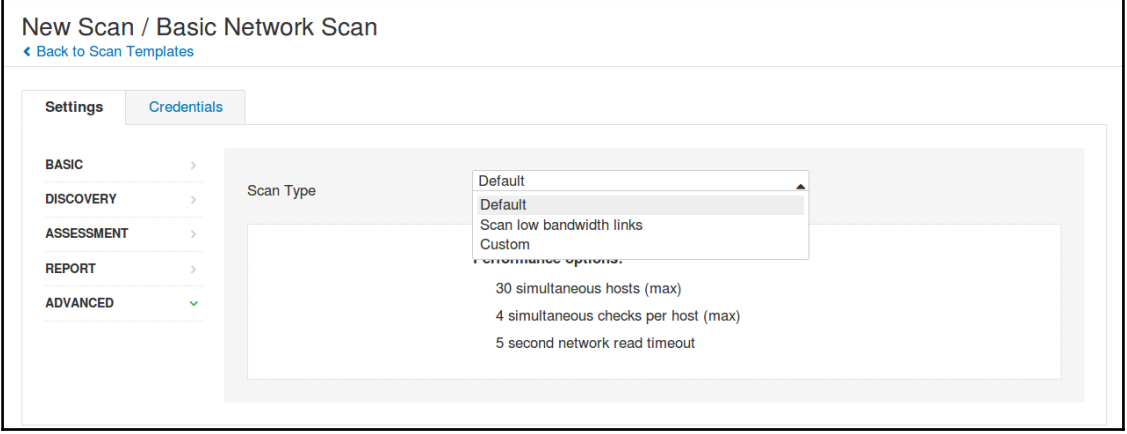

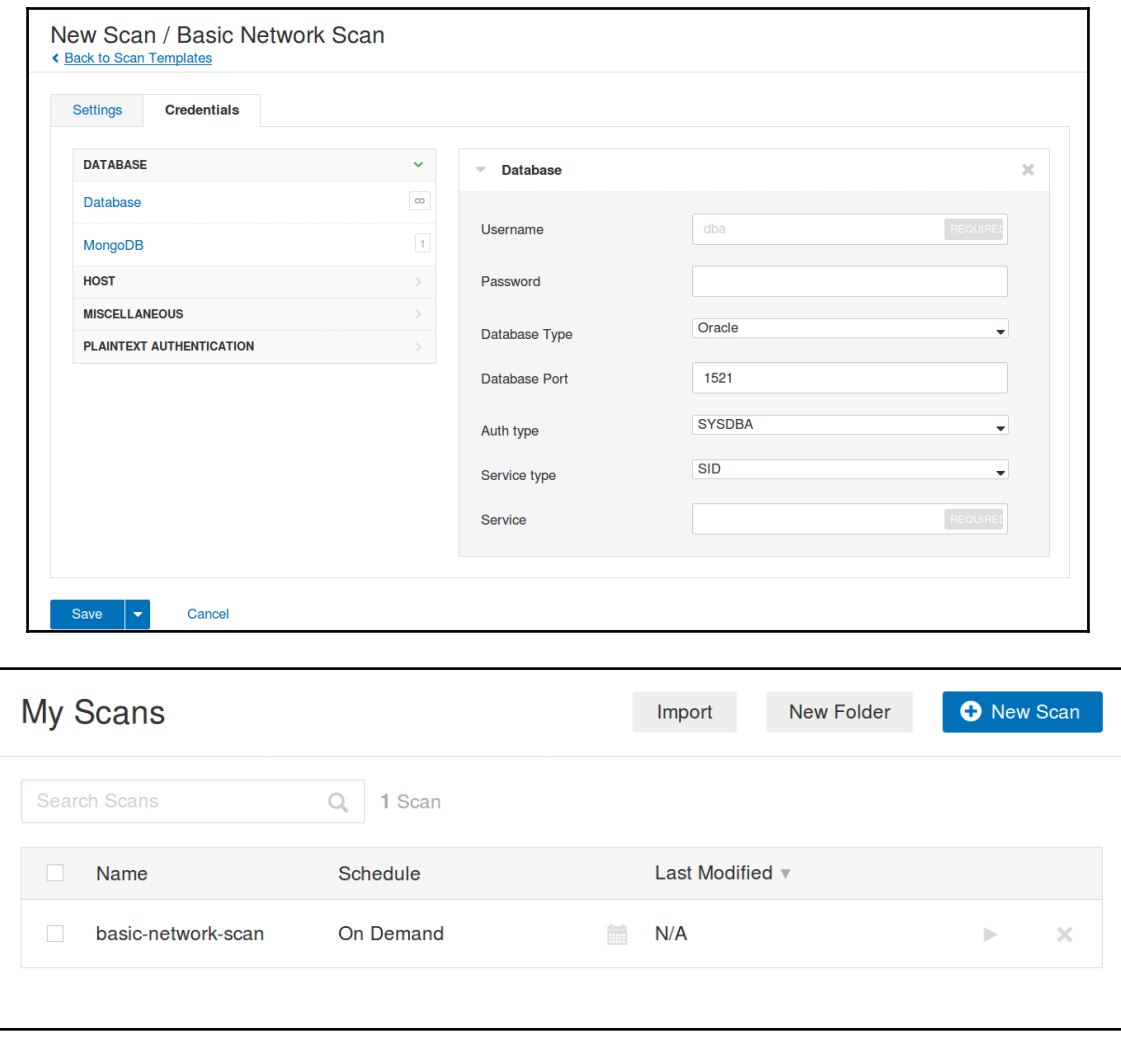

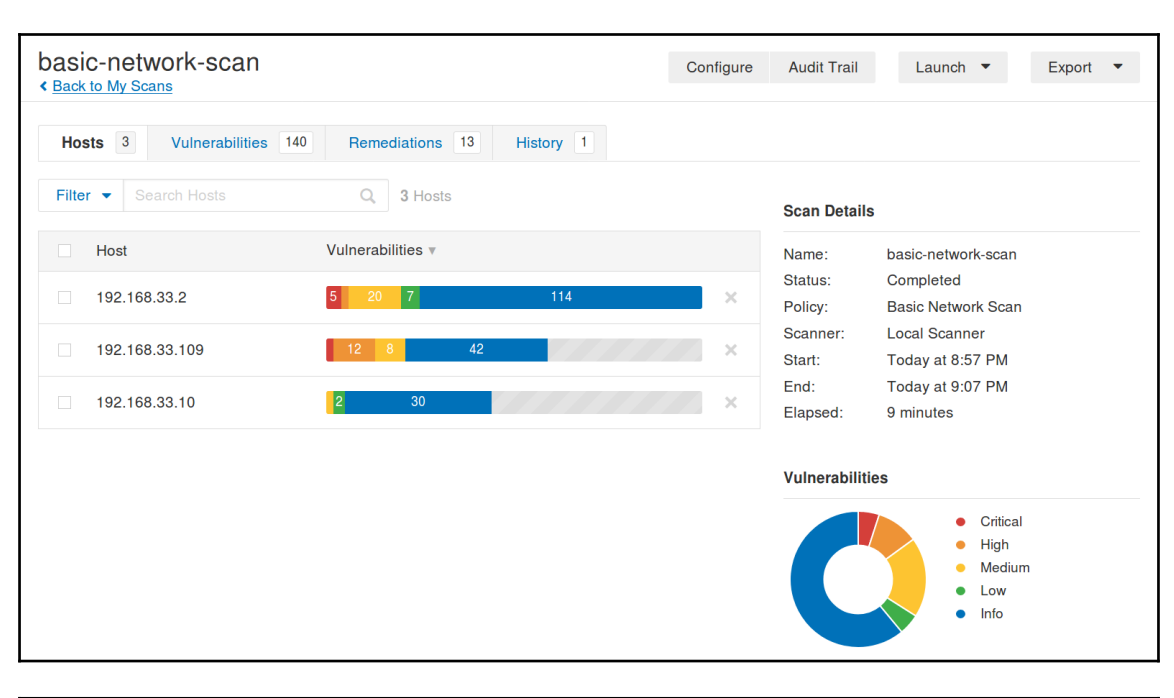

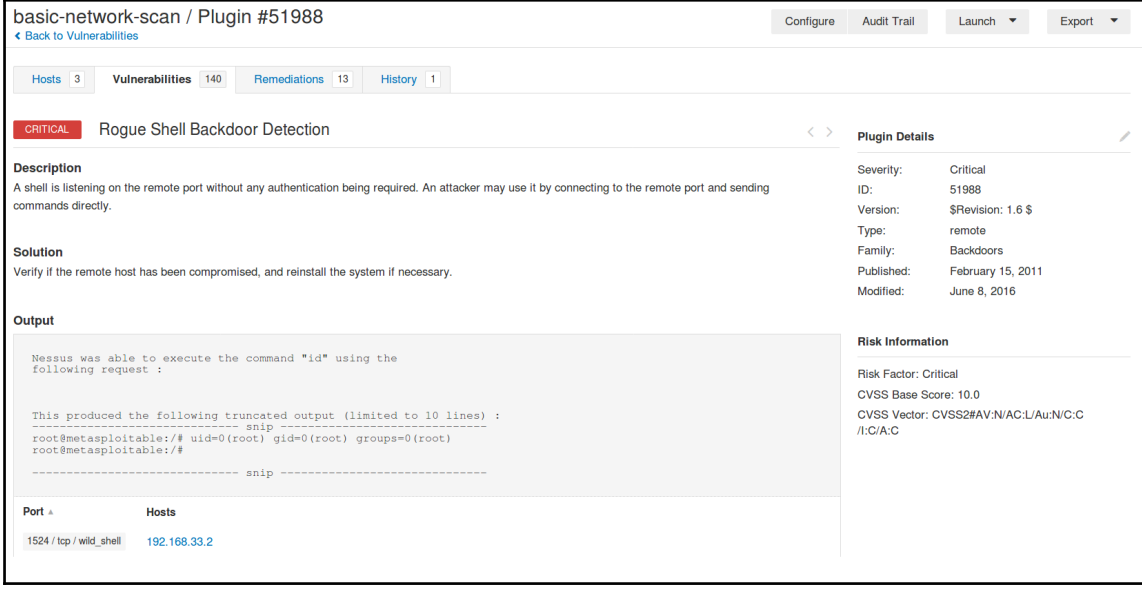

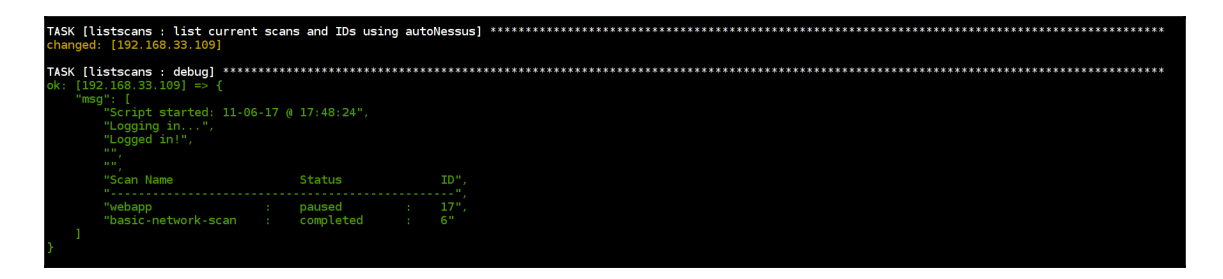

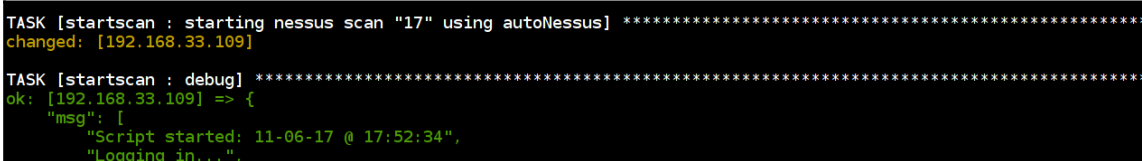

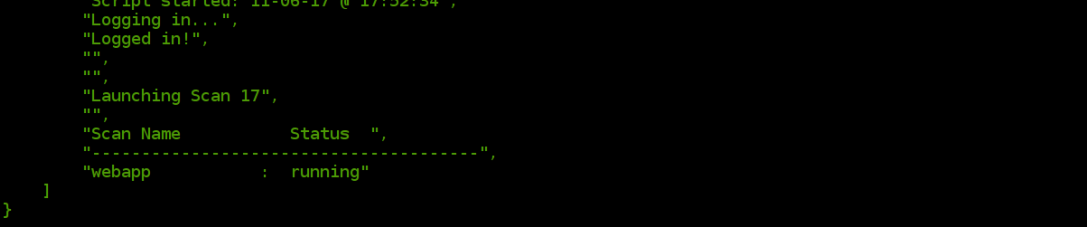

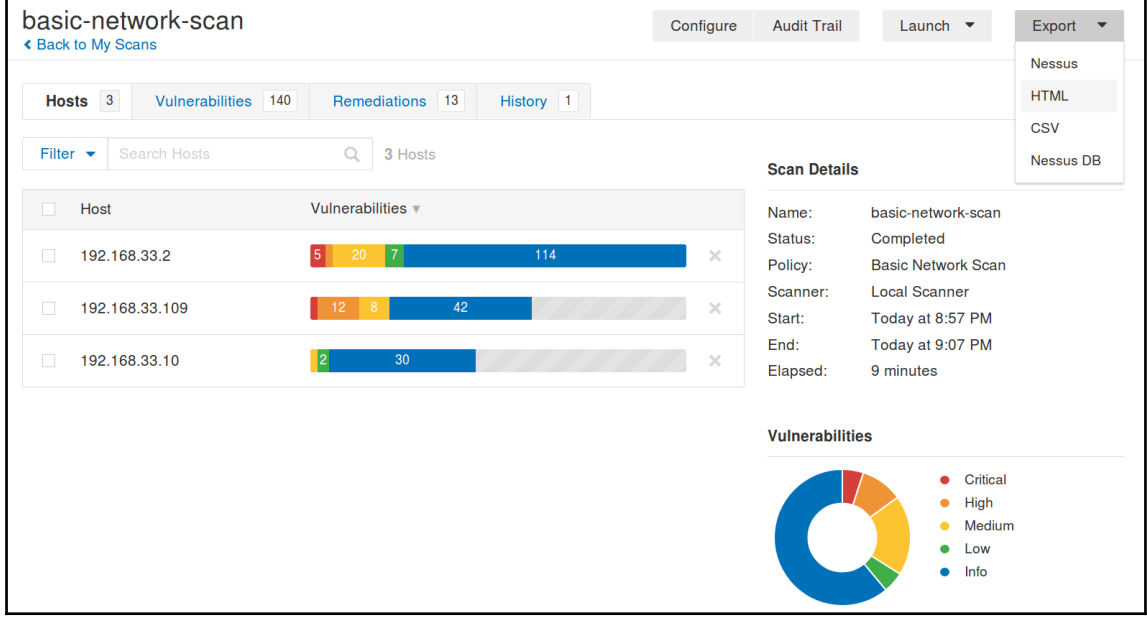

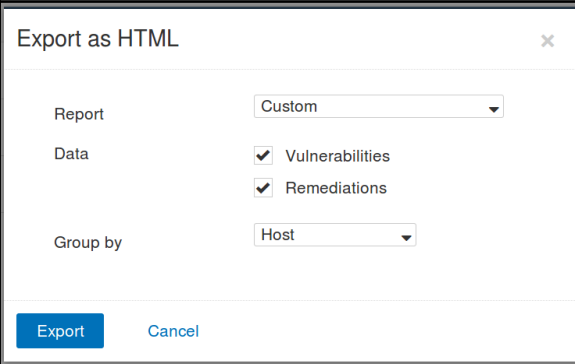

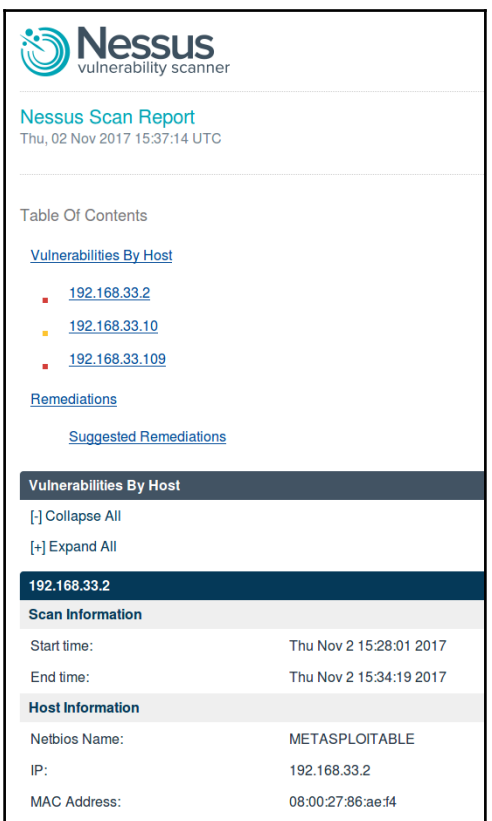

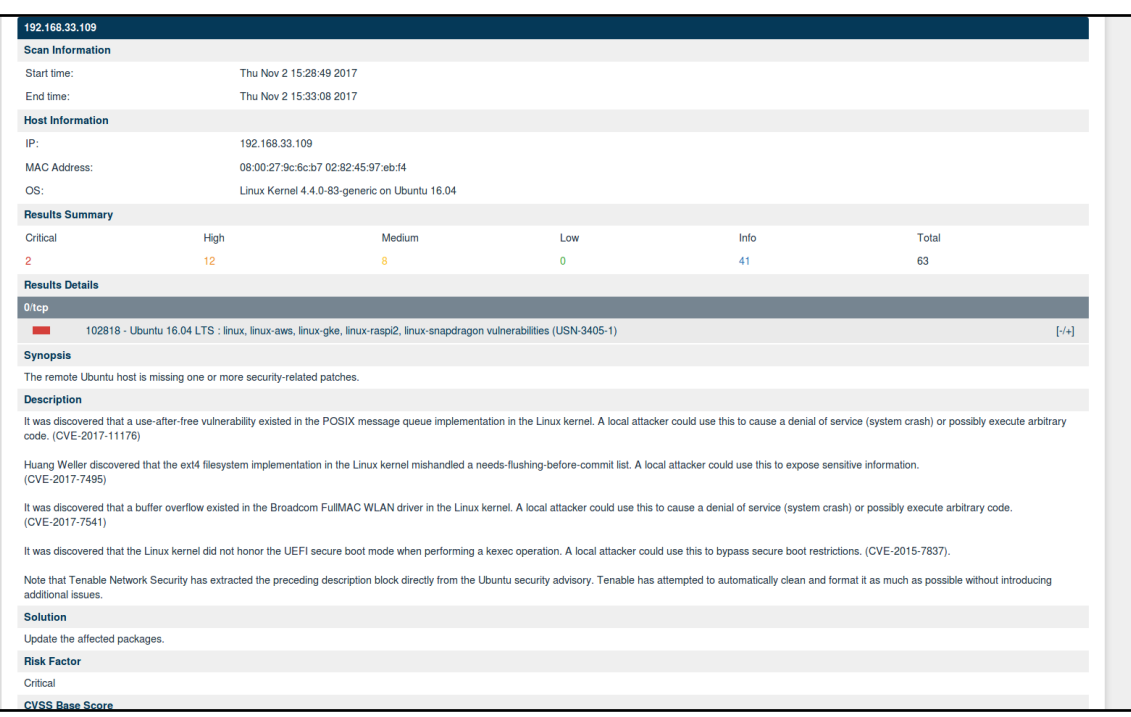

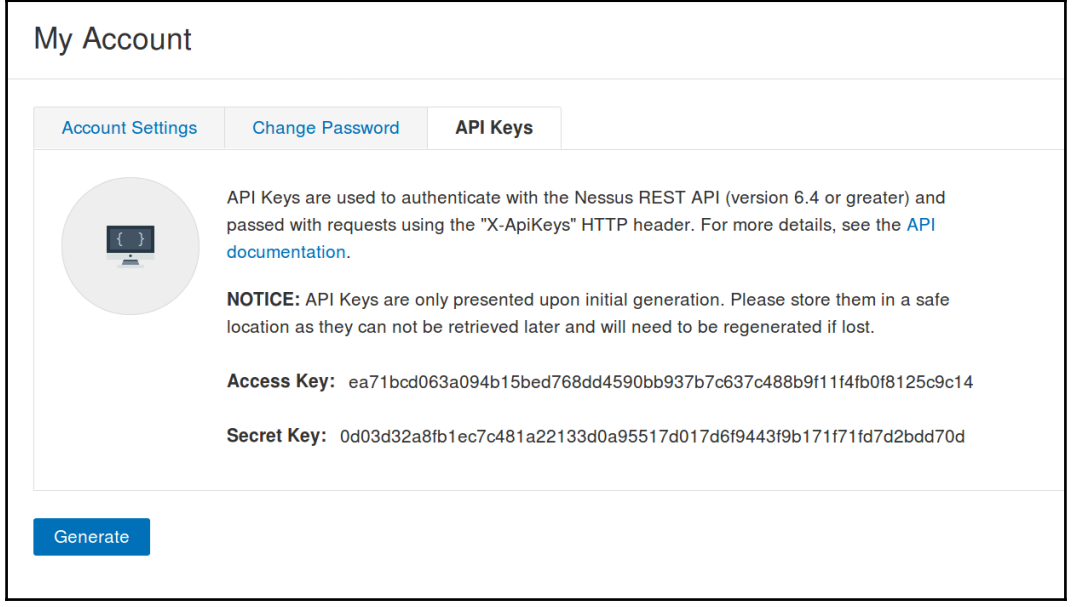

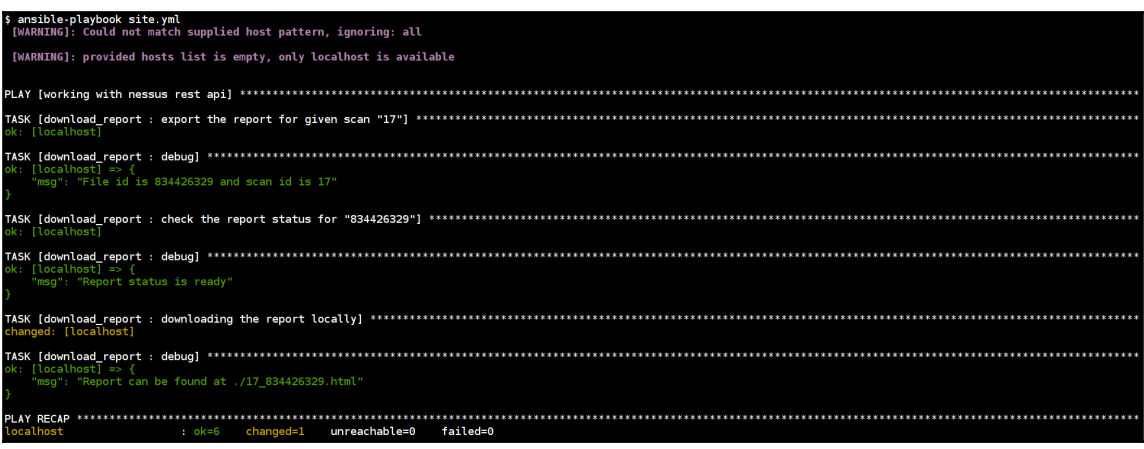

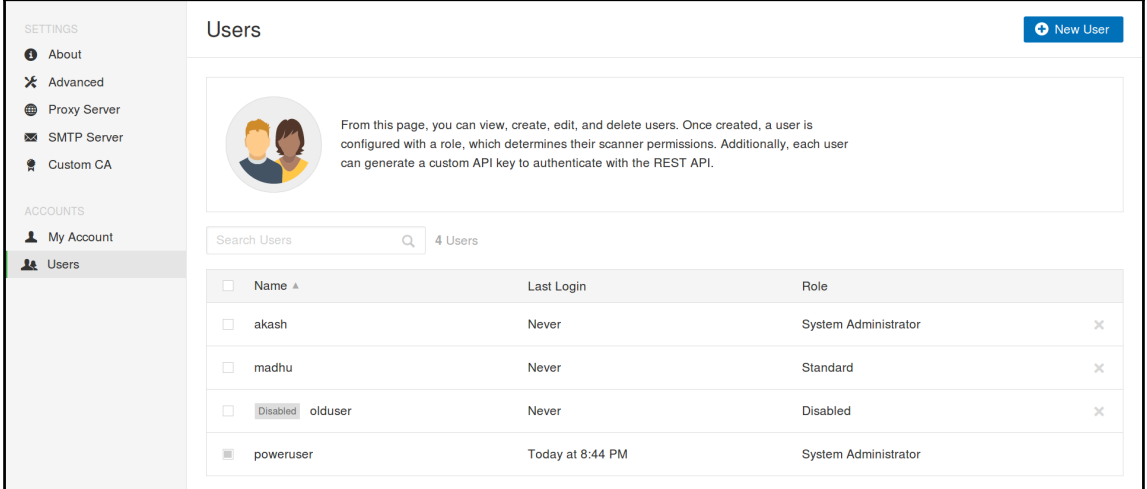

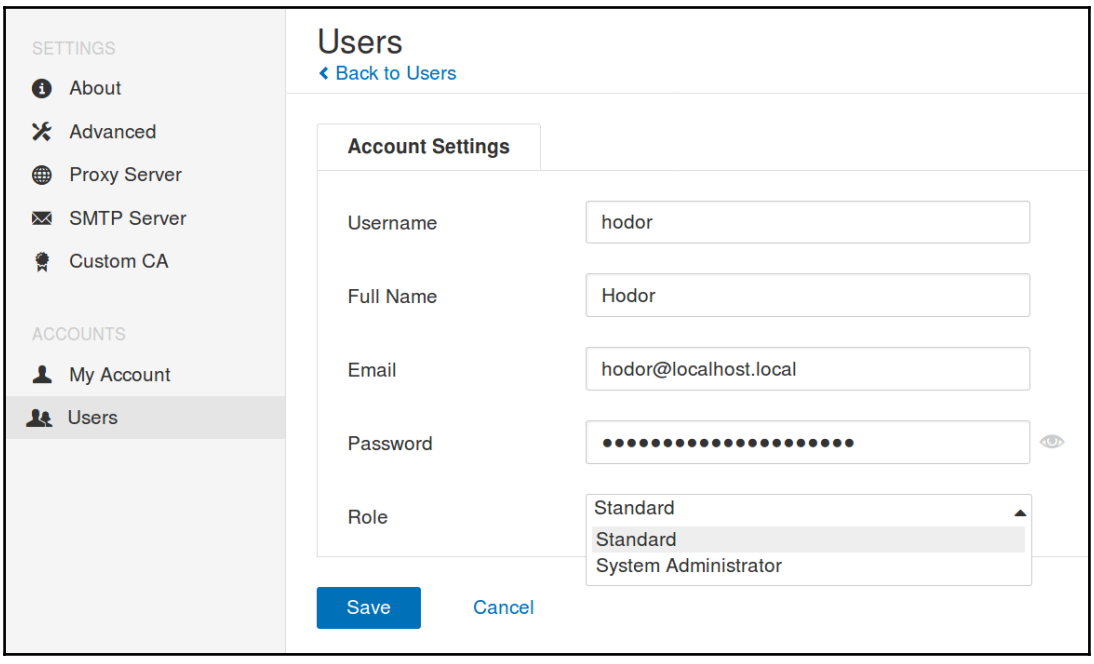

## **Chapter 07: Security Hardening for Applications and Networks**

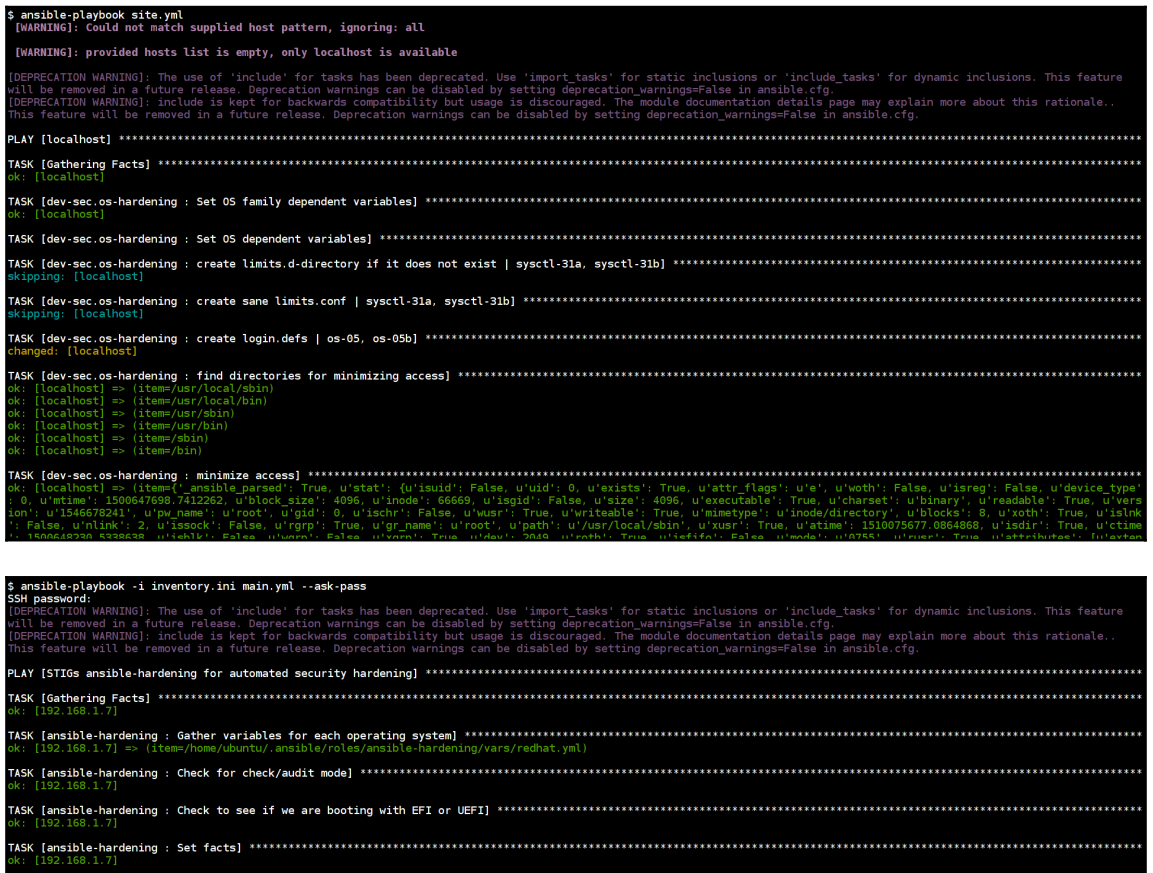

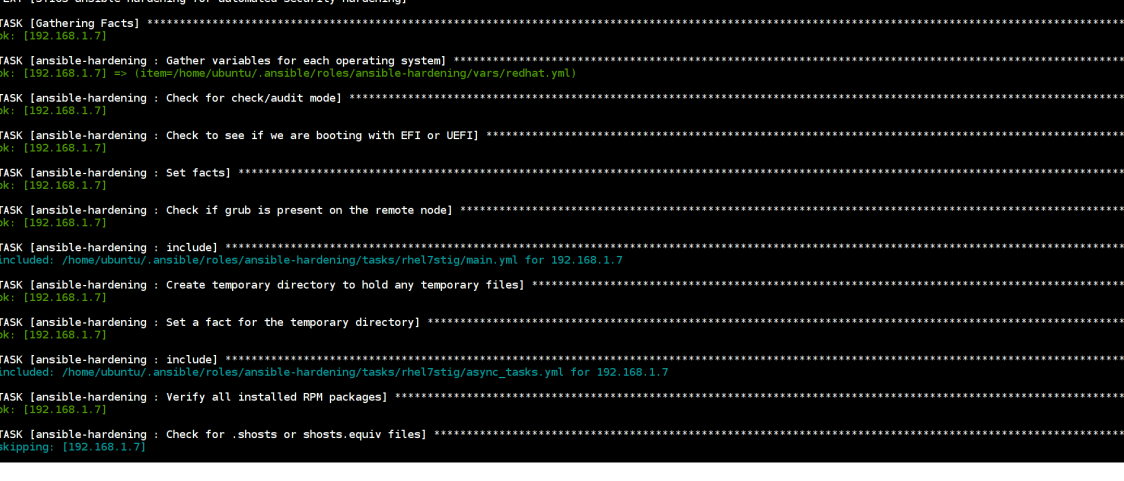

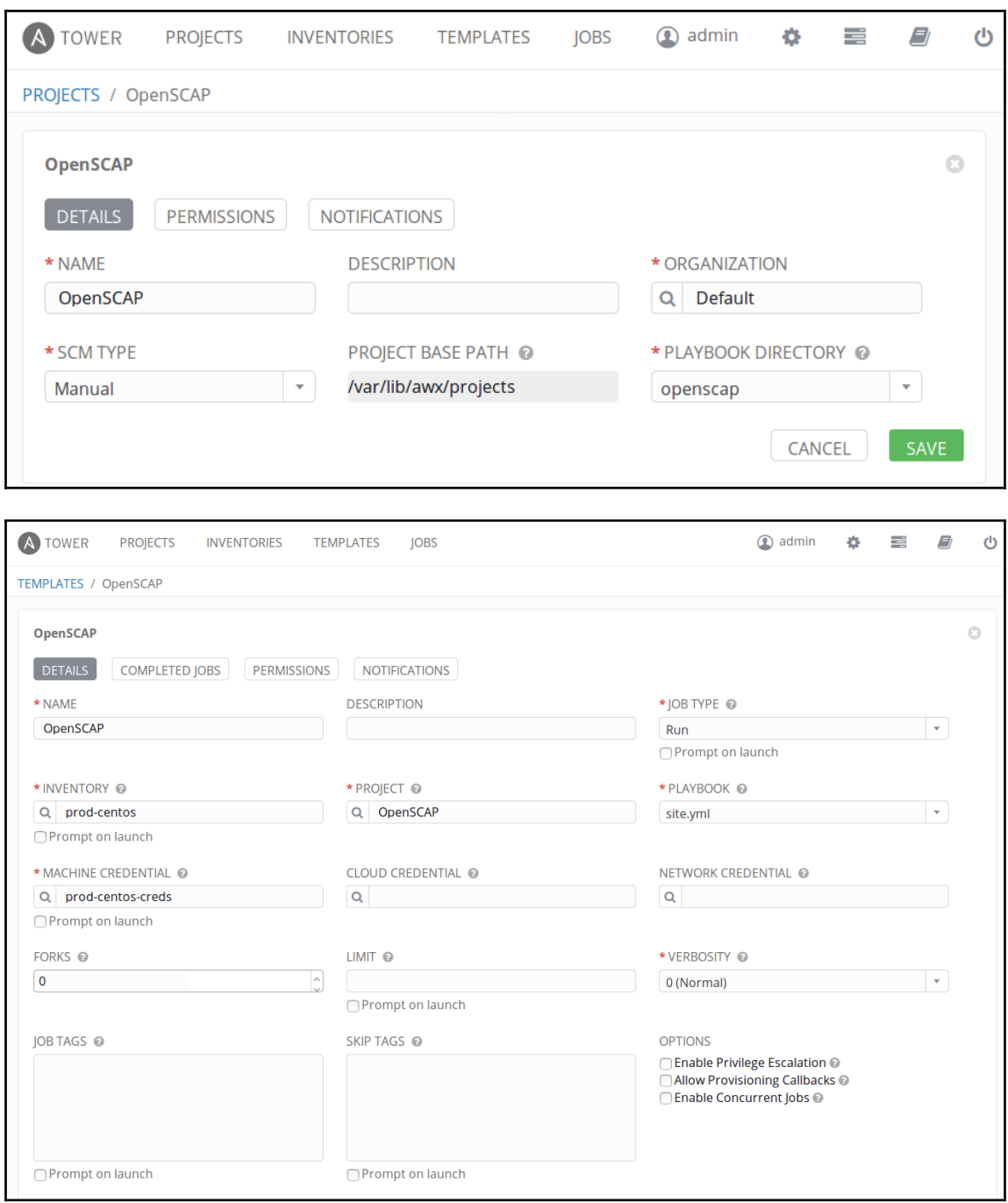

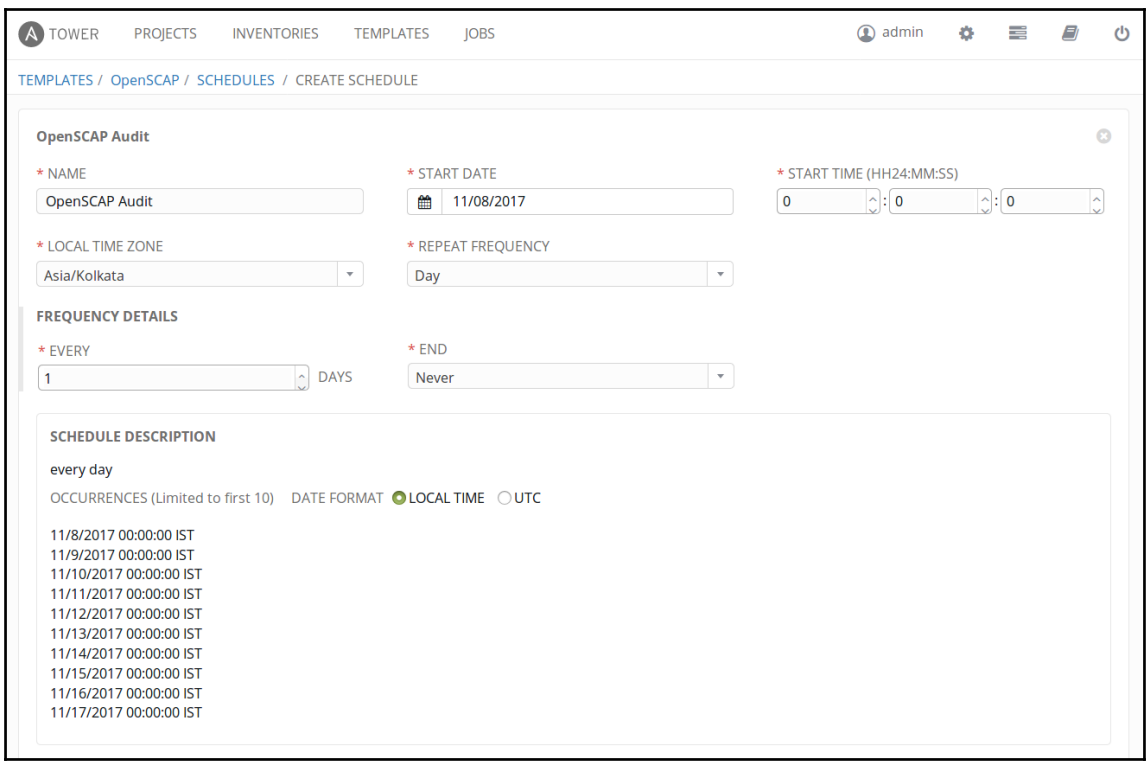

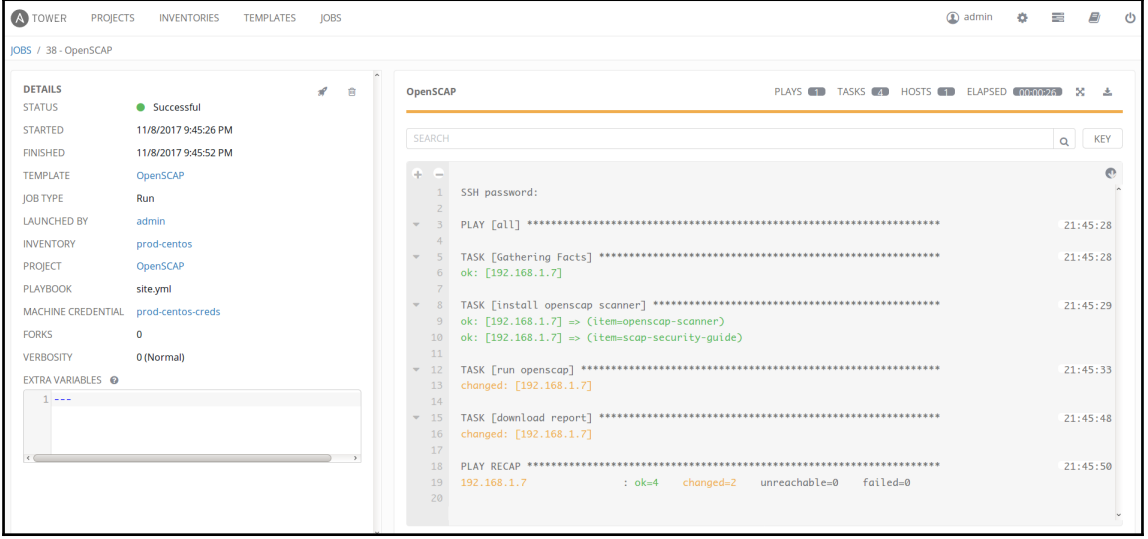

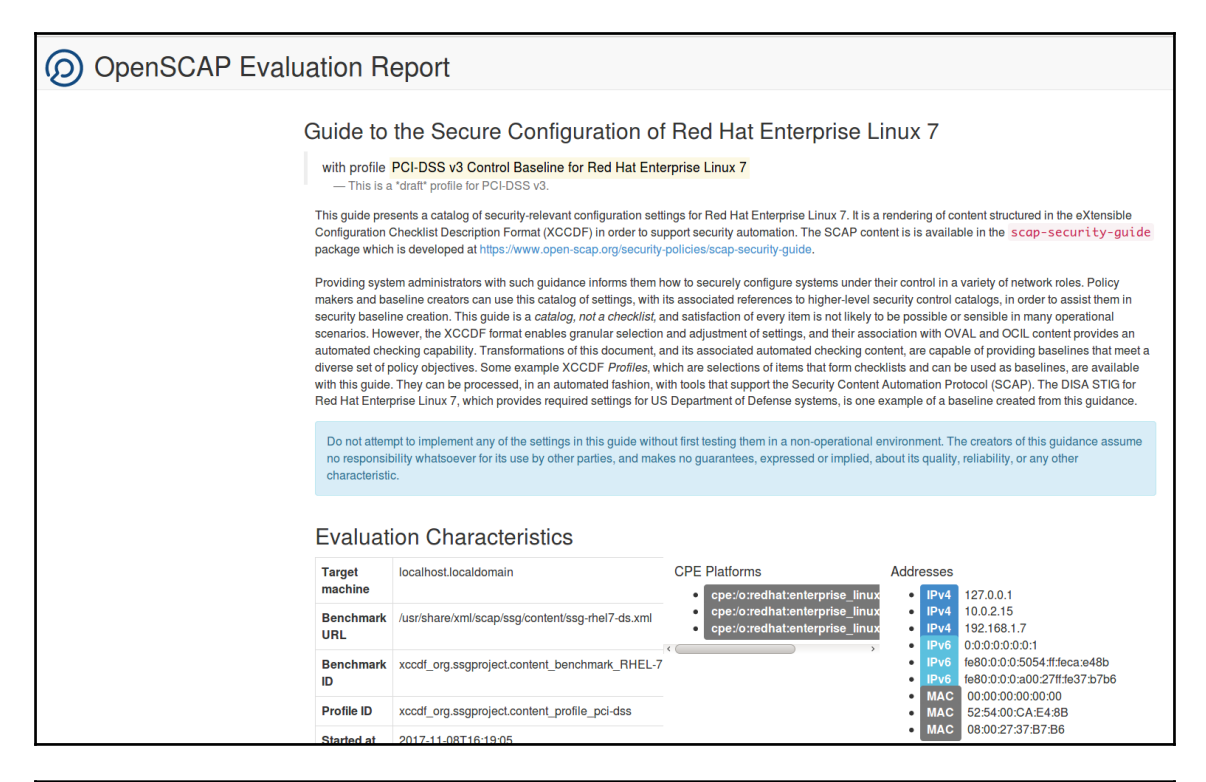

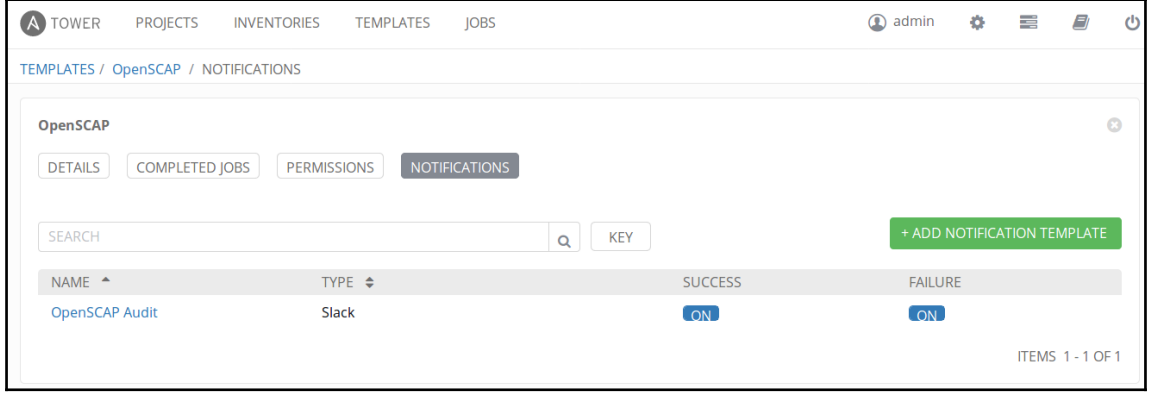

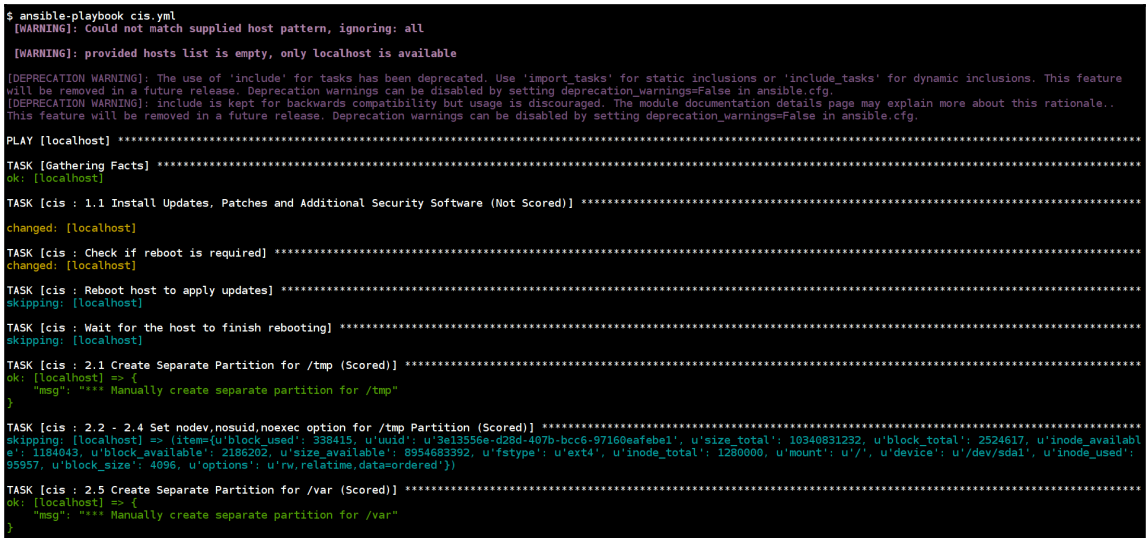

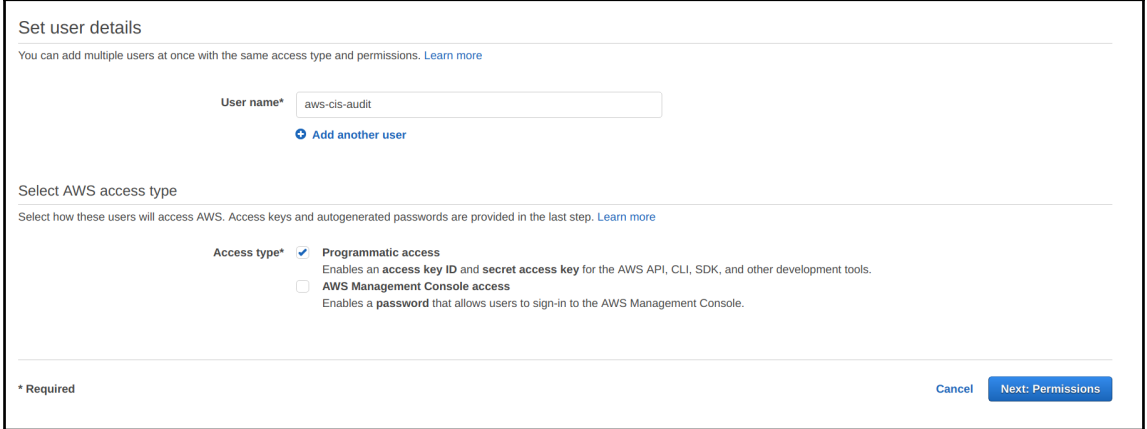

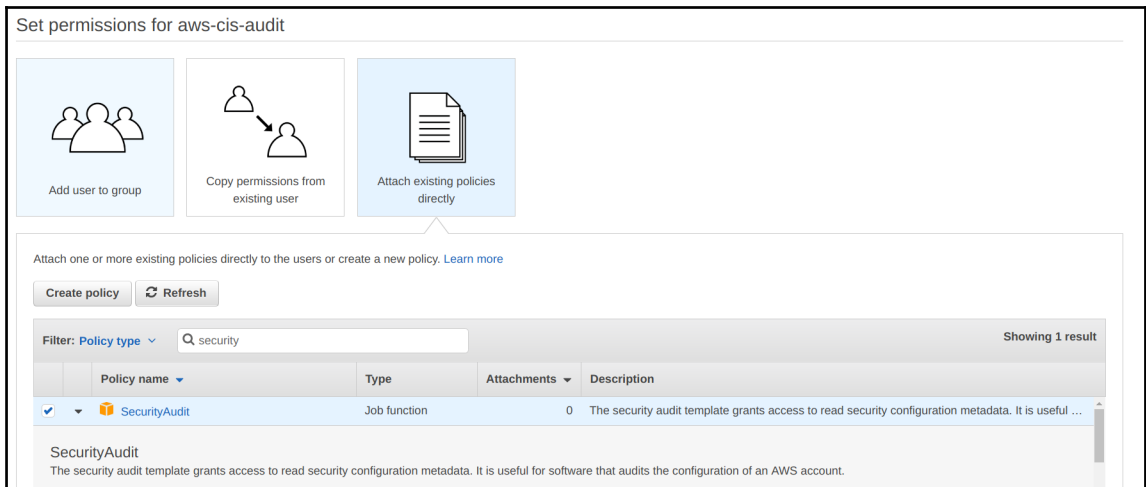

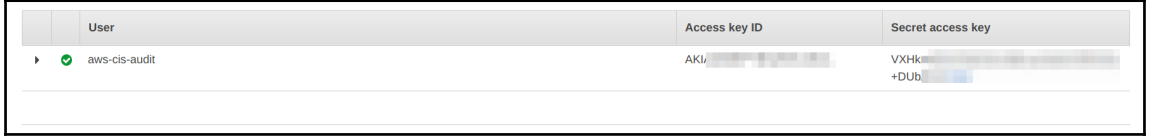

ι

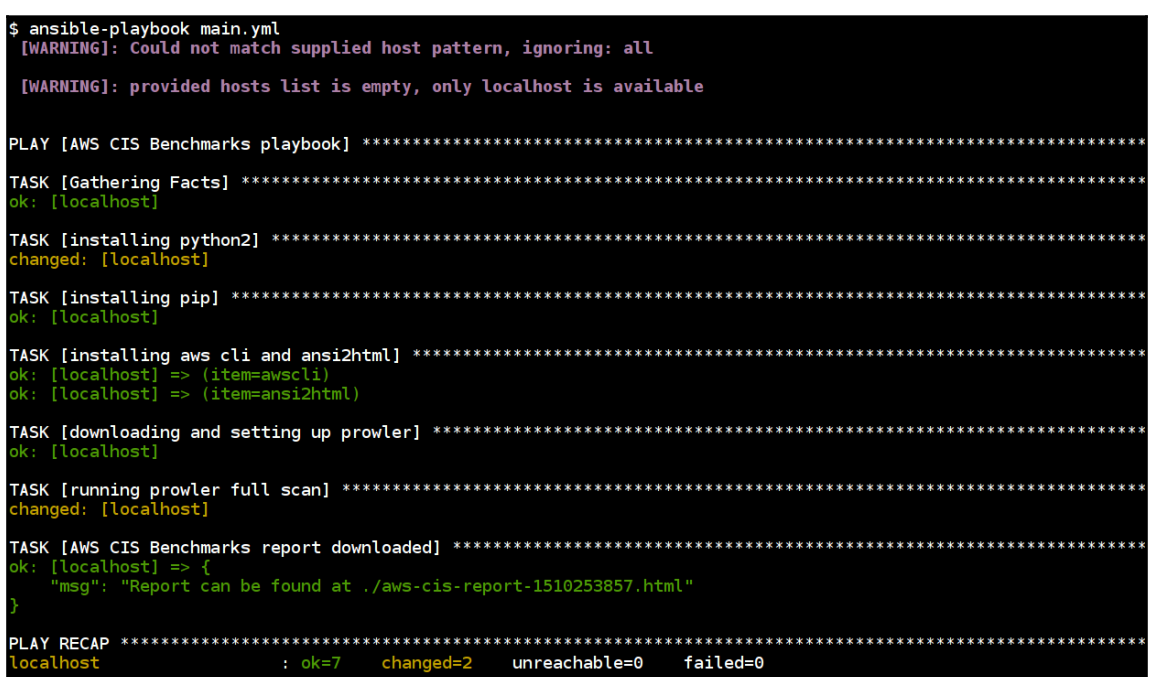

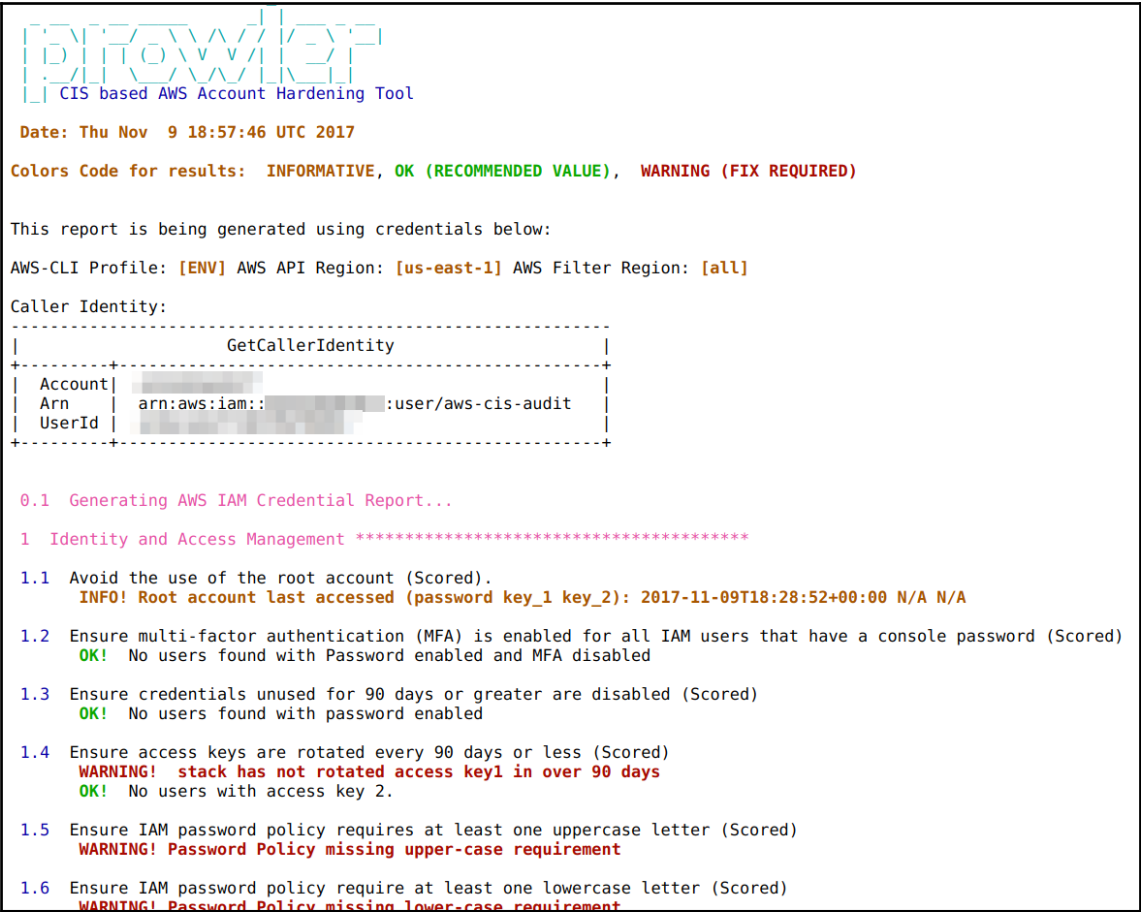

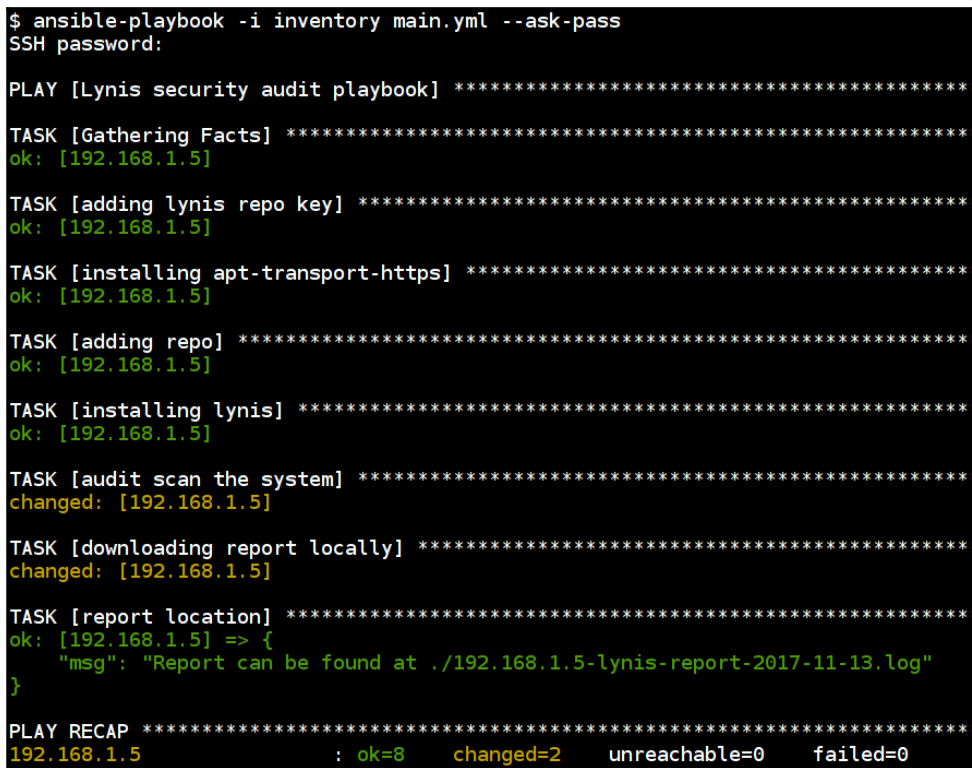

\$ cat ./192.168.1.5-lynis-report-2017-11-13.log

[ Lynis 2.5.7 ]

## Lynis comes with ABSOLUTELY NO WARRANTY. This is free software, and you are welcome to redistribute it under the terms of the GNU General Public License.<br>See the LICENSE file for details about using this software.

2007-2017, CISOfy - https://cisofy.com/lynis/ Enterprise support available (compliance, plugins, interface and tools)<br>Finterprise support available (compliance, plugins, interface and tools)

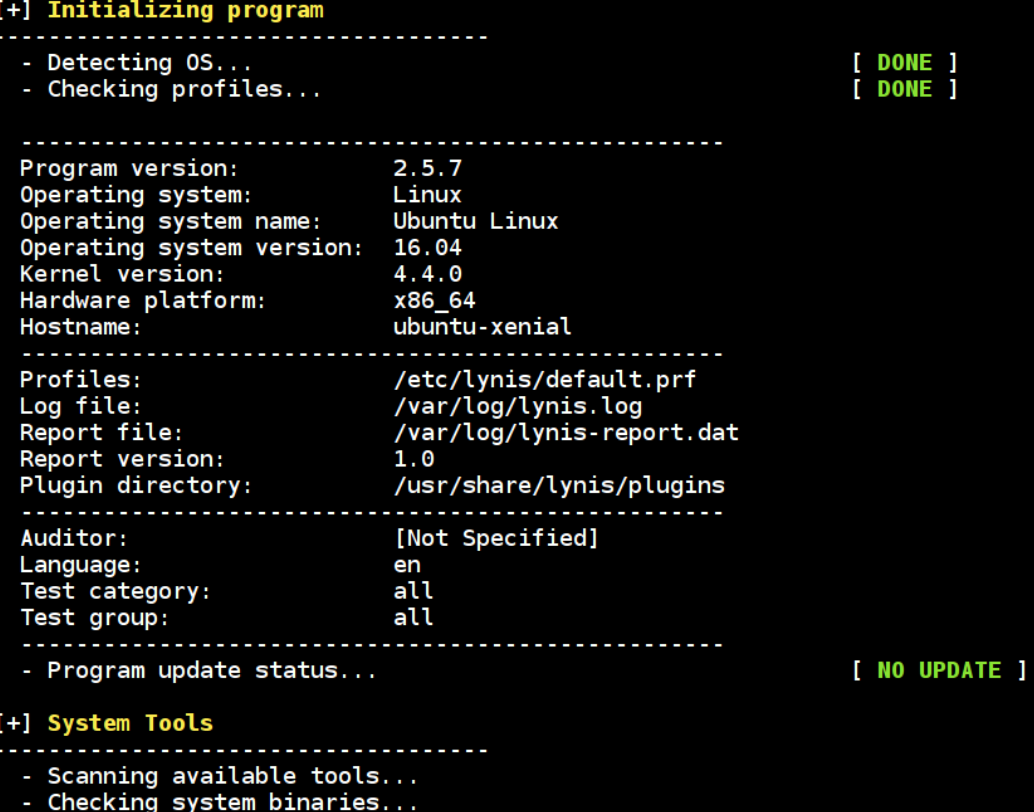

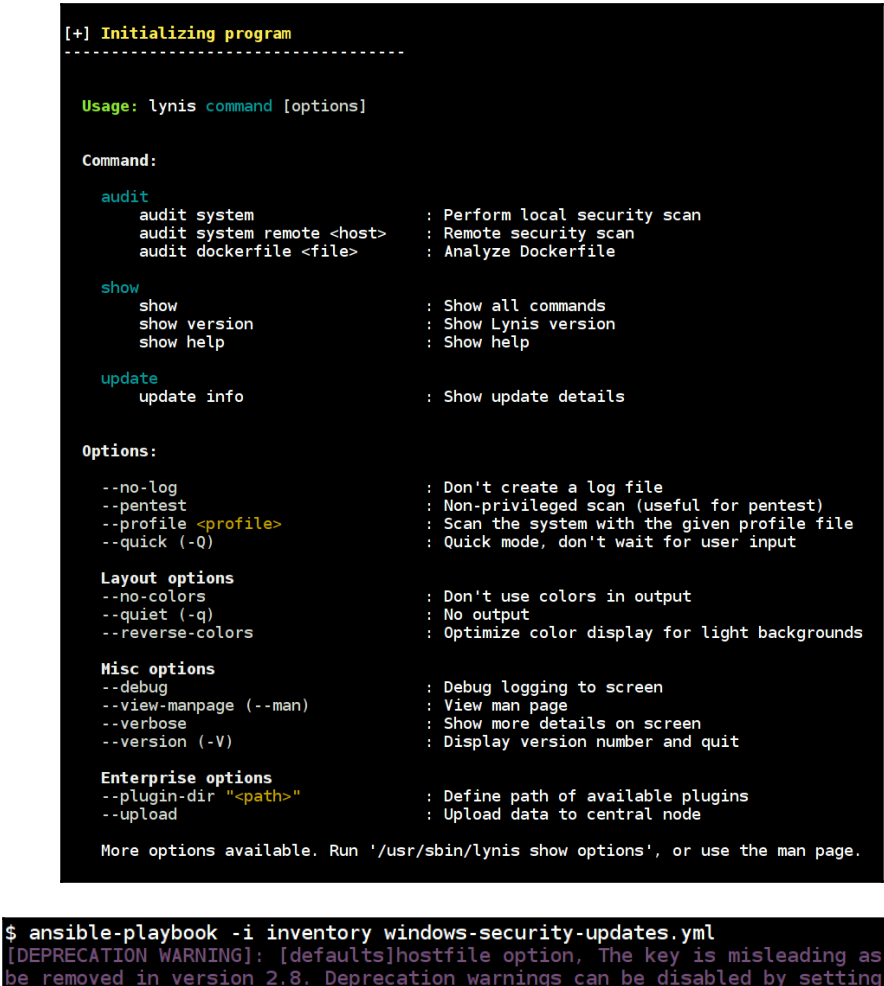

[DEPRECATION WARNING]: [defaults]hostfile option, The key is misleading as it be removed in version 2.8. Deprecation warnings can be disabled by setting depr ok i TASK [install all critical and security updates] \*\*\*\*\*\*\*\*\*\*\*\*\*\*\*\*\*\*\*\*\*\*\*\*\*\*\*\*\*\*\* changed: changed: changed=2 unreachable=0 failed=0  $: ok=3$ 

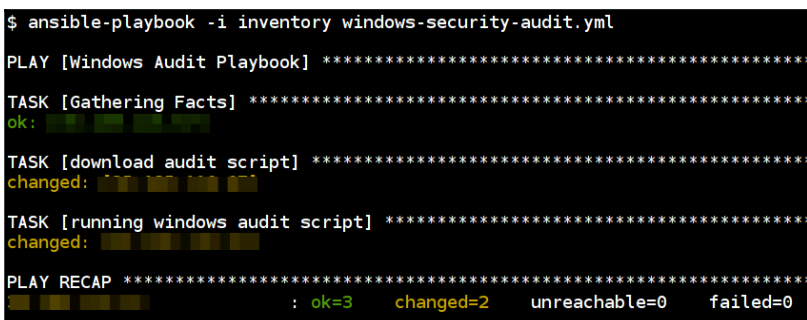

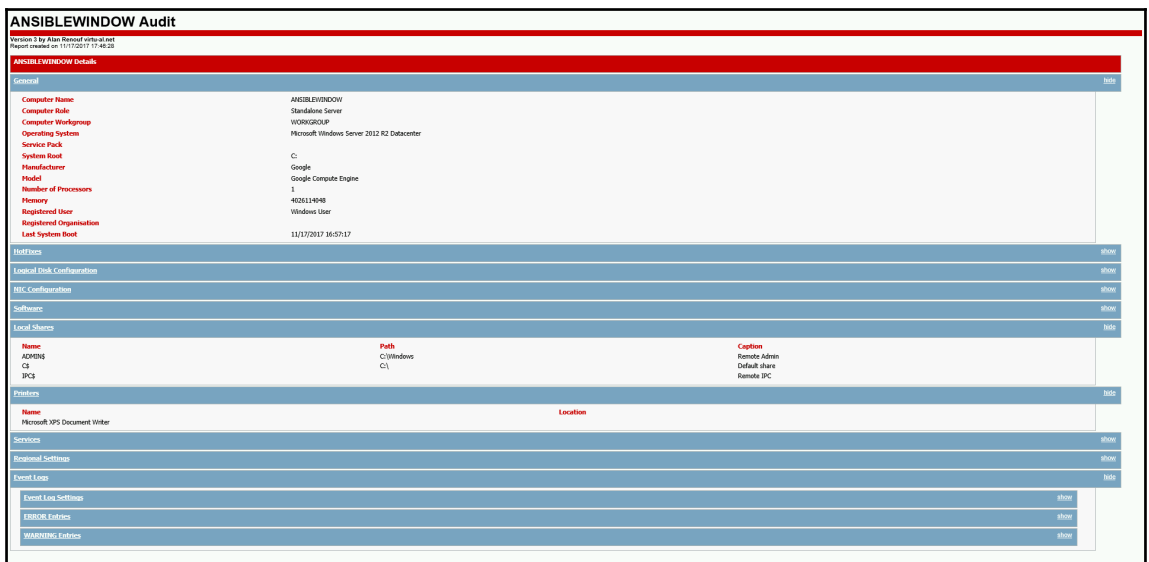

\$ ansible-playbook main.yml --ask-sudo-pass [DEPRECATION WARNING]: The sudo command line option has been deprecated in favor Deprecation warnings can be disabled by setting deprecation warnings=False in an: SUDO password: [WARNING]: Could not match supplied host pattern, ignoring: all [WARNING]: provided hosts list is empty, only localhost is available ok: [localhost] changed: [localhost] PLAY RECAP \*\*\*\*\*\*\*\*\*\*\*\*\*\*\*\*\*\*\*\*\* localhost  $: ok=2$ changed=1 unreachable=0 failed=0

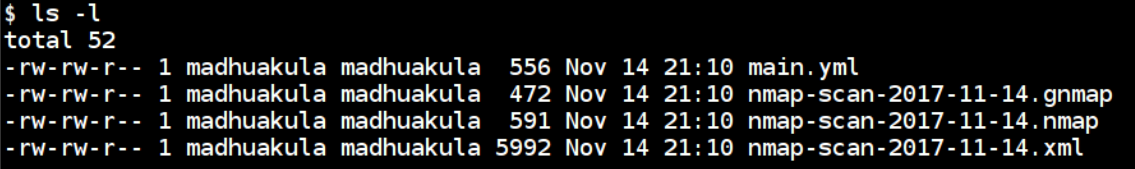

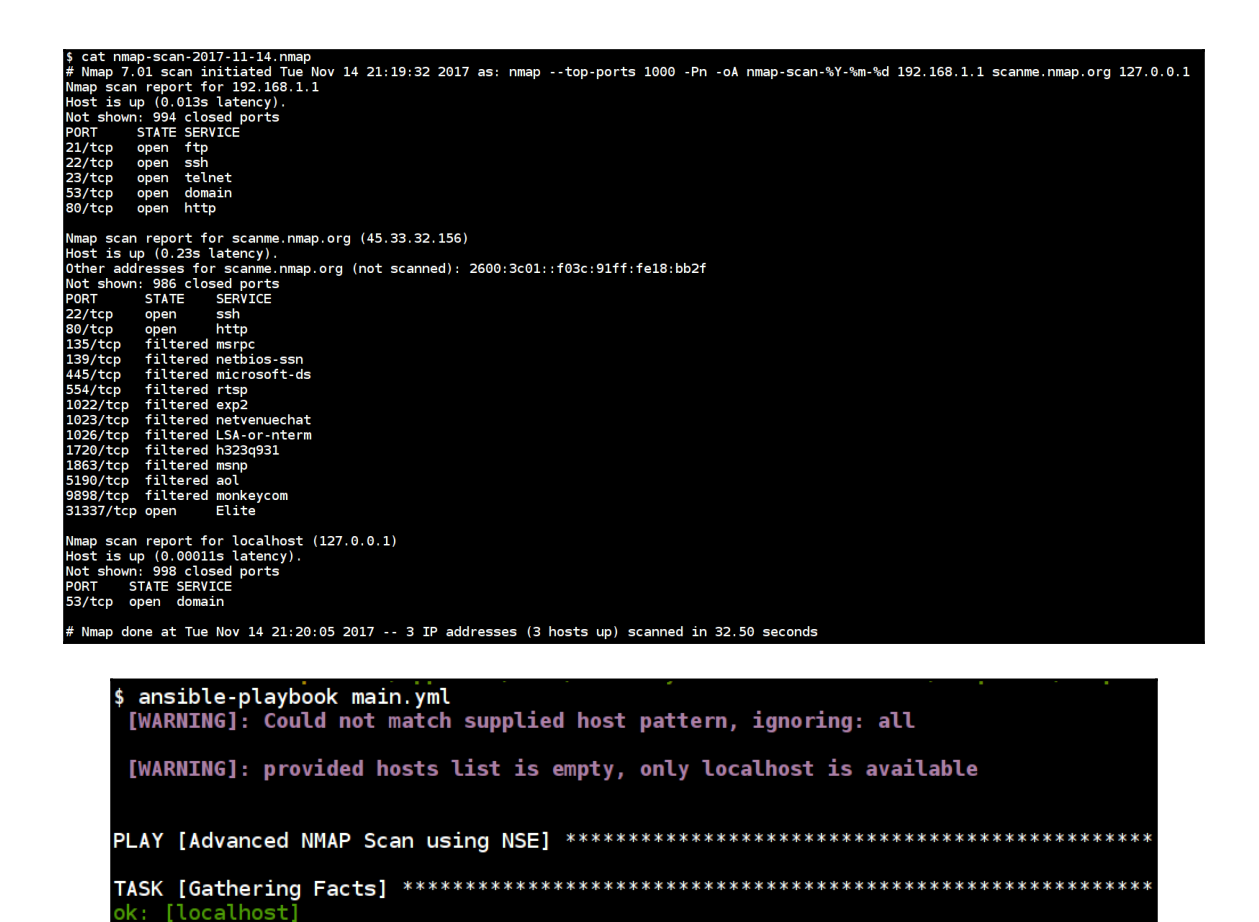

changed=1

unreachable=0

failed=0

changed: [localhost] => (item=http-methods)  $change: [localhost] \Rightarrow (item = http - enum)$ 

 $: ok=2$ 

localhost

\$ cat nmap-http-\*.nmap<br># Nmap 7.01 scan initiated Tue Nov 14 22:49:33 2017 as: nmap -Pn -p 80,443 --script http-enum -oA nmap-http-enum-results-%Y-%m-%d scanme.nmap.org<br>Nmap scan report for scanme.nmap.org (45.33.32.156)<br>O 443/tcp closed https<br>
# Nmap doe at Tue Nov 14 22:50:01 2017 -- 1 IP address (1 host up) scanned in 28.03 seconds<br>
# Nmap 7.01 scan initiated Tue Nov 14 22:49:30 2017 as: nmap -Pn -p 80,443 --script http-methods -oA nmap-h # Nmap done at Tue Nov 14 22:49:33 2017 -- 1 IP address (1 host up) scanned in 2.28 seconds

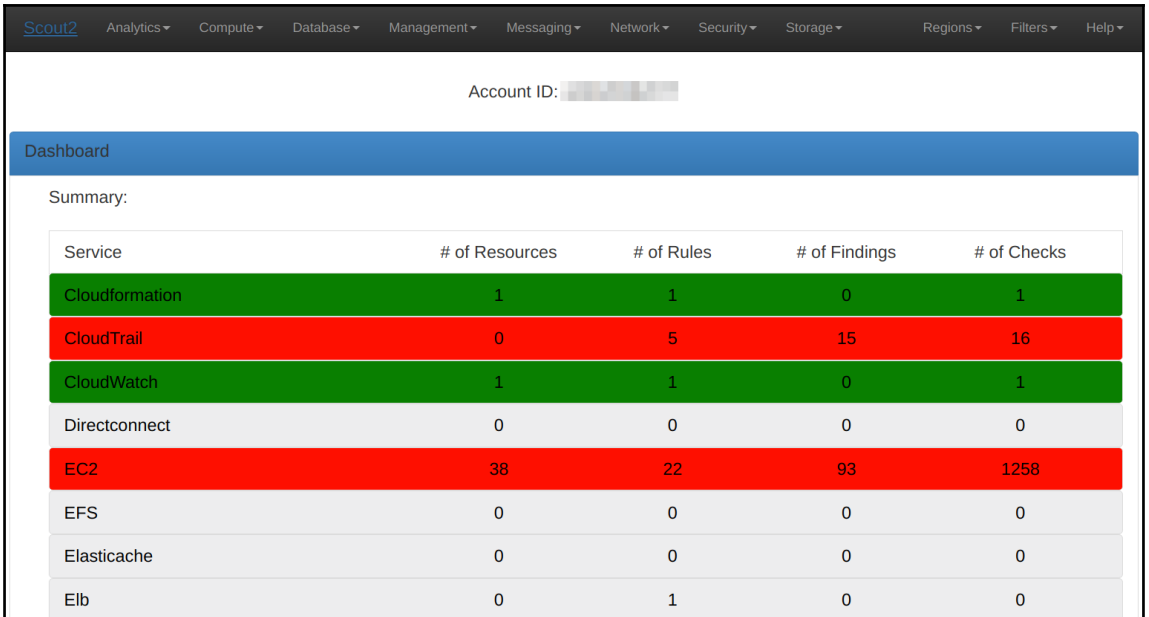

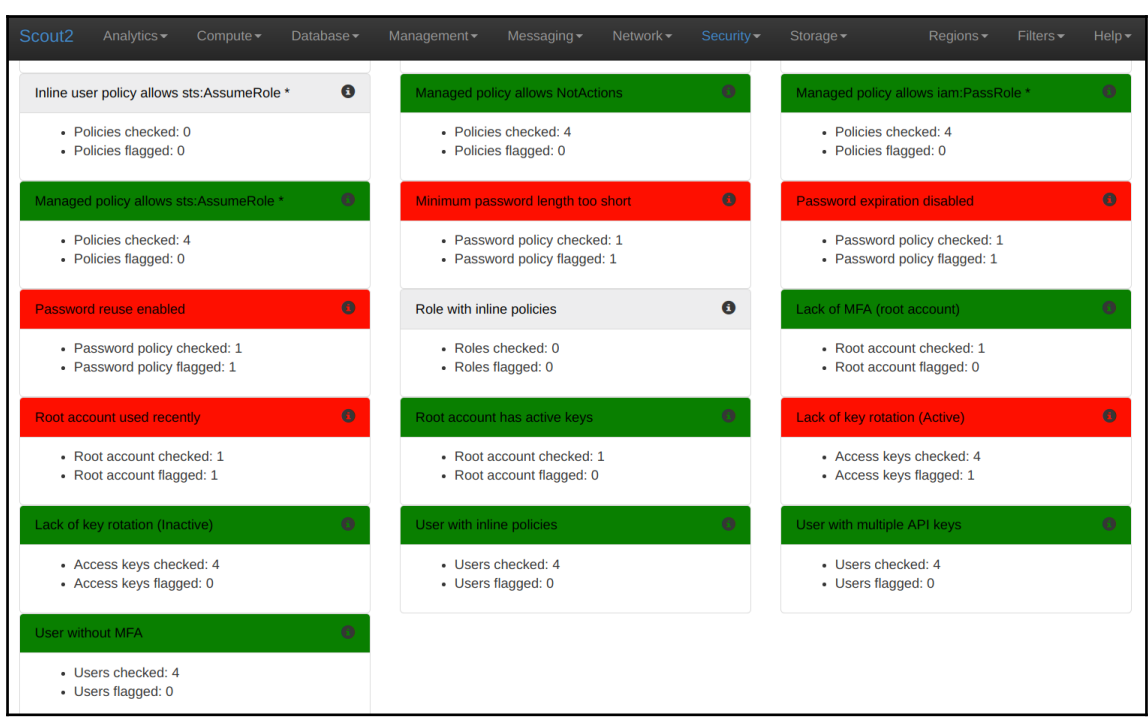
\$ ansible-playbook -i inventory main.yml --ask-pass SSH password: ok:  $[192.168.1.5]$  =>  $(item=[u'ruby-full', u'git'])$ ok: [192.168.1.5] TASK [cloning the https://github.com/0WASP/railsgoat.git] \*\*\*\*\*\*\*\*\*\*\*\*\*\*\*\*\*\*\*\*\*\*\*\*\*\*\*\*\* changed: [192.168.1.5] changed: [192.168.1.5] changed: [192.168.1.5] TASK [debug] \*\*\*\*\*\*\*\*\*\*\*\*\*\*\*\*\*\*\*\*\*\*\*\*\*\*\*\*\*\* ok:  $[192.168.1.5]$  => { "msg": "Report can be found at ./report.html" 192.168.1.5  $: ok=6$ changed=3 unreachable=0 failed=0

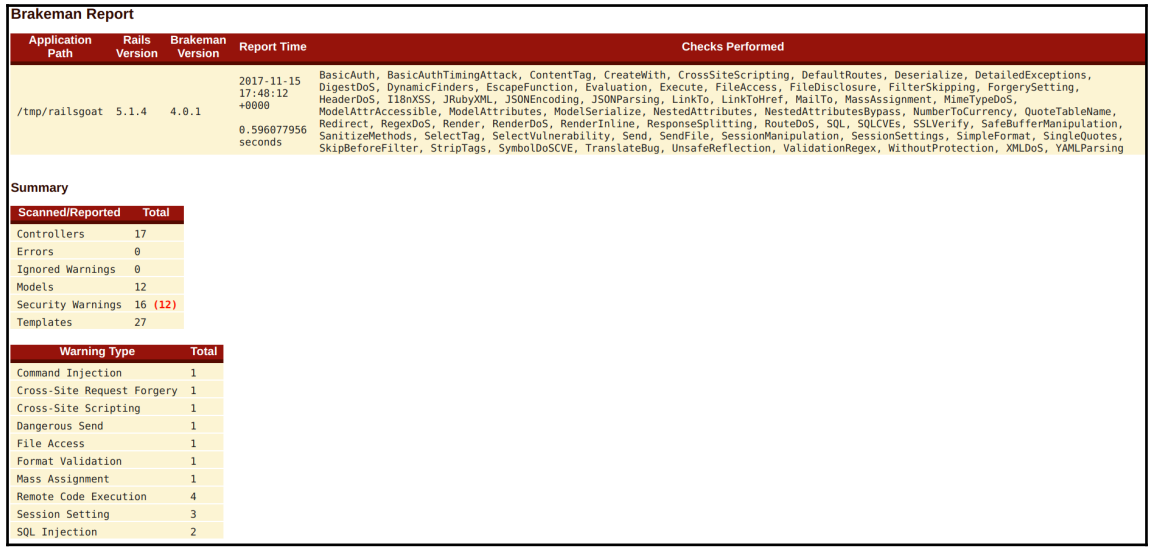

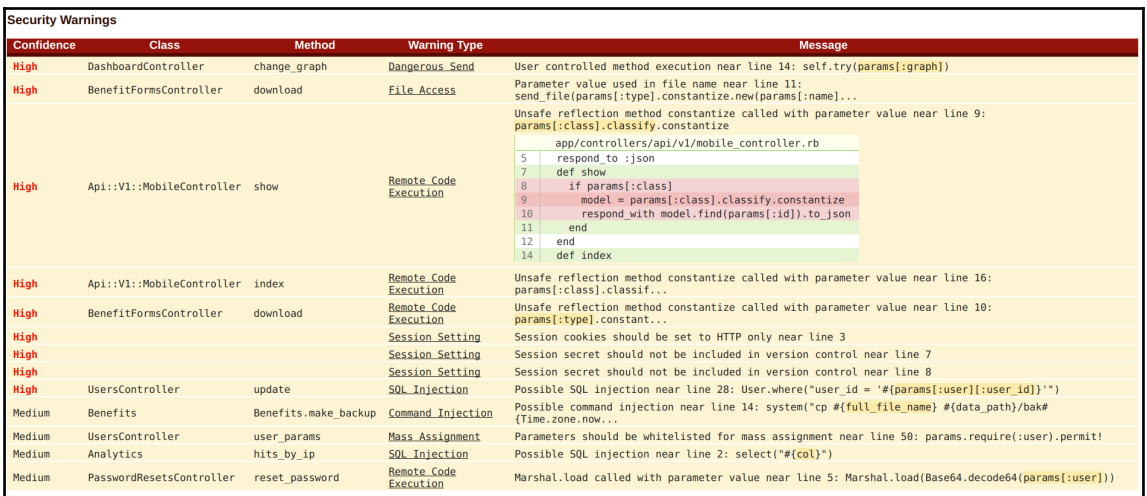

# \$ ansible-playbook -i inventory main.yml 192.168.1.10 ok=9 changed=6

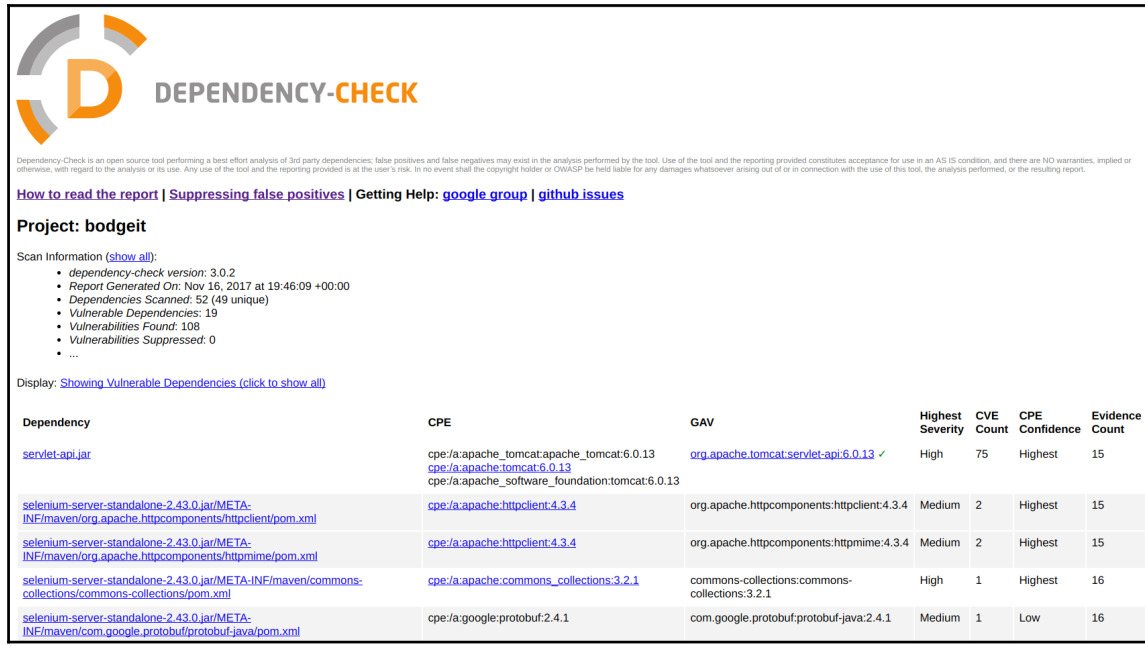

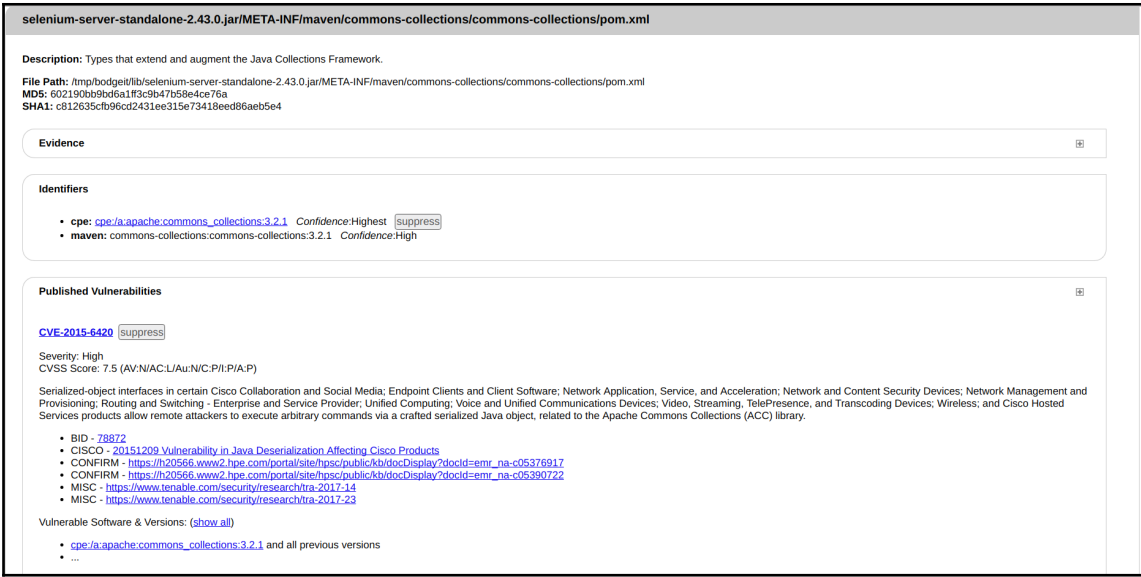

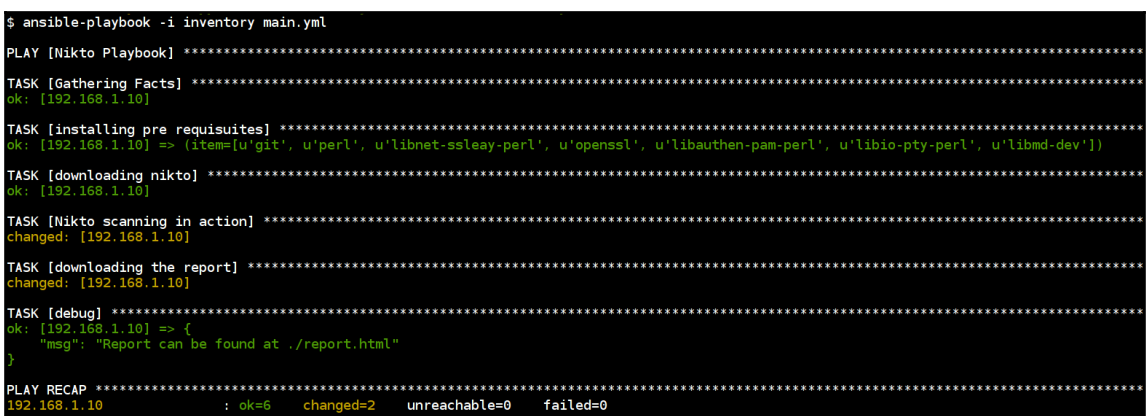

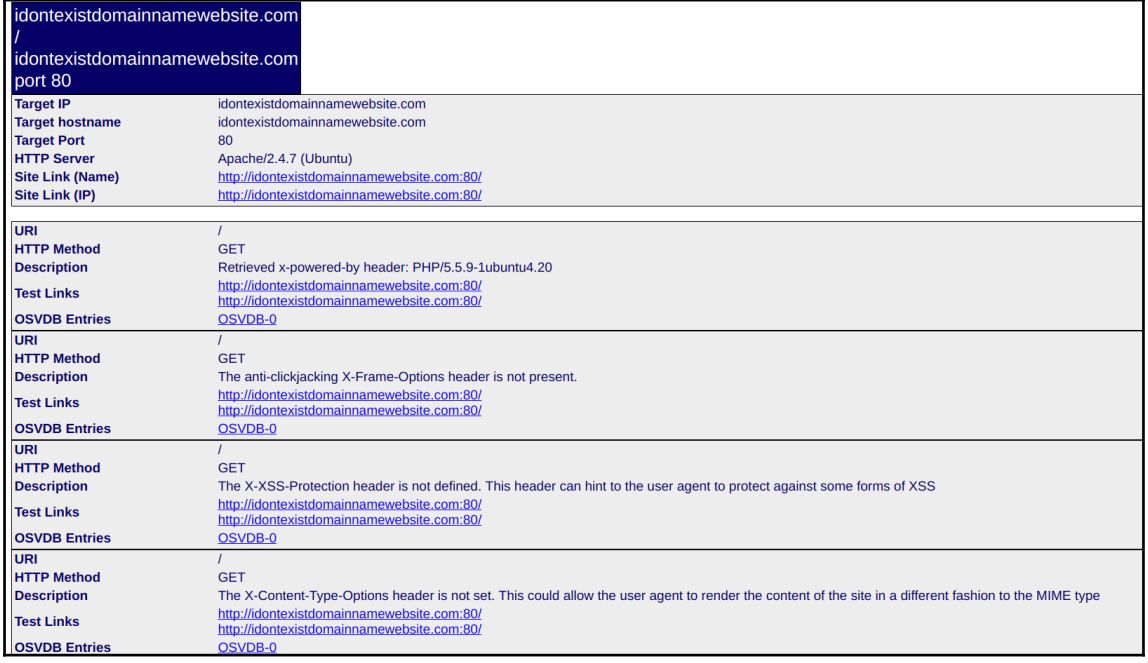

```
$ ansible-playbook main yml
[WARNING]: Could not match supplied host pattern, ignoring: all
[WARNING]: provided hosts list is empty, only localhost is available
ok: [localhost]
ok: [localhost]
changed: [localhost]
TASK [Scanning www.idontexistdomainnamewebsite.com website using WPScan] *****************************
changed: [localhost]
ok: [localhost] => {
  "msg": "The report can be found at /tmp/www.idontexistdomainnamewebsite.com.txt"
: ok=5changed=2
                      unreachable=0
                             failed=0
localhost
```
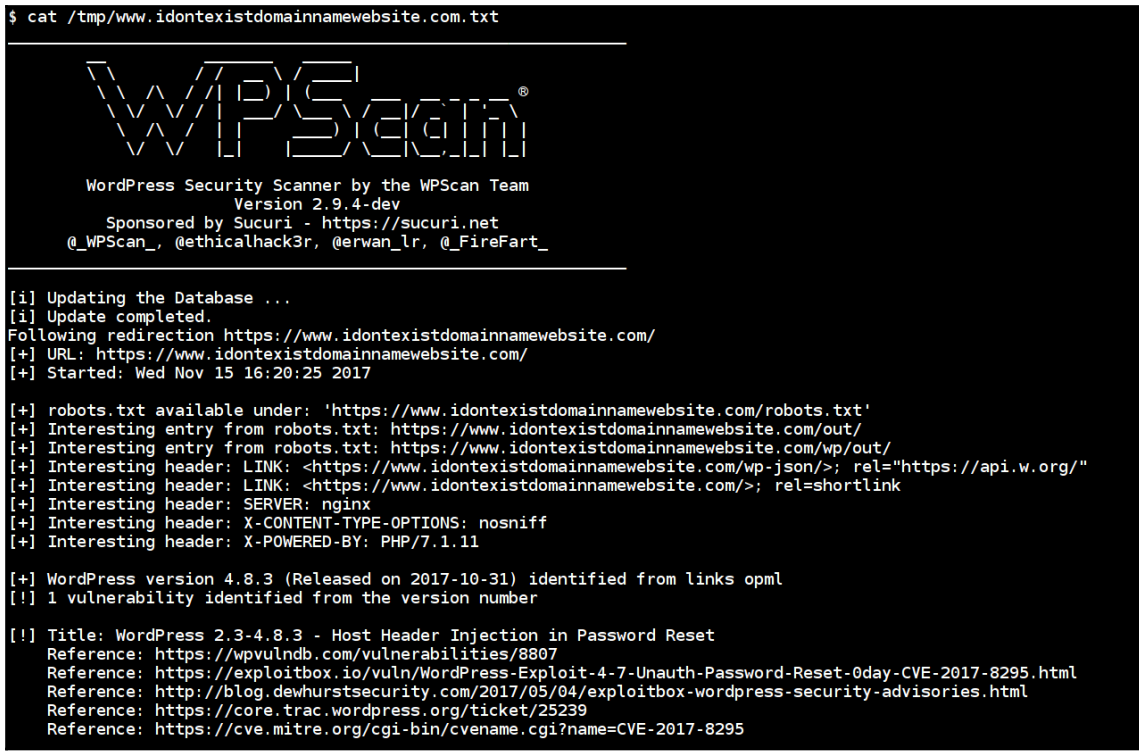

```
$ ansible-playbook -i inventory main.yml
:hanged: [blueserver]<br>:hanged: [greenserver]
changed: [proxy]
)<br>k: [greenserver] => (item=[u'git', u'curl']<br>k: [blueserver] => (item=[u'git', u'curl'])
bk: [proxy] => (item=[u'git', u'curl'])
ok: [proxy]
ok: [proxy]
ok: [proxy]
ok: [proxy]
ok: [proxy]
k: [blueserver]
ok: [greenserver]
ok: [greenserver]<br>ok: [blueserver]
[blueserver]
 [greenserver]
```
츴 ↑ 192.168.100.100  $\leftarrow$  $C = \bigcirc$  192.168.100.100 ☆ **Welcome to Blue Deployment** 

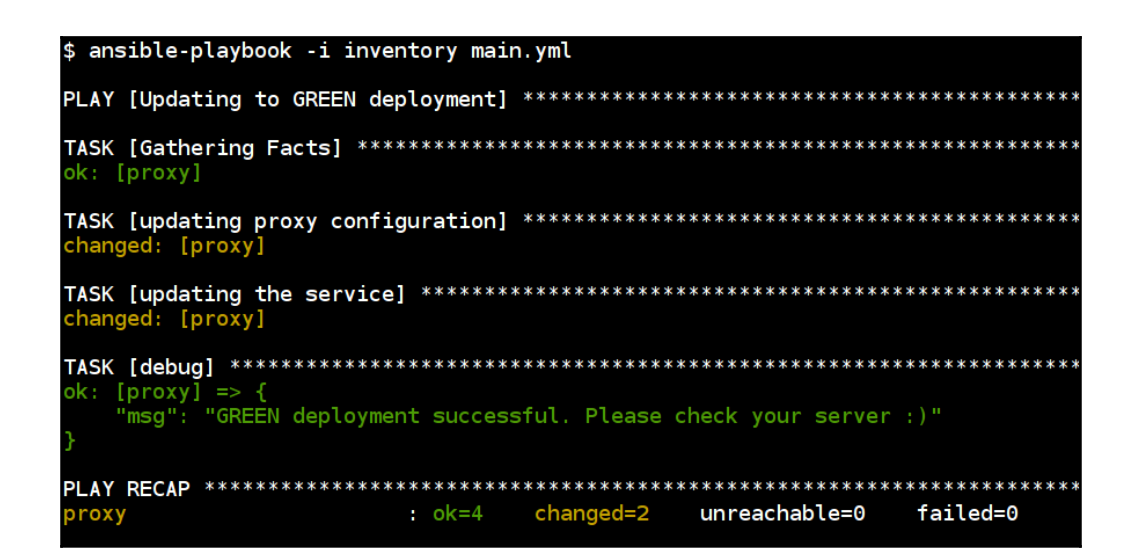

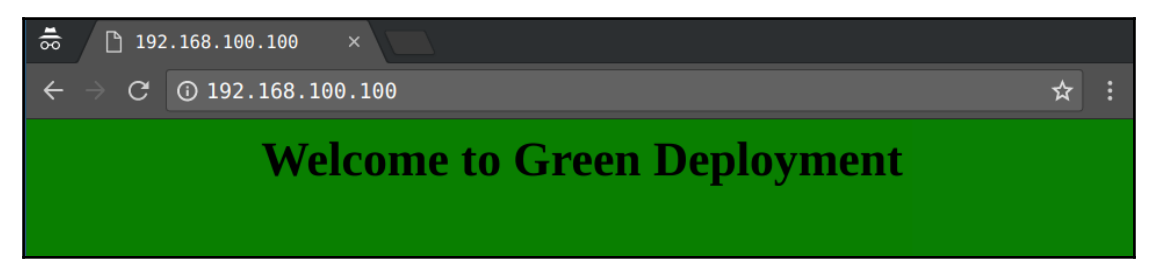

# **Chapter 08: Continuous Security Scanning for Docker Containers**

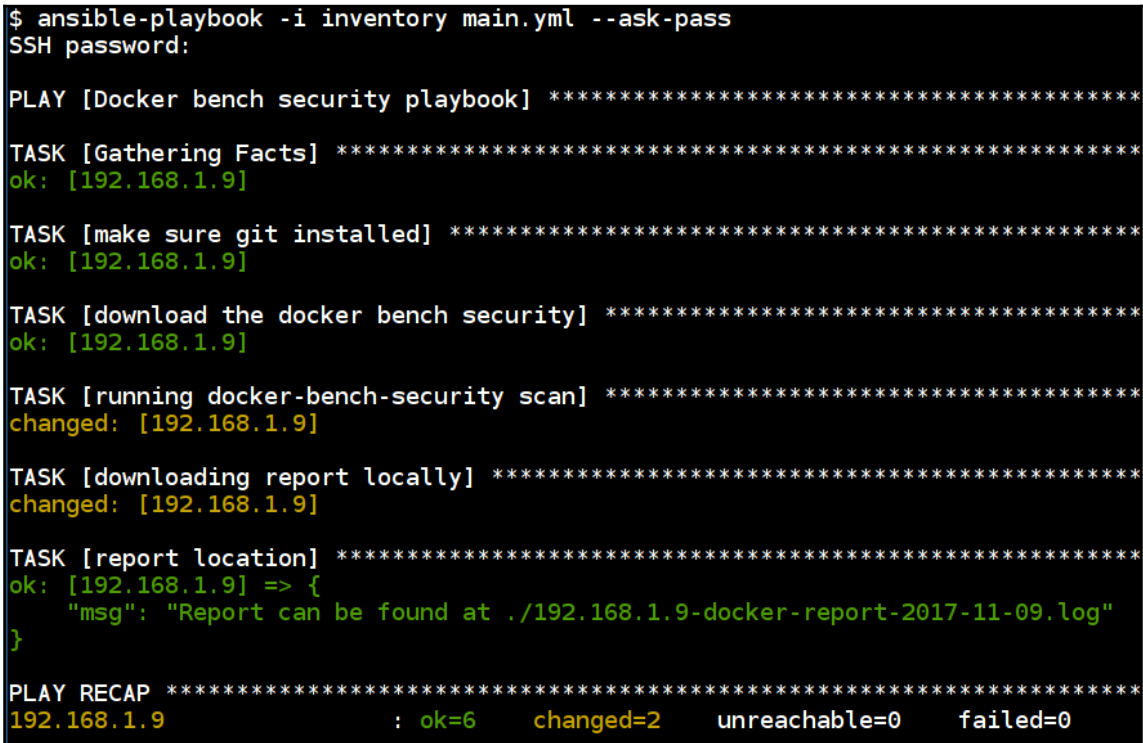

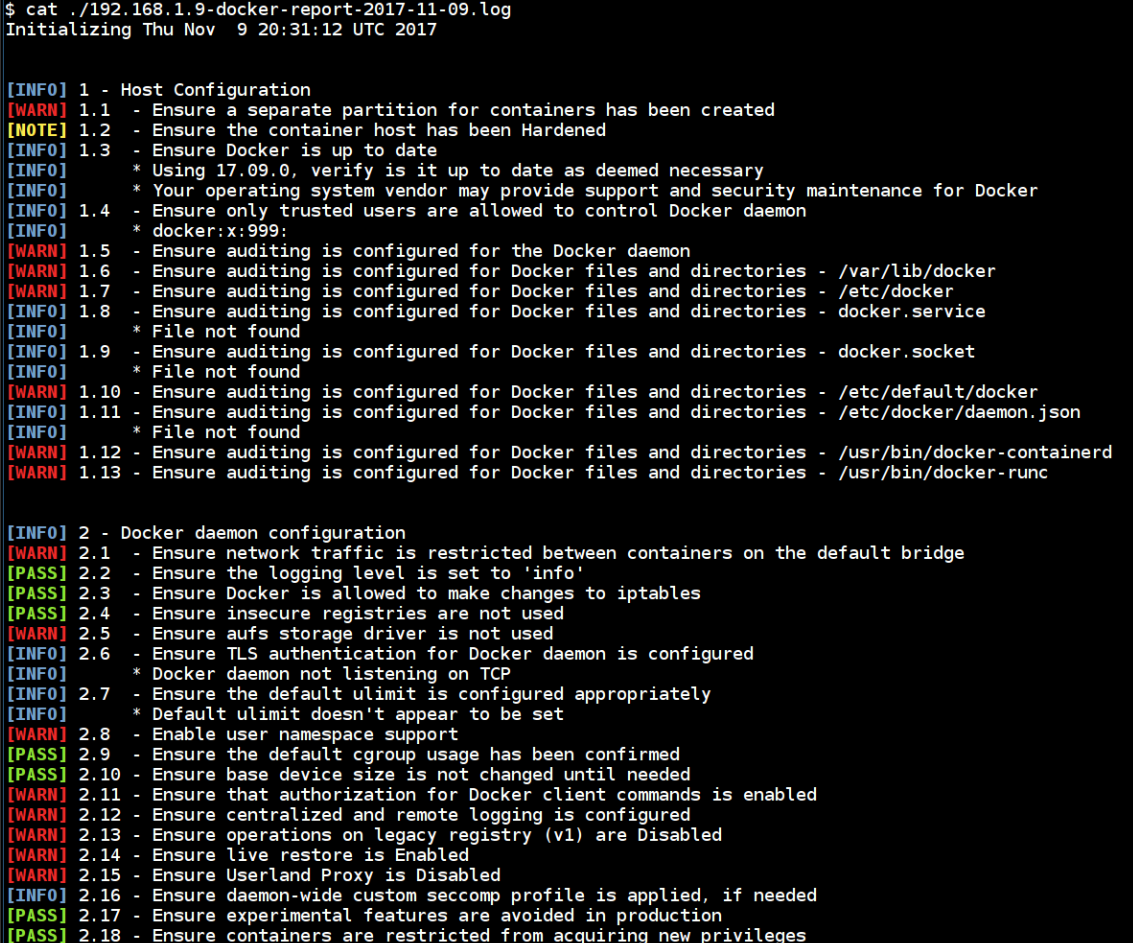

#### \$ ansible-playbook -i inventory main.yaml

ok: [192.168.1.10] changed: [192.168.1.10] changed: [192.168.1.10] 192.168.1.10 failed=0

\$

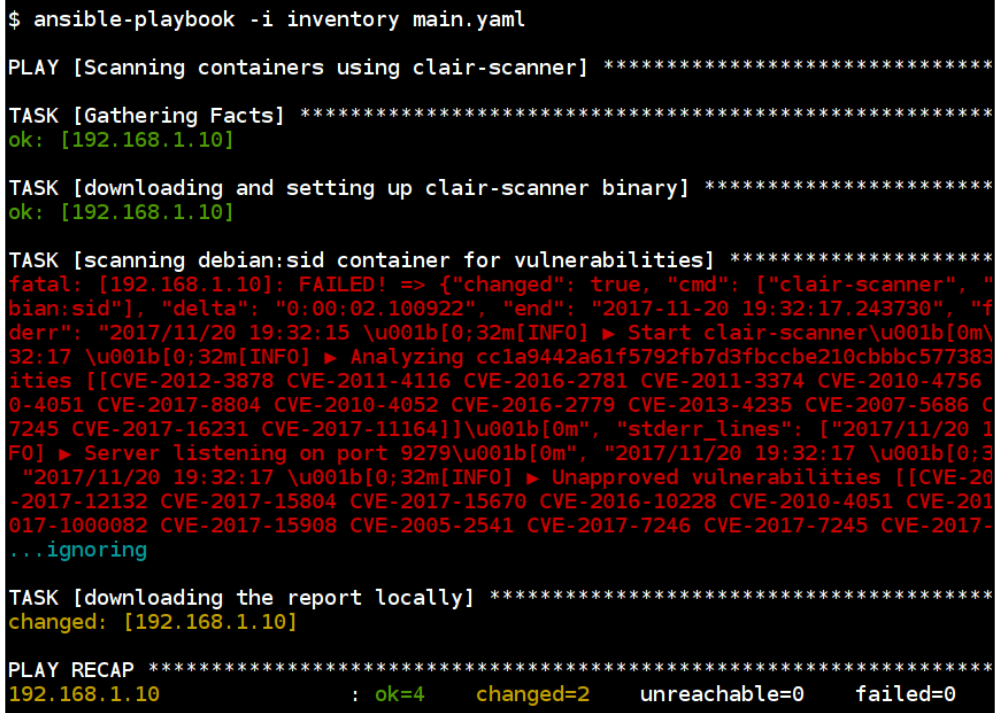

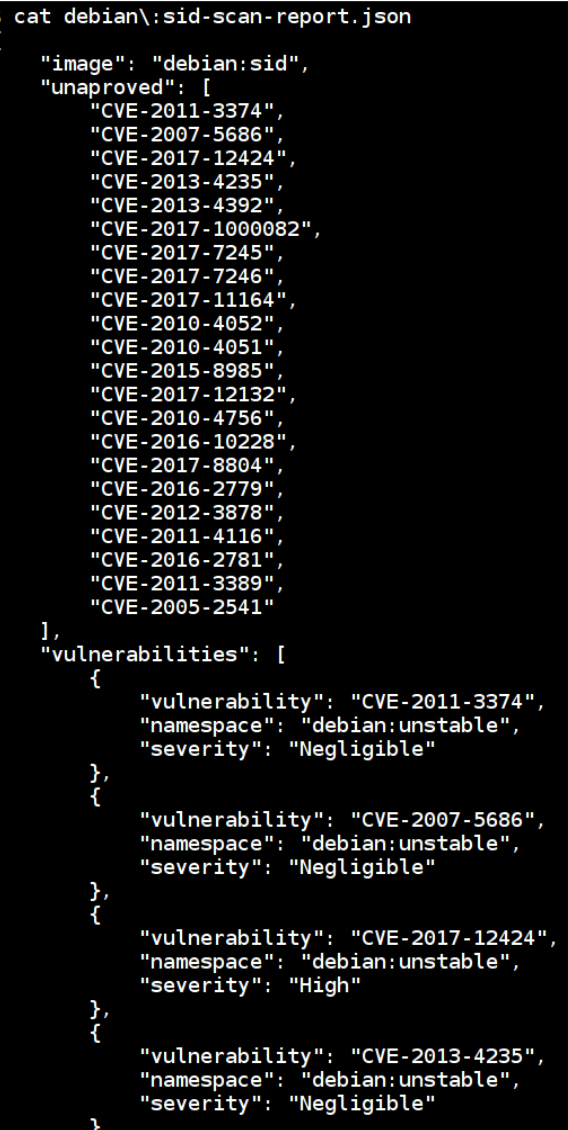

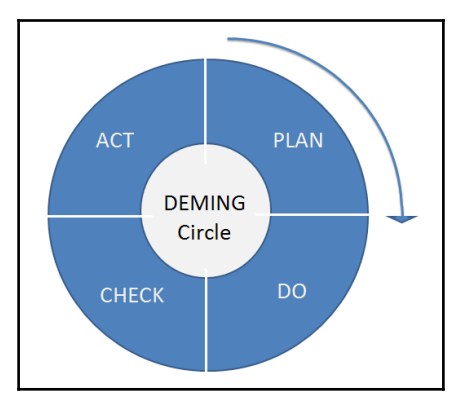

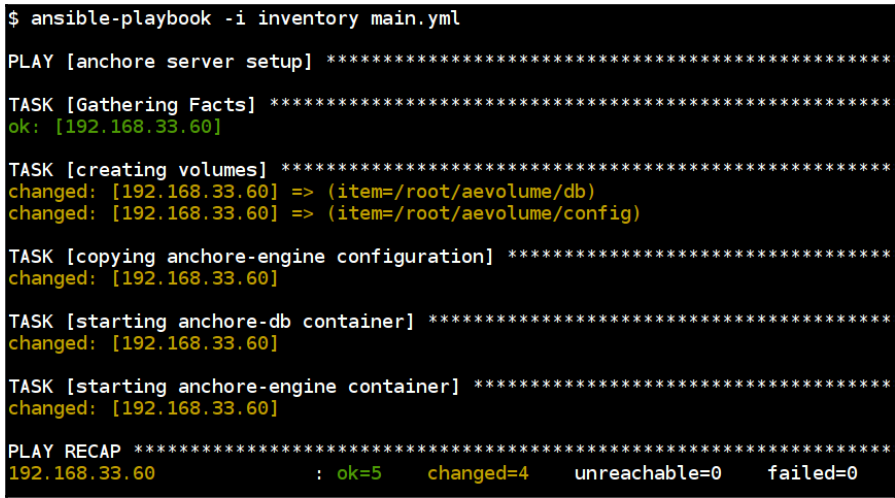

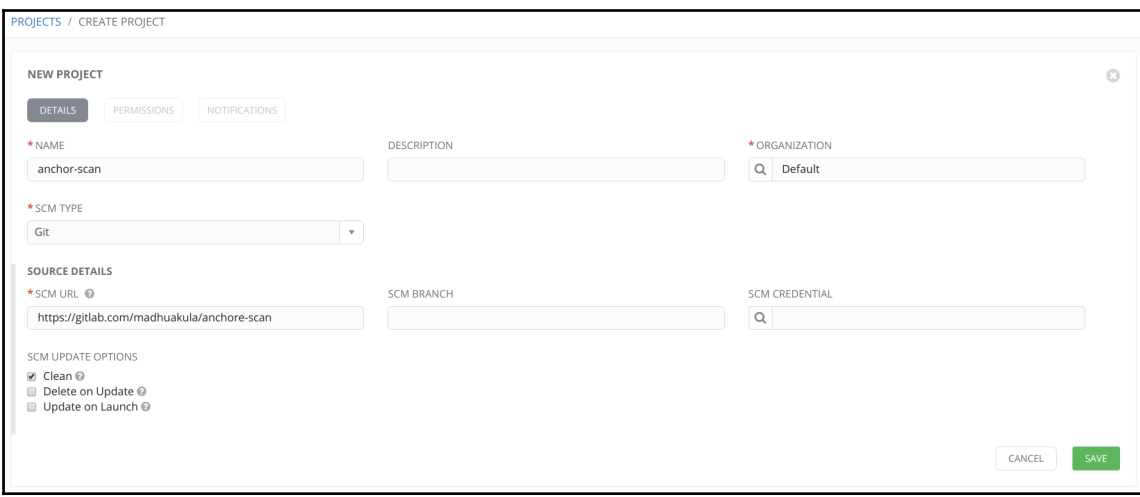

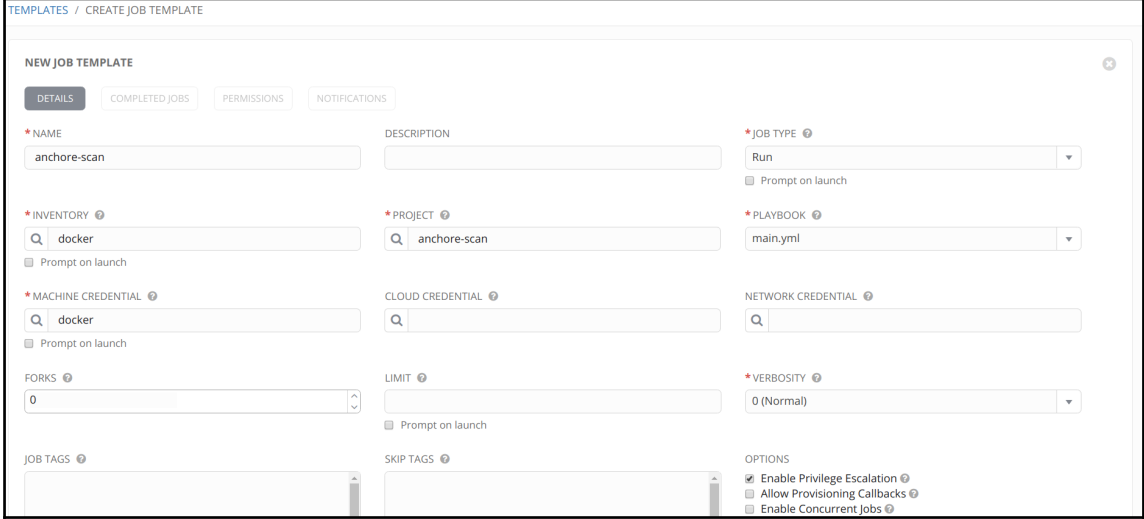

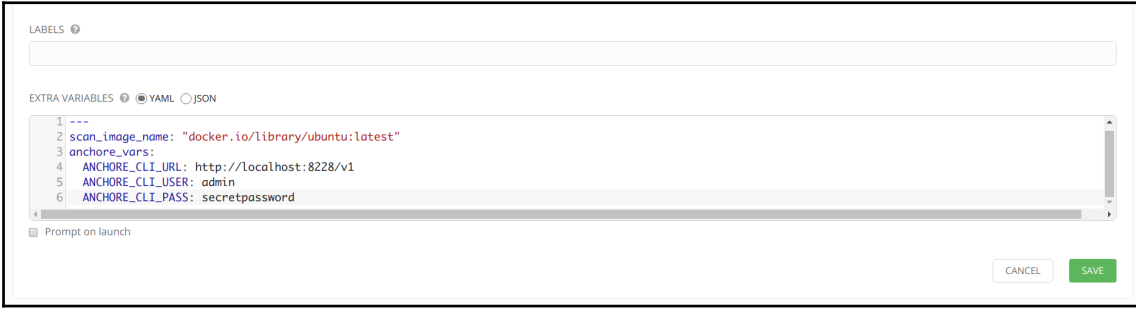

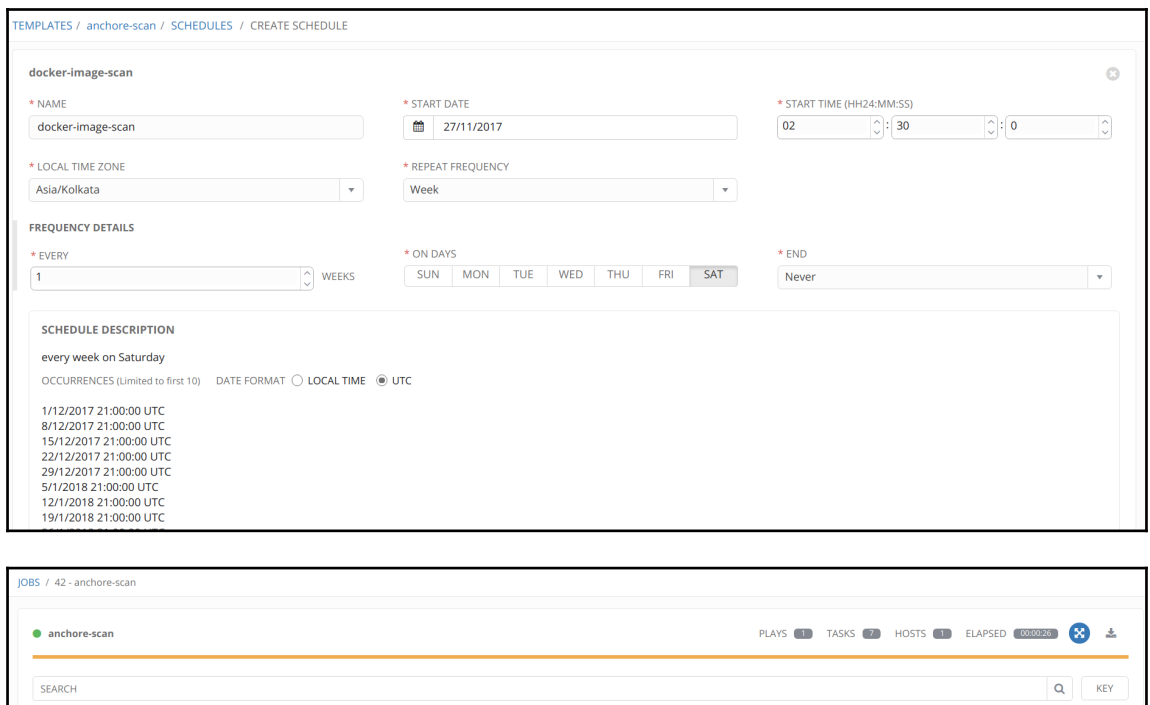

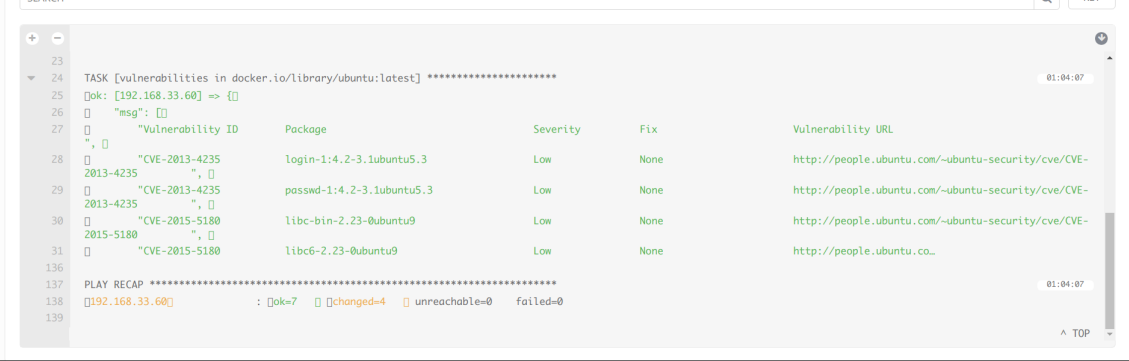

```
\|$ ansible-playbook -i inventory main.yml
PLAY [setting up vuls using docker containers] ********************************
ok: [192.168.33.60]
TASK [vuls_containers_download : pulling containers locally] ****************
ok: [192.168.33.60] => (item=vuls/go-cve-dictionary)<br>ok: [192.168.33.60] => (item=vuls/goval-dictionary)
ok: [192.168.33.60] => (item=vuls/vuls)TASK [vuls_database_download : fetching NVD database locally] ***************
 changed: [192.168.33.60] => (item=2002
 changed: [192.168.33.60] => (item
 channel: [192.168.33.60] => (item=2004)changed: [192.168.33.60] => (item=2005)<br>changed: [192.168.33.60] => (item=2005)<br>changed: [192.168.33.60] => (item=2006)<br>changed: [192.168.33.60] => (item=2007)
changed: [192.168.33.60] => (item=<br>changed: [192.168.33.60] => (item=<br>changed: [192.168.33.60] => (item=<br>changed: [192.168.33.60] => (item=<br>changed: [192.168.33.60] => (item=<br>changed: [192.168.33.60] => (item=<br>changed: [1
 changed: [192.168.33.60] => (item=2016)
 change: [192.168.33.60] => (item=2017)TASK [vuls database download : fetching redhat oval data] *******************
 changed: [192.168.33.60] => (item=6)<br>changed: [192.168.33.60] => (item=7)
TASK [vuls_database_download : fetching ubuntu oval data] *******************
 changed: [192.168.33.60] => (item=12)<br>changed: [192.168.33.60] => (item=14)
changed: [192.168.33.60] => (item=14)<br>changed: [192.168.33.60] => (item=14)<br>changed: [192.168.33.60] => (item=16)
192.168.33.60
                                    ok=5 changed=3 unreachable=0
                                                                                            failed=0
```

```
$ ansible-playbook -i inventory main.yml
ok: [192.168.33.60]
| 182.168.33.60] => (item={u'src': u'config.toml', u'dst': u'/root/config.toml'})<br>| ok: [192.168.33.60] => (item={u'src': u'config.toml', u'dst': u'/root/config.toml'})
changed: [192.168.33.60]
changed: [192.168.33.60]
changed: [192.168.33.60]
changed: [192.168.33.60]
: ok=6changed=4
                 unreachable=0
                       failed=0
```
### 192-168-33-80 (ubuntu14.04)

Total: 10 (High:10 Medium:0 Low:0 ?:0)

## CVE-2017-1000111 8.9 (HIGH)

Linux kernel: heap out-of-bounds in AF PACKET sockets. This new issue is analogous to previously disclosed CVE-2016-8655. In both cases, a socket option that changes socket state may race with safety checks in packet set ring. Previously with PACKET\_VERSION. This time with PACKET\_RESERVE. The solution is similar: lock the socket for the update. This issue may be exploitable, we did not investigate further. As this issue affects PF PACKET sockets, it requires CAP NET RAW in the

#### Show more...

Installed linux-image-3.13.0-125-generic-3.13.0-125.174

Not Fixed Yet

Candidate

CVE-2017-1000112 8.9 (HIGH)

Linux kernel: Exploitable memory corruption due to UFO to non-UFO path switch. When building a UFO packet with MSG MORE ip append data() calls ip ufo append data() to append. However in between two send() calls, the append path can be switched from UFO to non-UFO one, which leads to a memory corruption. In case UFO packet lengths exceeds MTU, copy = maxfraglen - skb->len becomes negative on the non-UFO path and the branch to allocate new skb is taken. This triggers fragmentation

#### Show more...

Installed linux-image-3.13.0-125-generic-3.13.0-125.174

## Candidate Not Fixed Yet

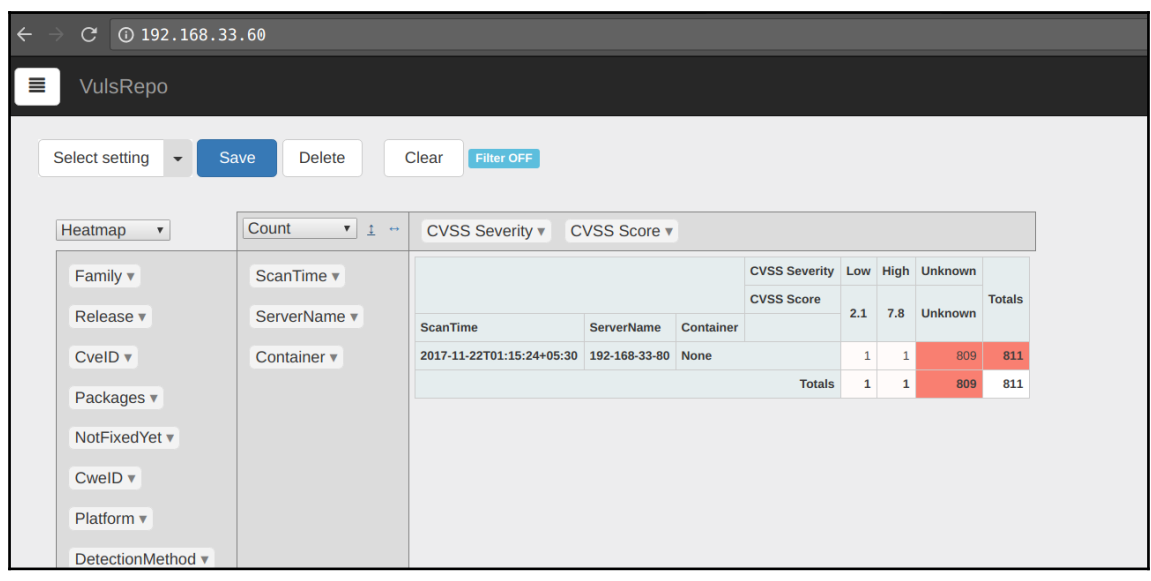

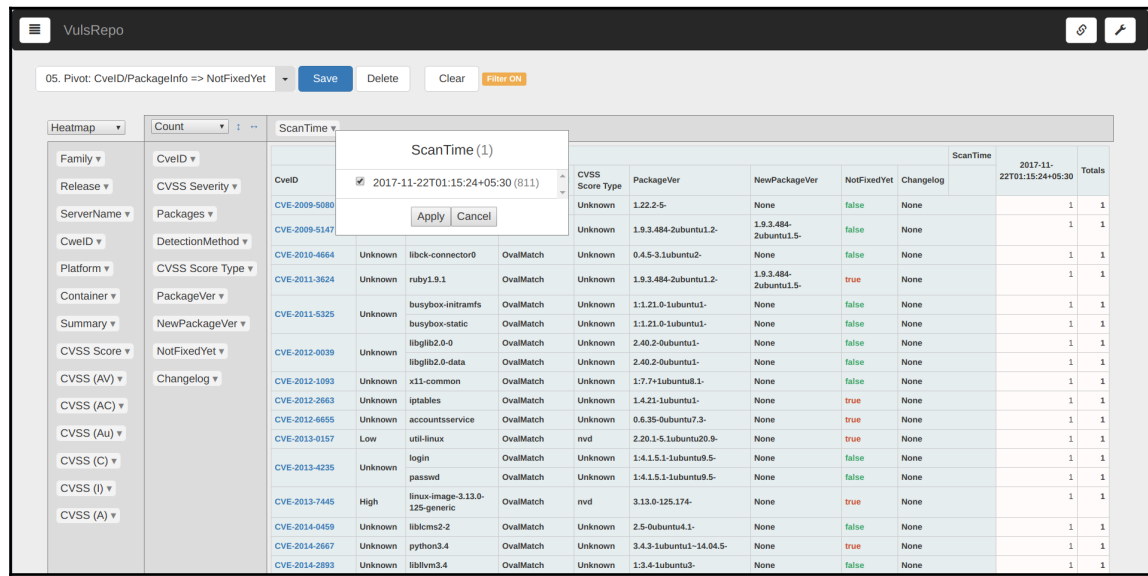

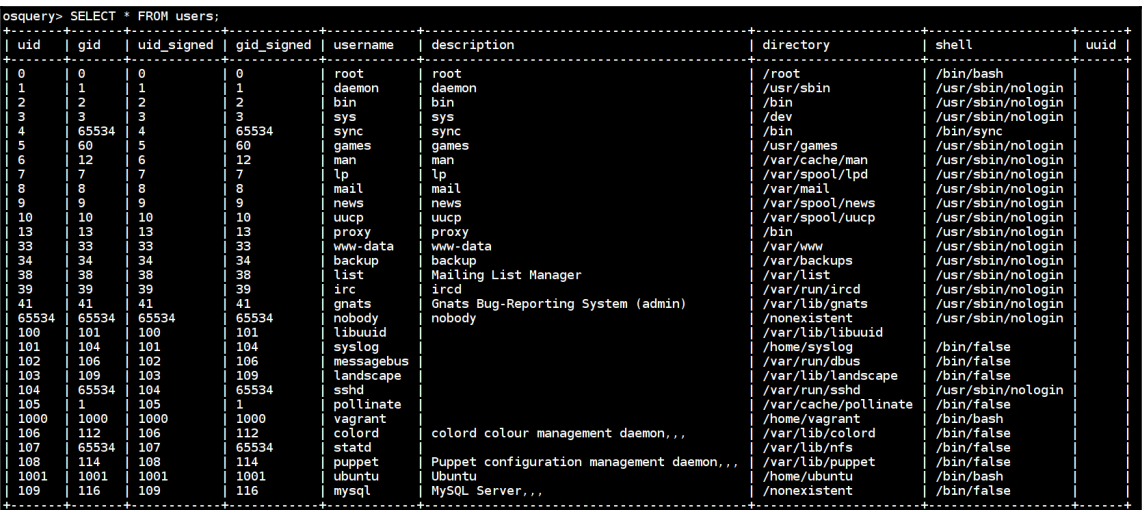

\$ ansible-playbook -i inventory main.yml 192.168.33.60 changed=3  $\cdot$  ok=4 unreachable=0 failed=0

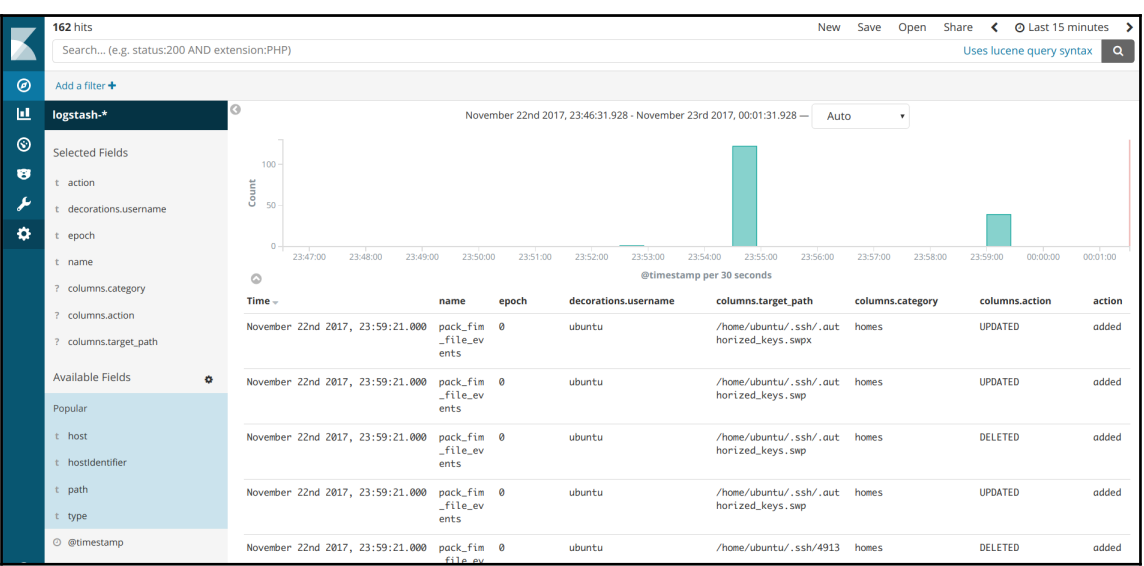

# **Chapter 09: Automating Lab Setups for Forensics Collection and Malware Analysis**

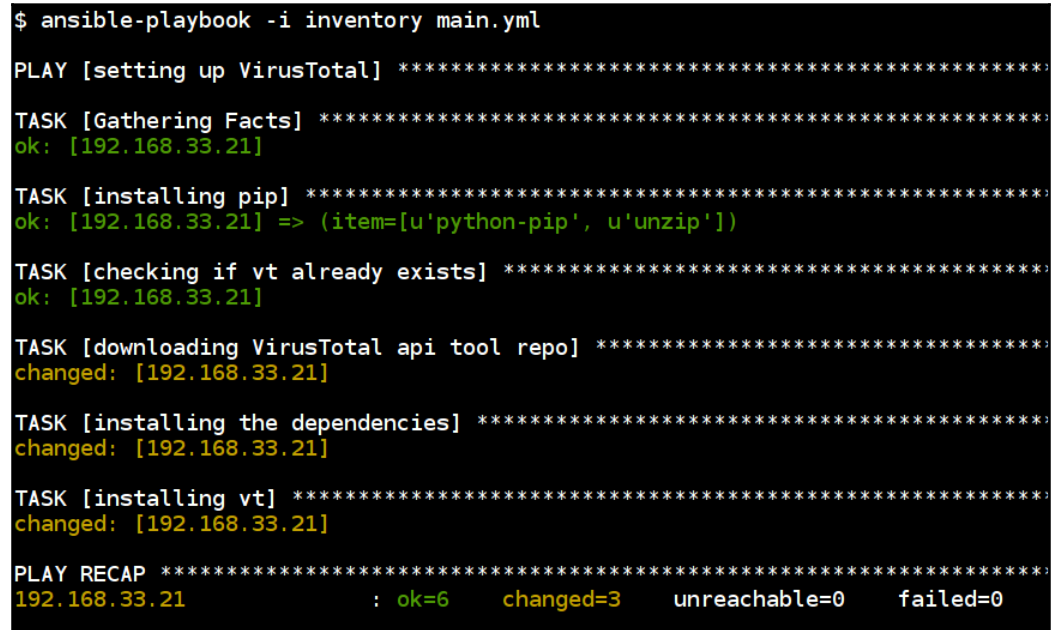

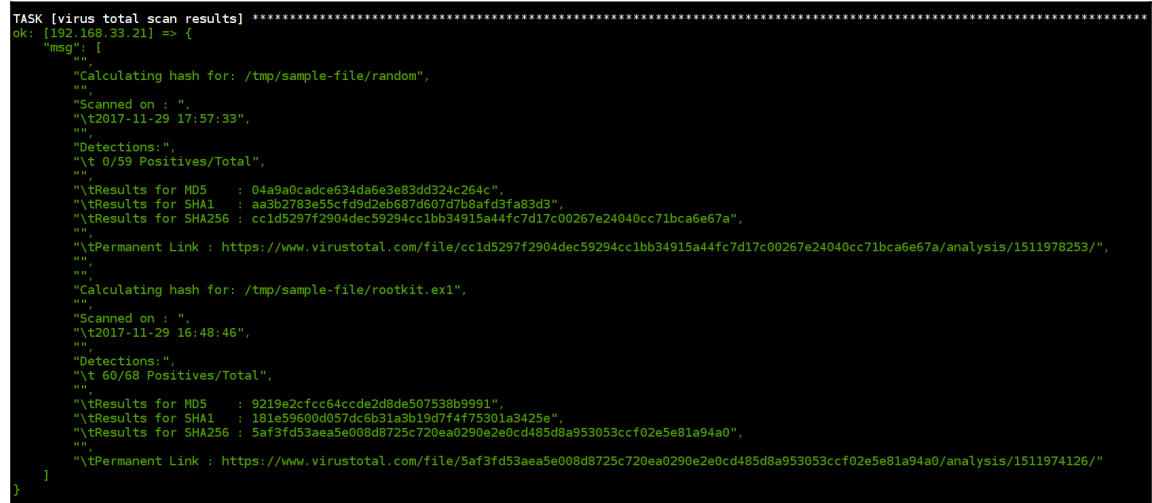

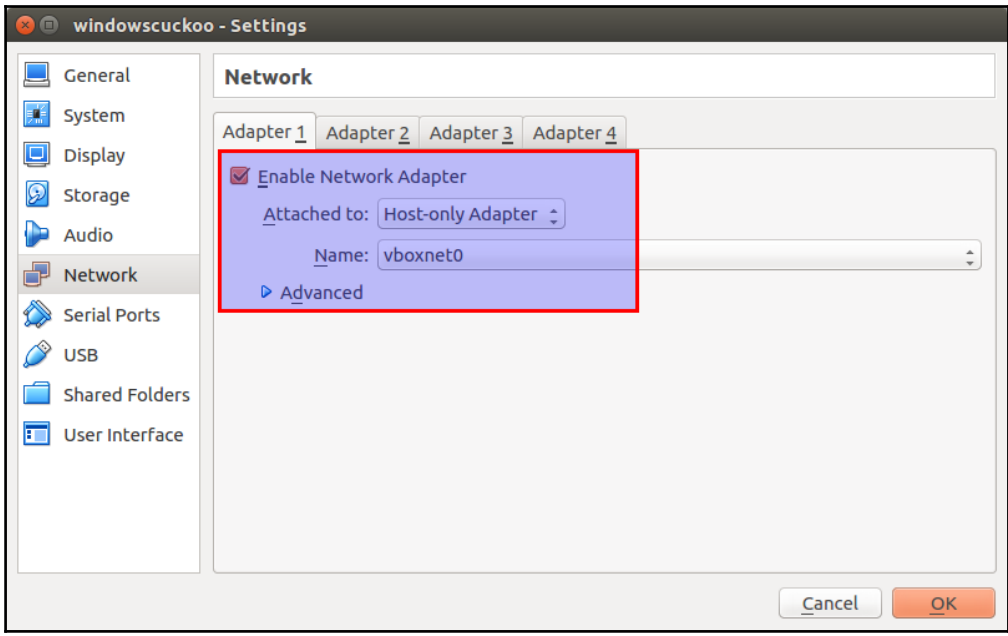

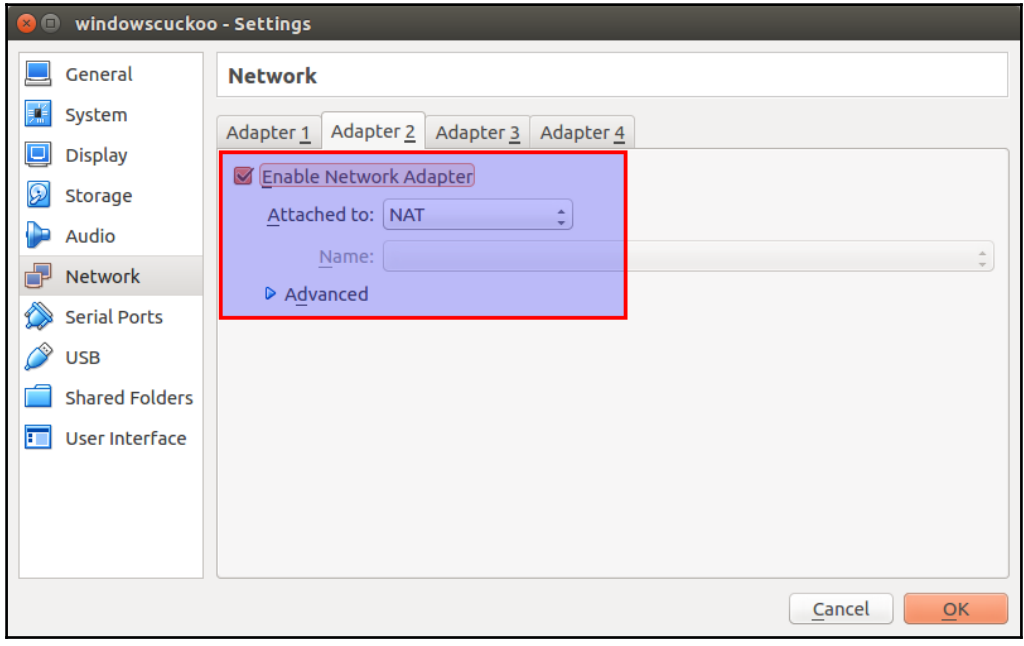

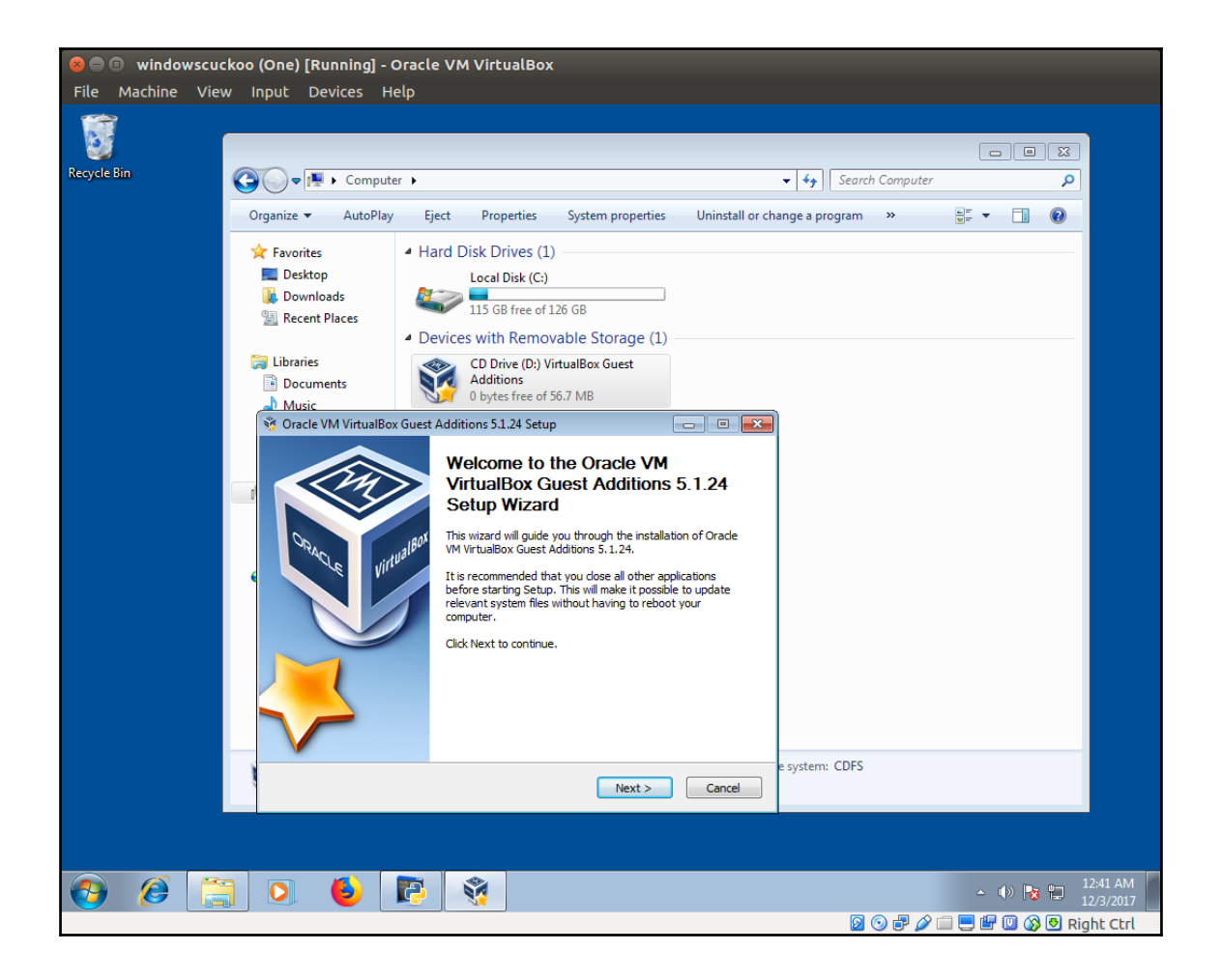

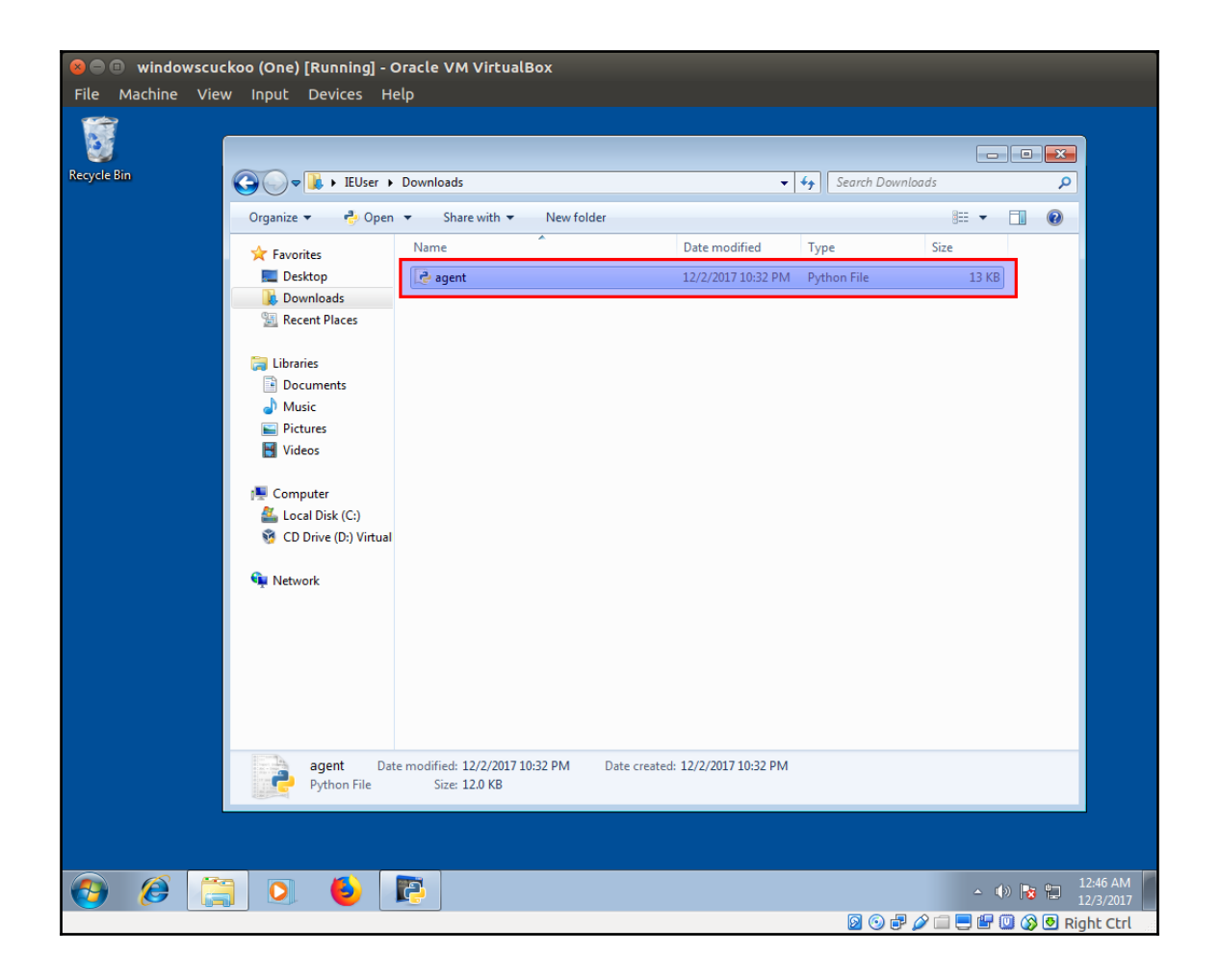

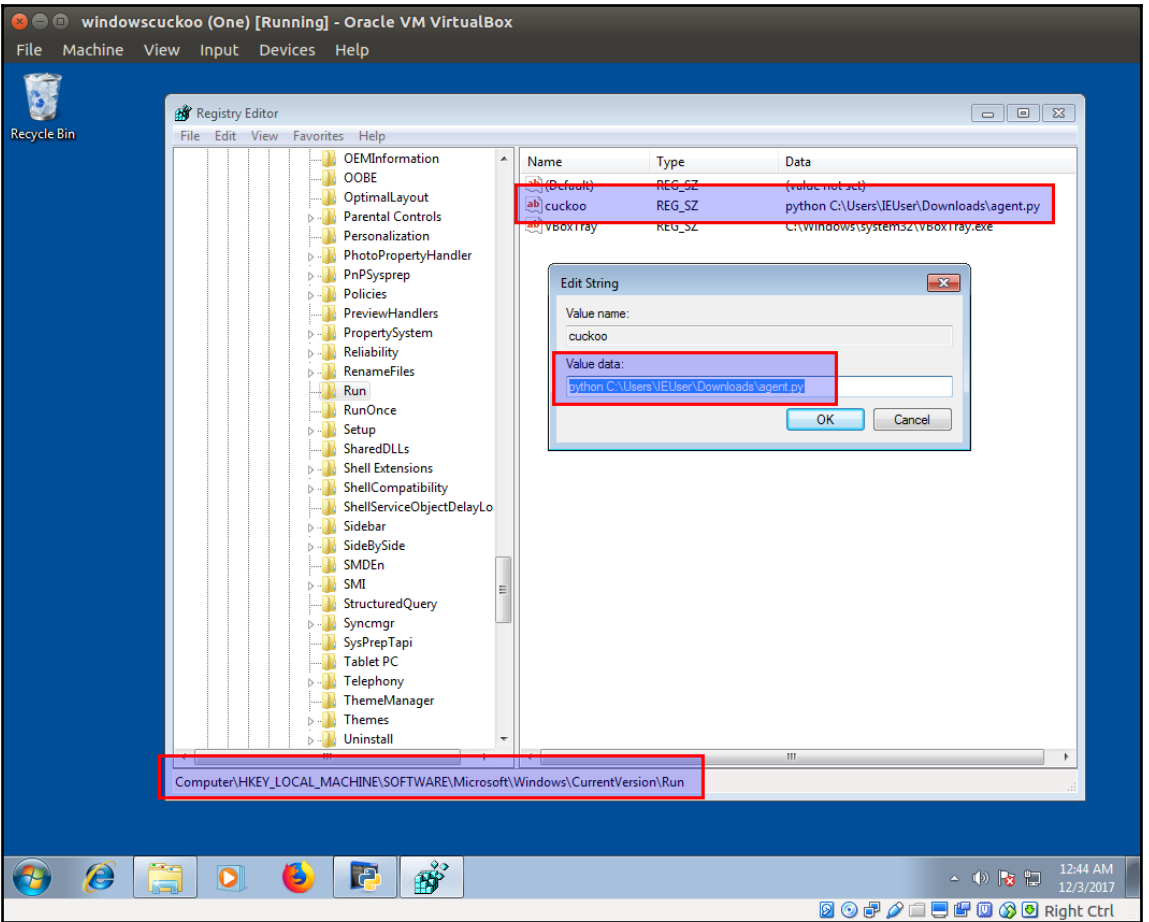

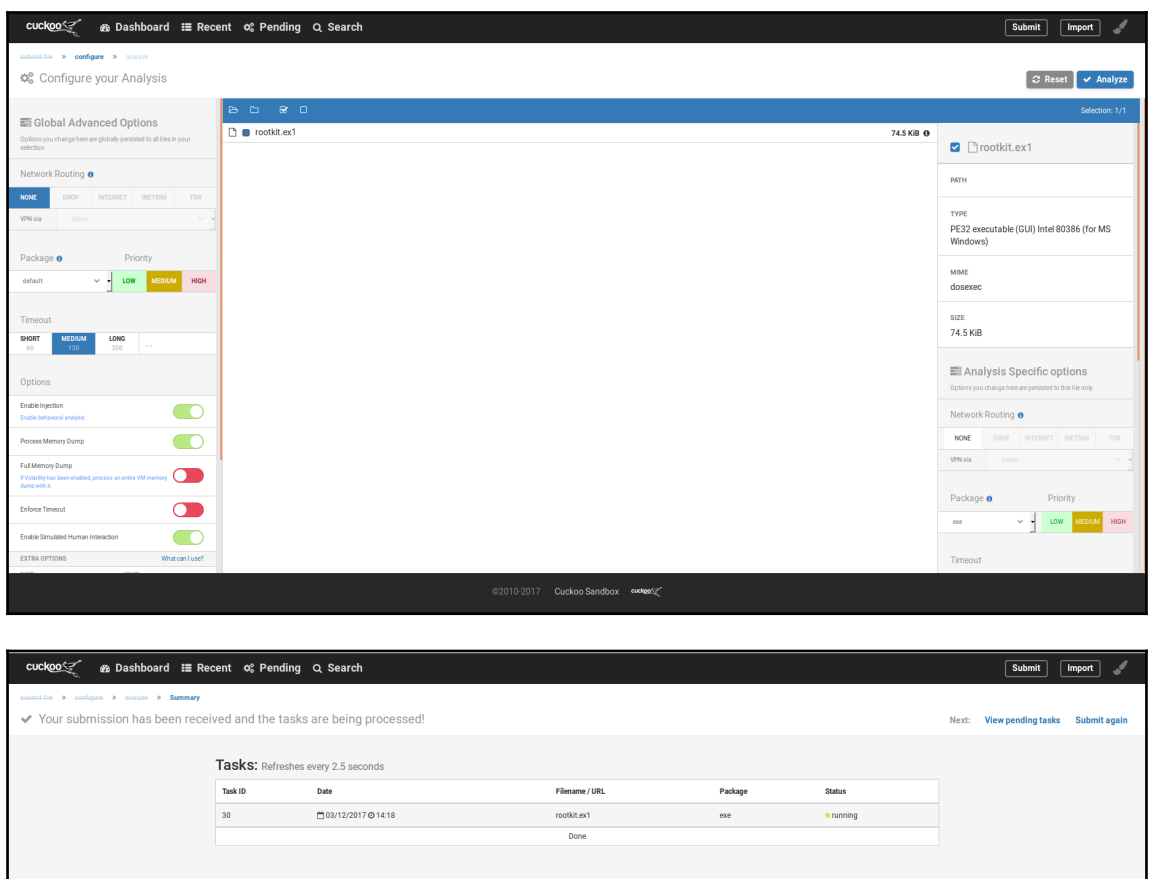

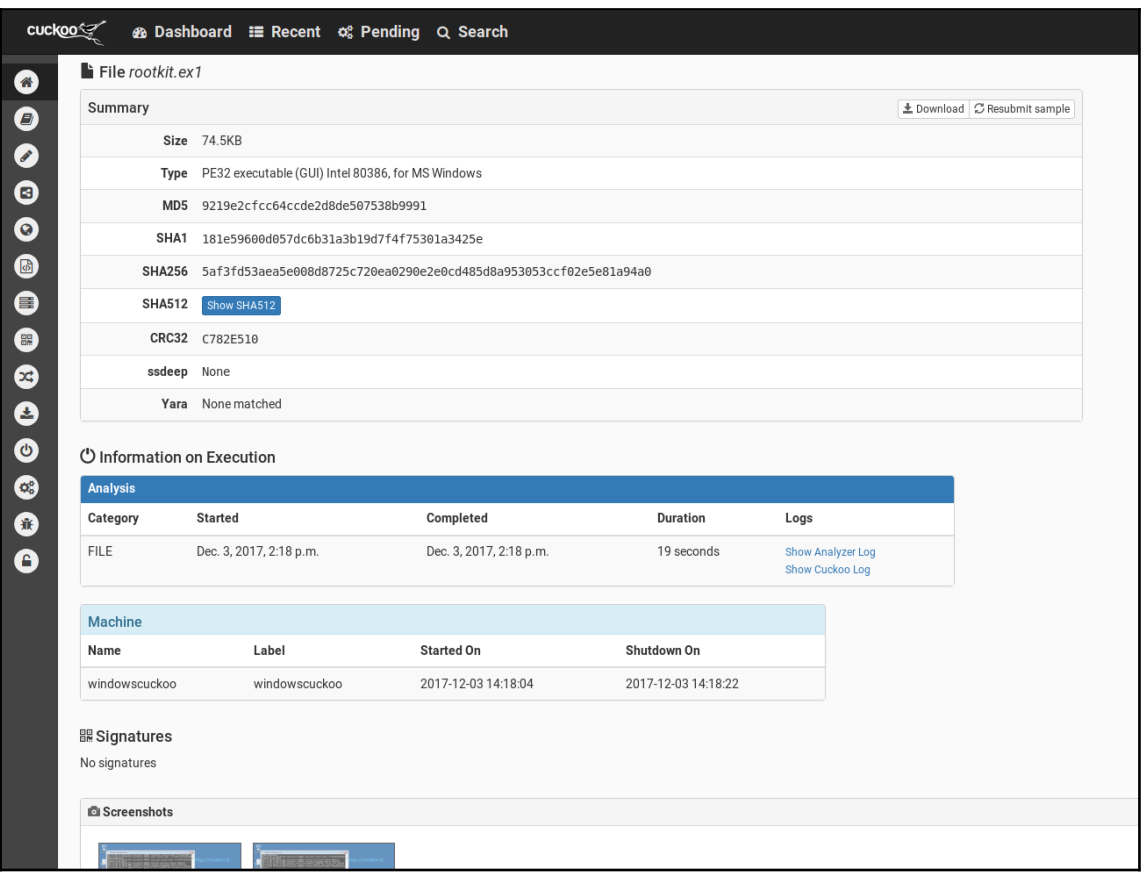

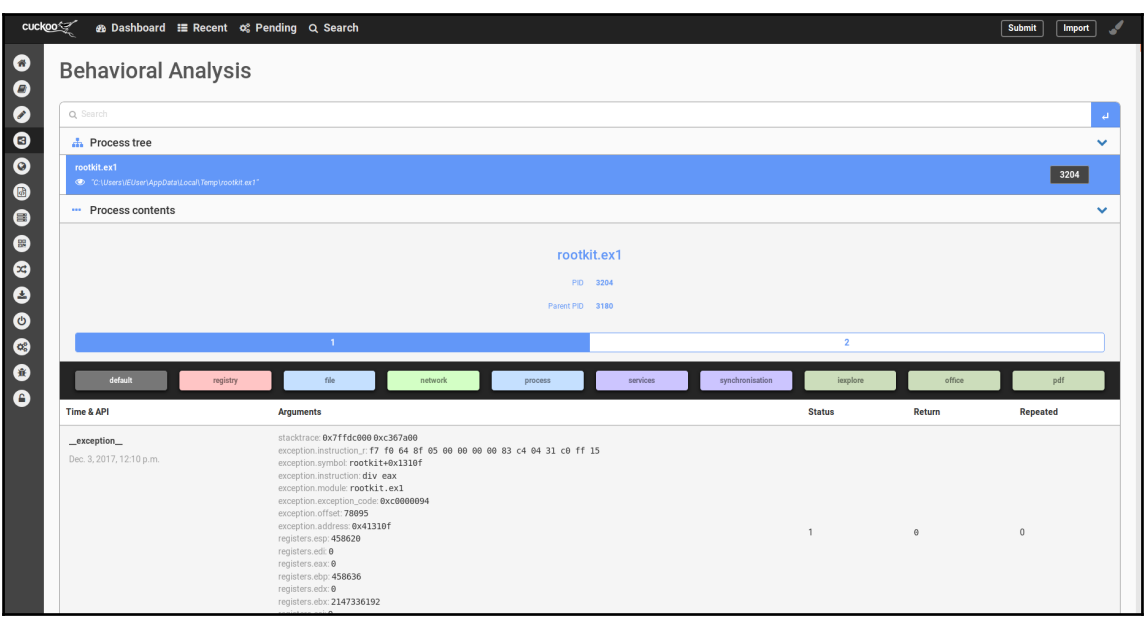

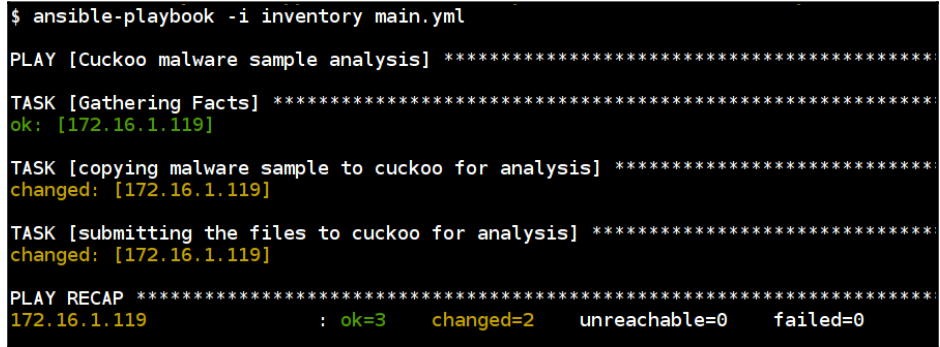

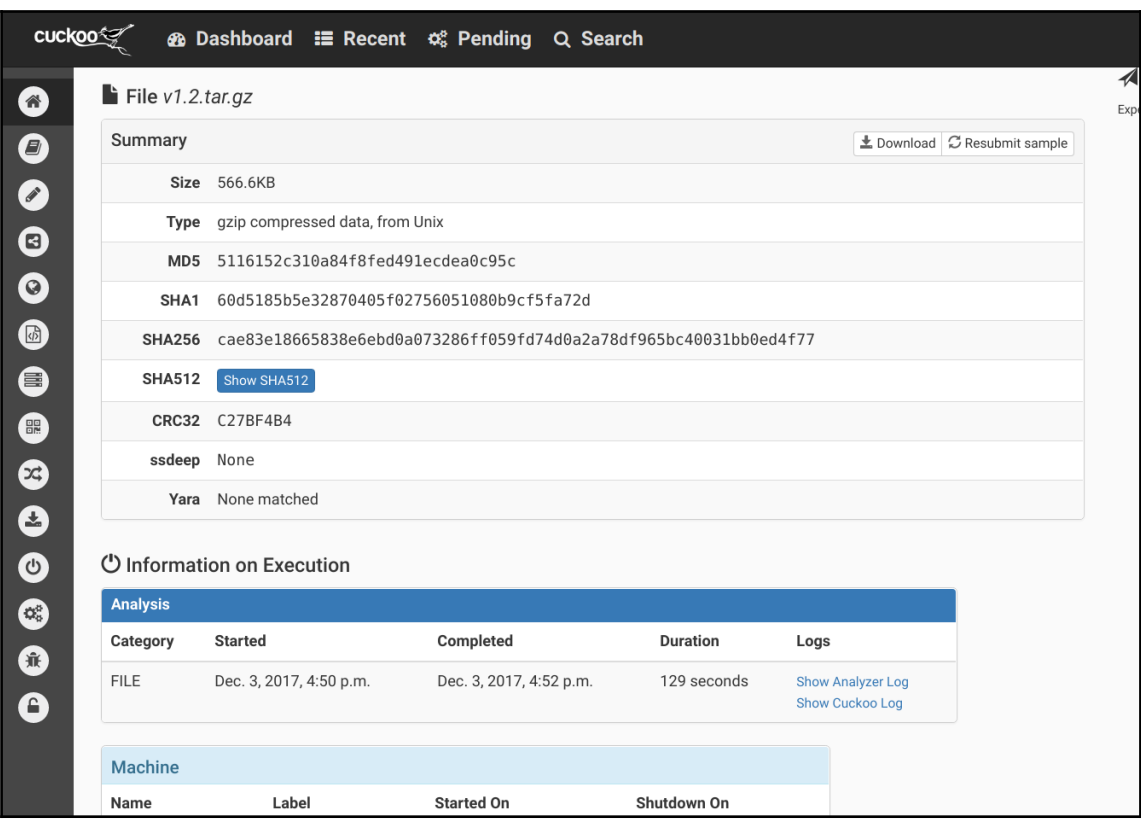

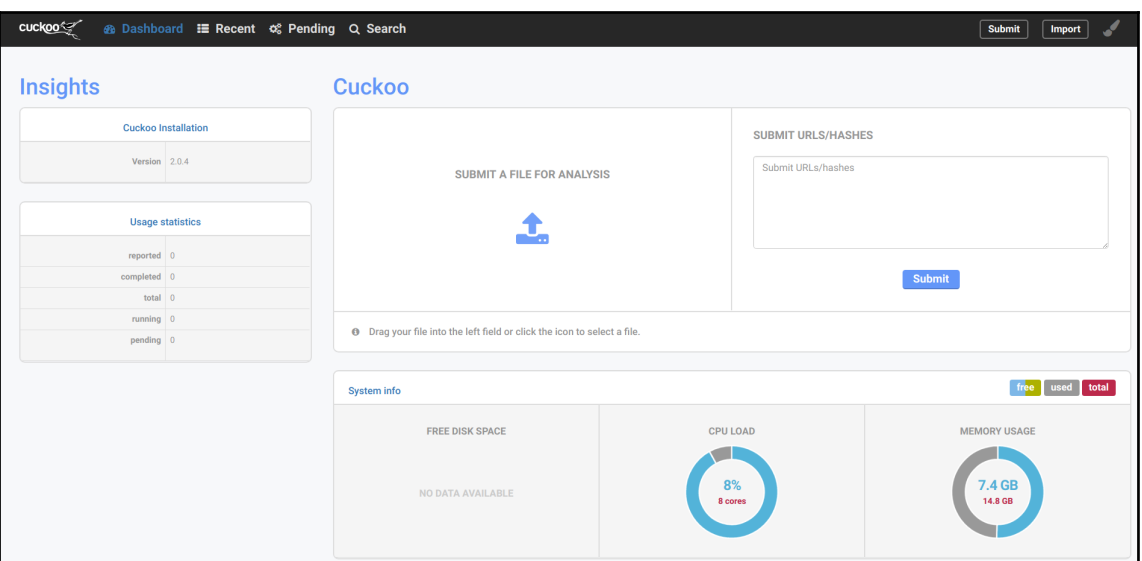

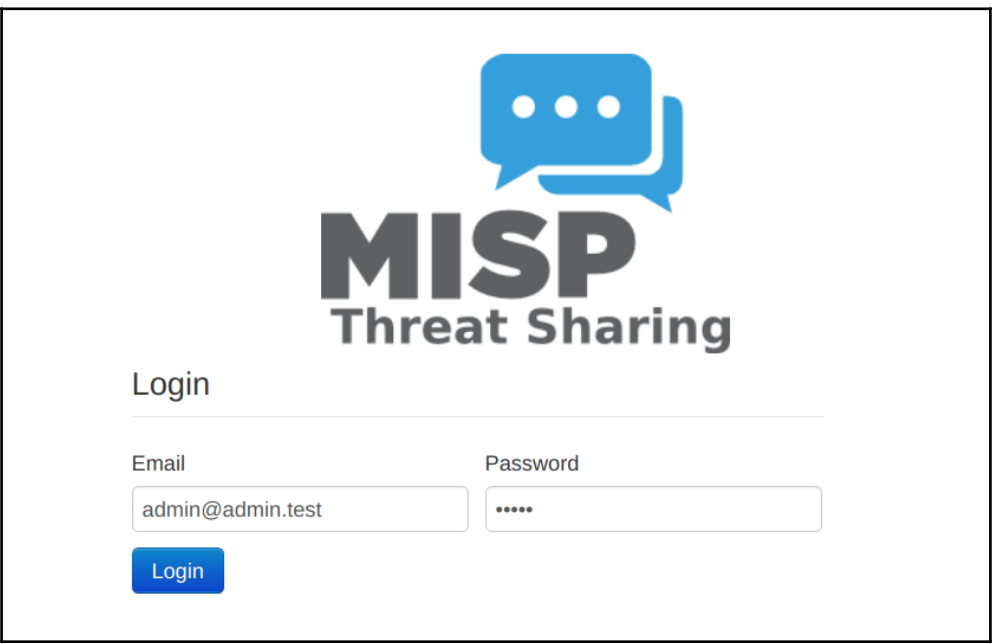

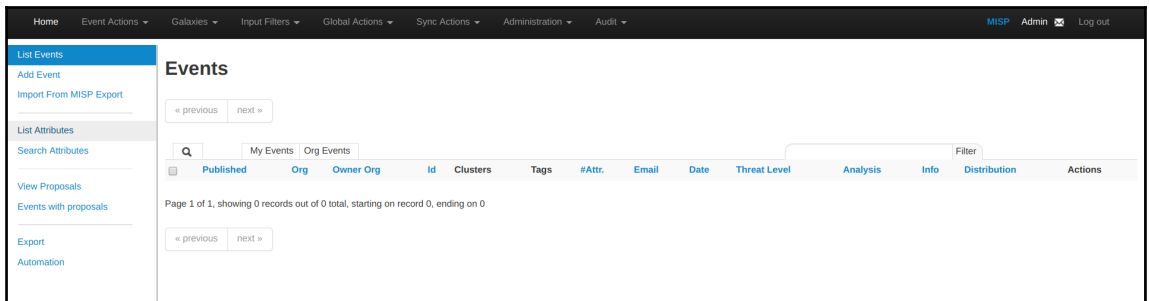

## \$ ansible-playbook -i inventory main.yml ok: [192.168.33.22] changed: [192.168.33.22] => (item=[u'gcc', u'python-dev', u'python-pip', u'libssl-dev', u'swig']) changed: [192.168.33.22] changed: [192.168.33.22] changed: [192.168.33.22] TASK [dependencies : installing core dependencion<br>changed: [192.168.33.22] => (item=SQLAlchemy)<br>changed: [192.168.33.22] => (item=PrettyTable)<br>changed: [192.168.33.22] => (item=python-magic)<br>changed: [192.168.33.22] => (it changed: [192.168.33.22] changed: [192.168.33.22] hanged: [192.168.33.22] ok: [192.168.33.22] => { "msg": "Viper web interface is running at http://192.168.33.22:9090" 192.168.33.22 ok=10 changed=8 unreachable=0 failed=0

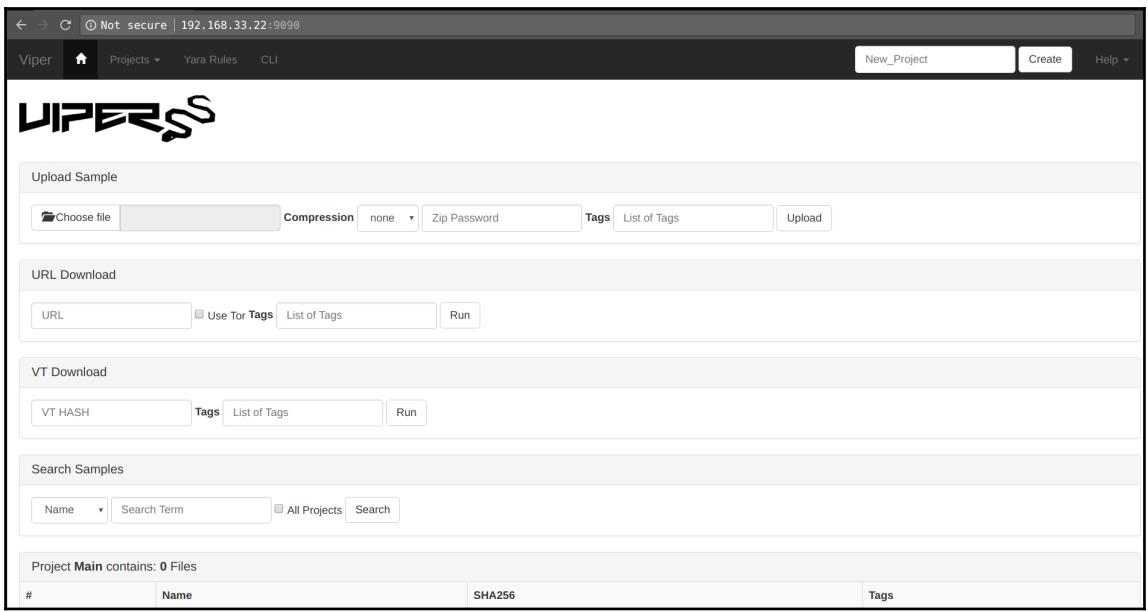

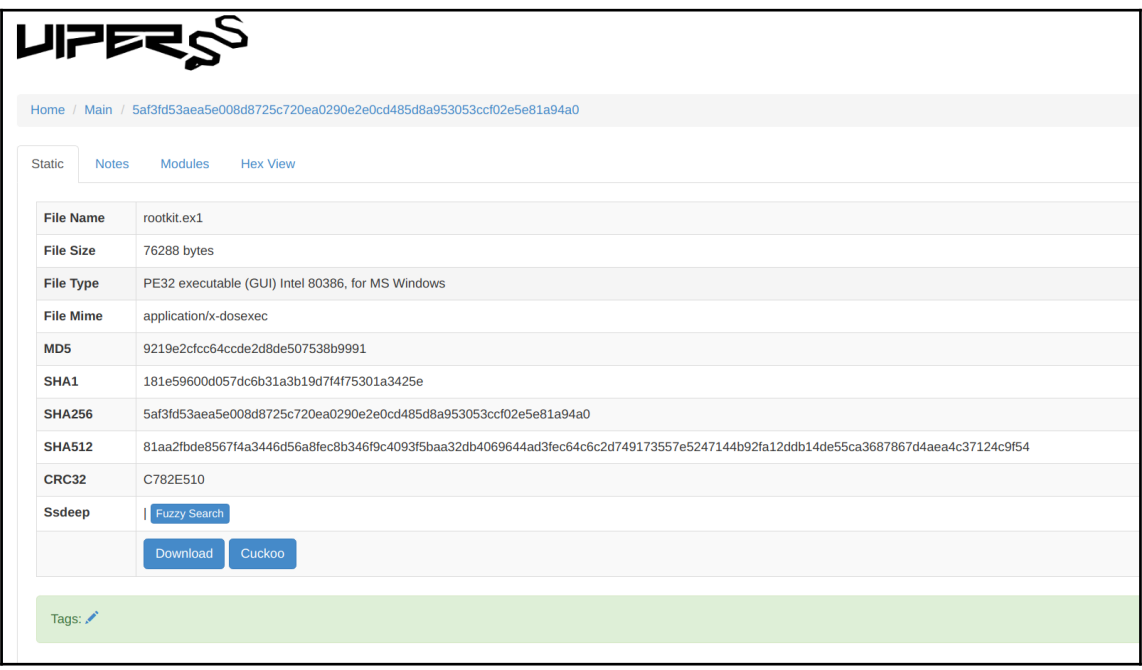

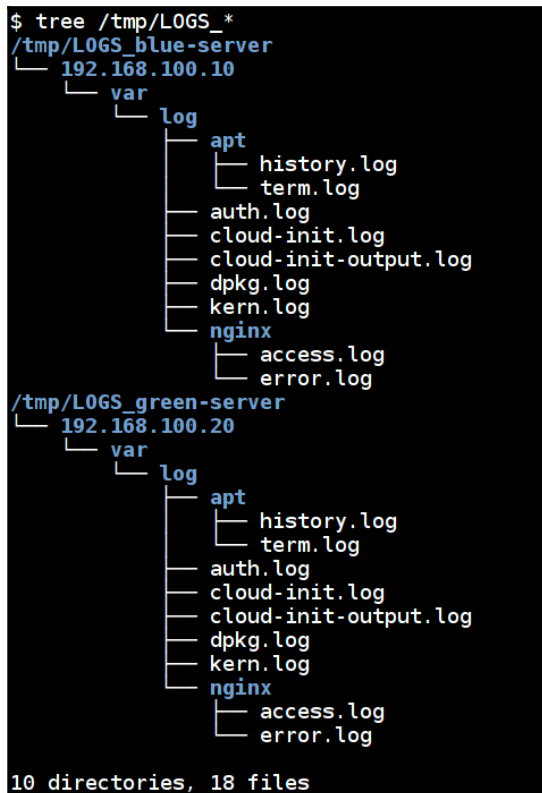

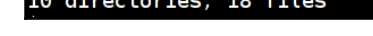

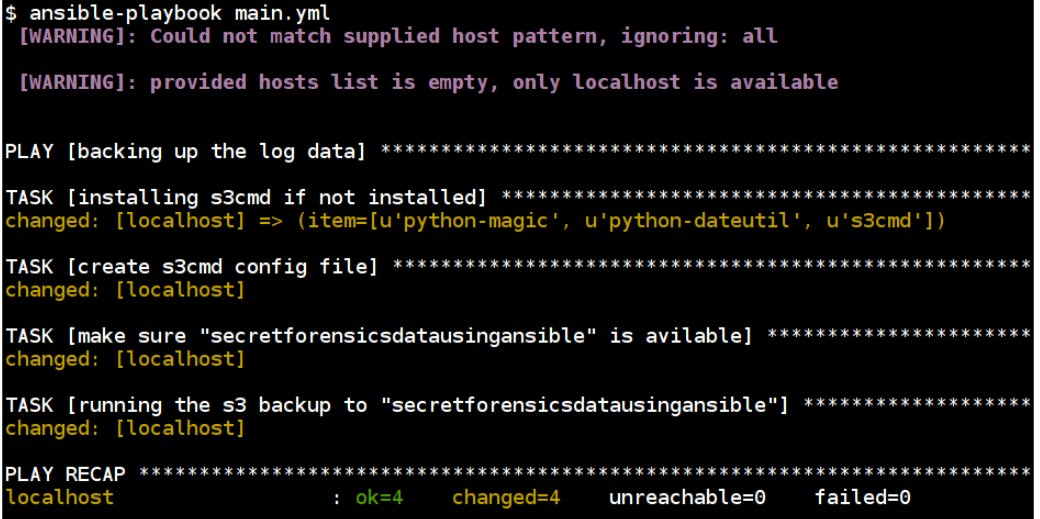

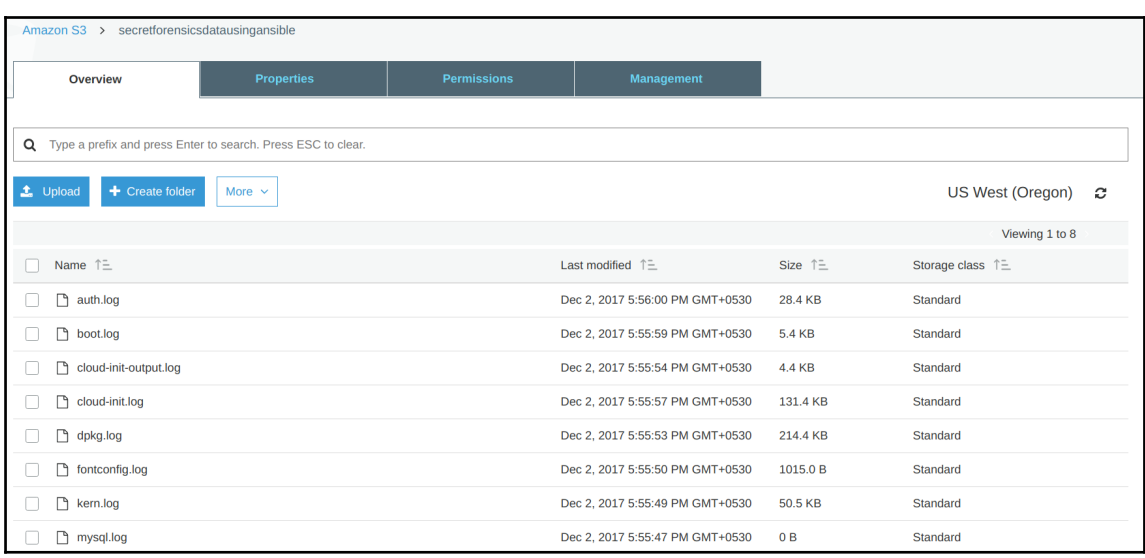

# **Chapter 10: Writing an Ansible Module for Security Testing**

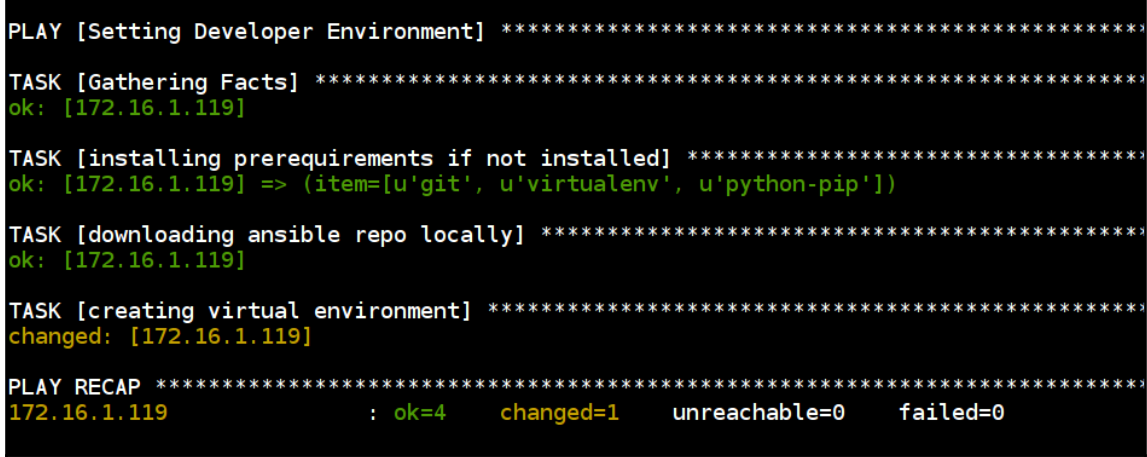

2594 [ZAP-daemon] INFO org.parosproxy.paros.extension.ExtensionLoader - Initializing Easy way to replace strings in requests and responses 2689 [ZAP-daemon] INFO org.zaproxy.zap.extension.callback.ExtensionCallback - Started callback s erver on 0.0.0.0:40083 2689 [ZAP-daemon] INFO org.zaproxy.zap.extension.dynssl.ExtensionDynSSL - Creating new root CA c ertificate 3089 [ZAP-daemon] INFO org.zaproxy.zap.extension.dynssl.ExtensionDynSSL - New root CA certificat e created 3091 [ZAP-daemon] INFO org.zaproxy.zap.DaemonBootstrap - ZAP is now listening on 0.0.0.0:8080

 $localhost | FAILED! => {$ "changed": false, "module stderr": "", "module stdout": "", "msg": "MODULE FAILURE",  $"rc" : 0$
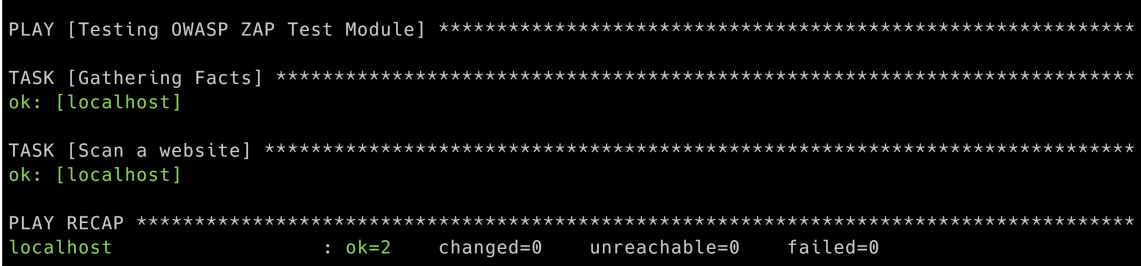

## **Chapter 11: Ansible Security Best Practices, References, and Further Reading**

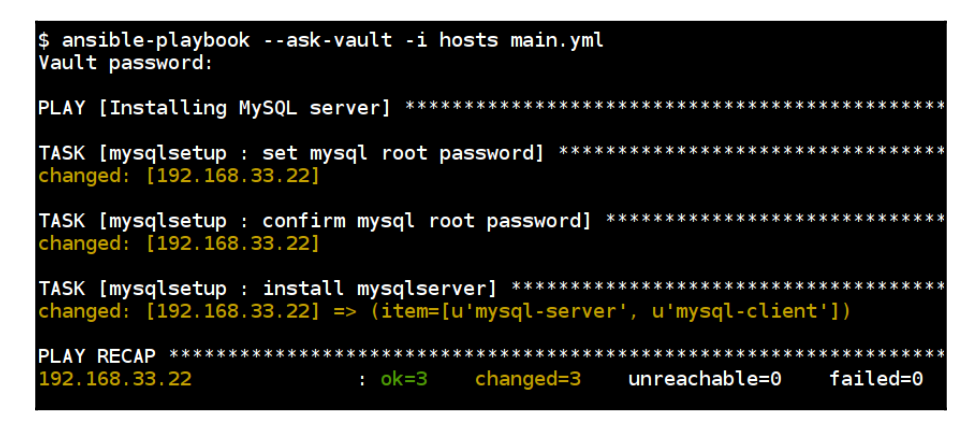

\$ echo -n '53ff4ad63849e6977cb652763q7b7c64e2fa42a' | ansible-vault encrypt string --stdin-name 'api key' New Vault password: Confirm New Vault password: Reading plaintext input from stdin. (ctrl-d to end input) api\_key: !vault | \$ANSIBLE\_VAULT; 1.1; AES256 30623561633236303231353061353365326136346165303662333762363730663561613136316133 3434393531623165323934333331396238616262616166340a64333739633366383663836634656537 6630363366633765326664636561353333264353235616634633433653737323532646261633939 3863626437393730320a663737663036663332396435323962313632343639383132393766666439 33663735363464663461353138313339336264623338393863363065663530666262646466643563 6636653639663732336332363333386133346635626234303165 Encryption successful

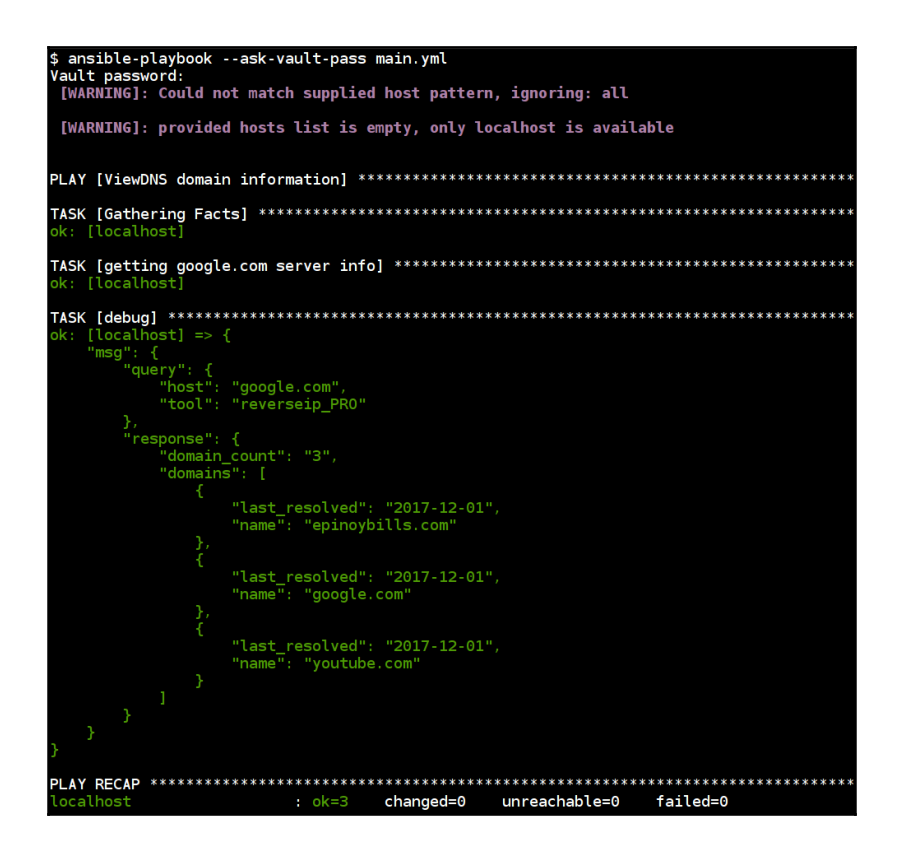

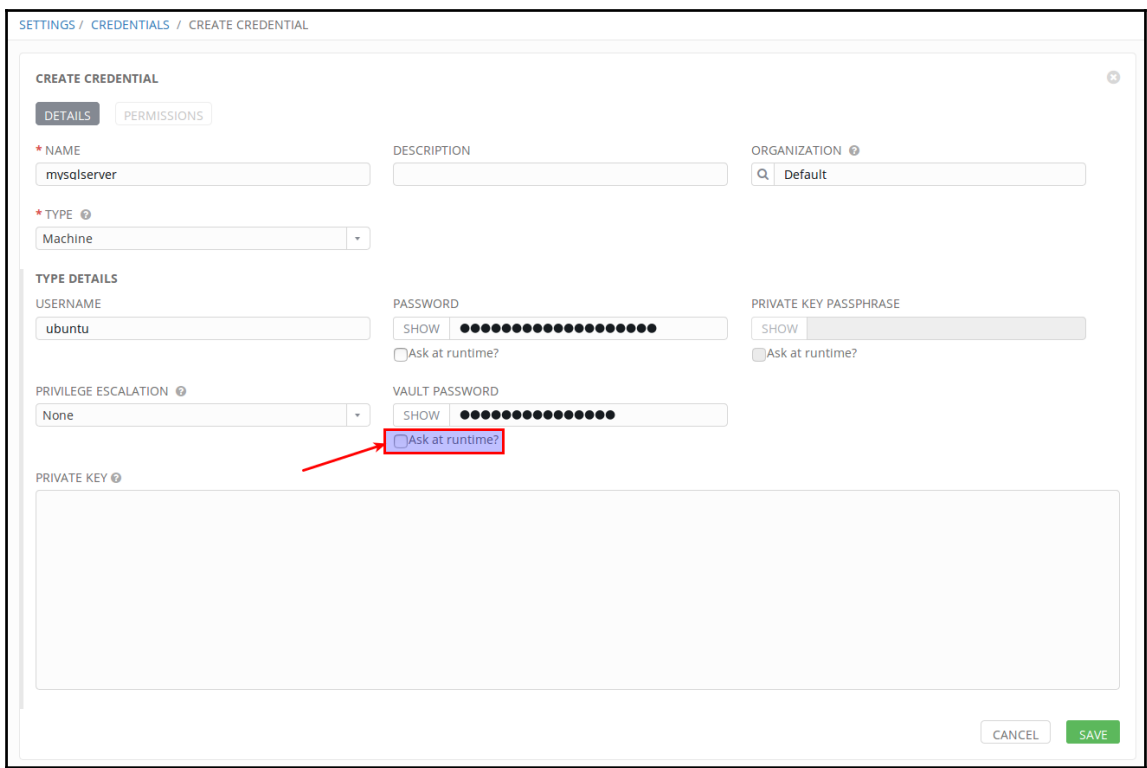

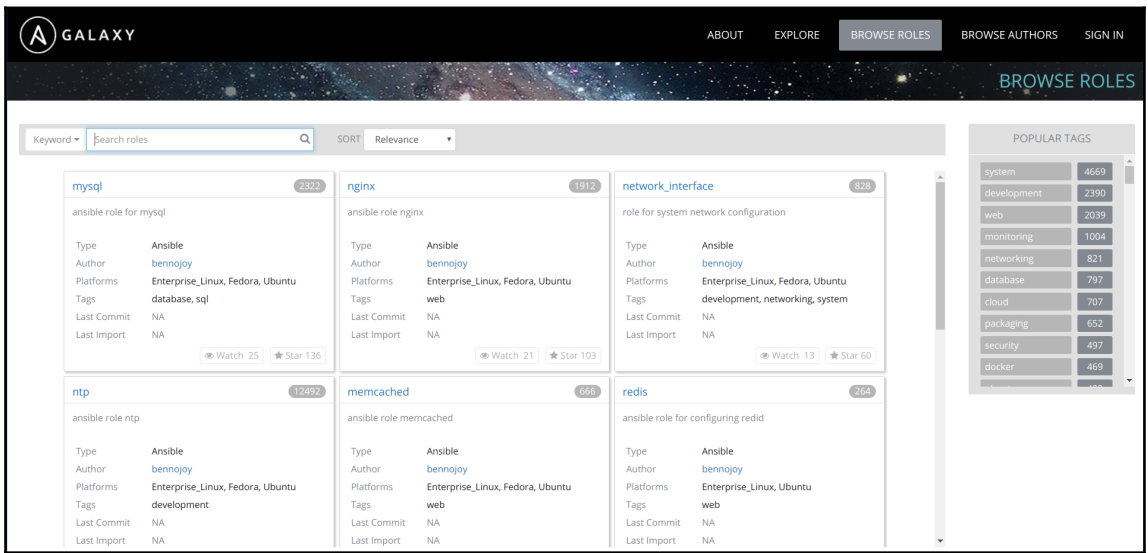

## \$ ansible-galaxy --help

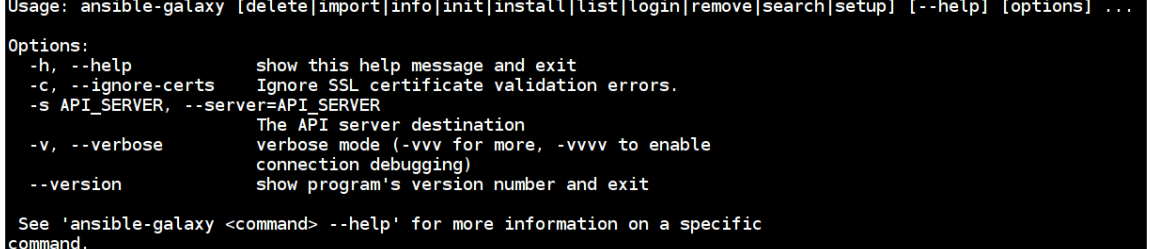

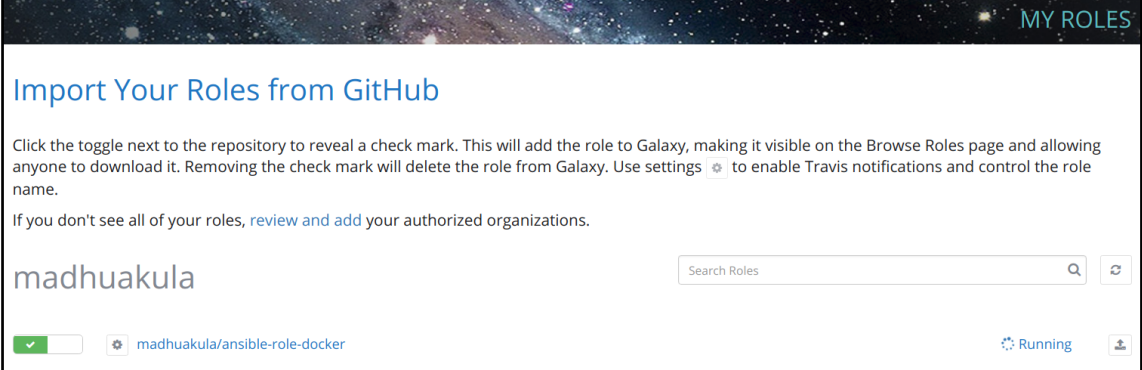

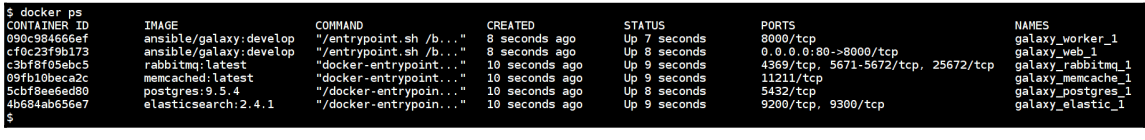

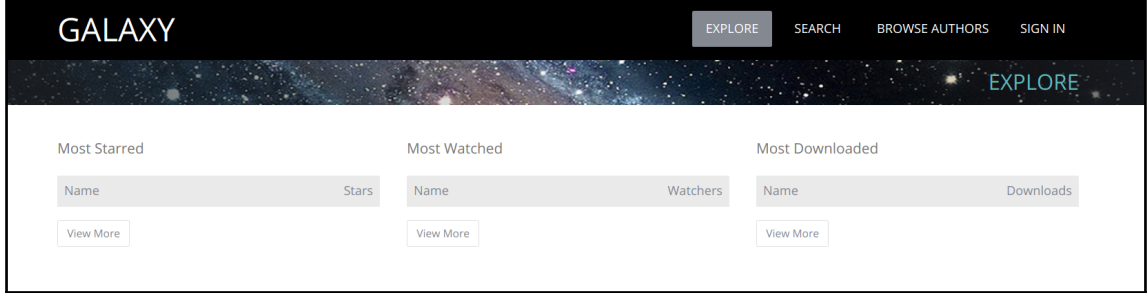

## ansible-galaxy install dev-sec.os-hardening \$ downloading role 'os-hardening', owned by dev-sec<br>downloading role 'os-hardening', owned by dev-sec/ansible-os-hardening/archive/4.2.0.tar.gz<br>downloading role from https://github.com/dev-sec/ansible-os-hardening/archive/4.

<u> . . . . . . . . . . . .</u> => (item=/usr/t<br>=> (item=/usr/s<br>=> (item=/usr/b<br>=> (item=/bin)<br>=> (item=/bin)

J'Shal', u'get\_checksum; inue, u'nutuw; racae, u paun; u'yusr/coevyawan; u שכוש של המשורש של של המשלב של היו של המשלב של היו של היו של היו של היו של היו של היו של היו של היו של היו של היו של היו של היו של היו של היו של הי

u'shai', u'get\_checksum': True, u'sollow': False, u'sath': u'/usr/local/bin', u'get\_mime': True, u'get\_mime': True, u'get\_mime': True),, "\_ansible\_ignore\_errors":<br>"mtime': 1500648593.766223, u'sblock\_size': 4096, u'snode':

u'shal', u'get\_checksum': True, u'follow': False, u'path': u'/usr/bin', u'get\_md5': True, u'get\_mdfe': True, u'get\_mdfe': True, u'get\_mdfe': True, u'shal', incomperors': None<br>calost = '190044591.2542205, u'shock\_size': 409

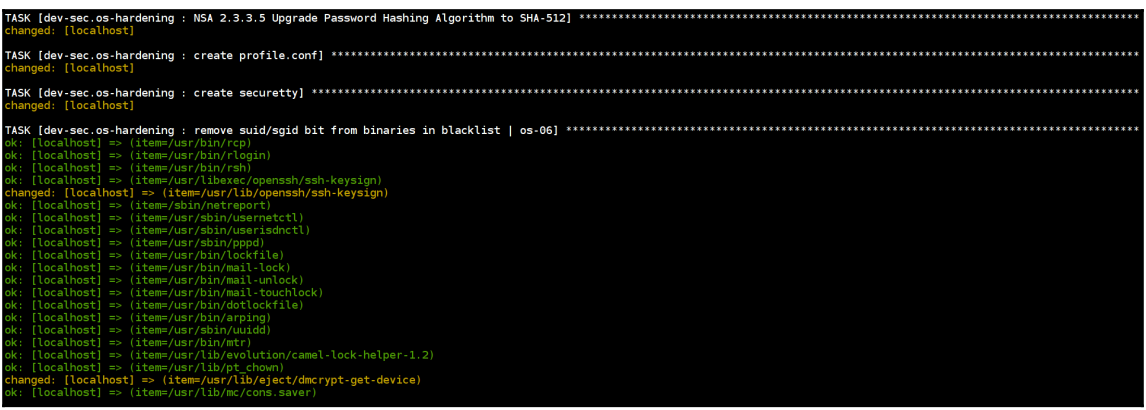

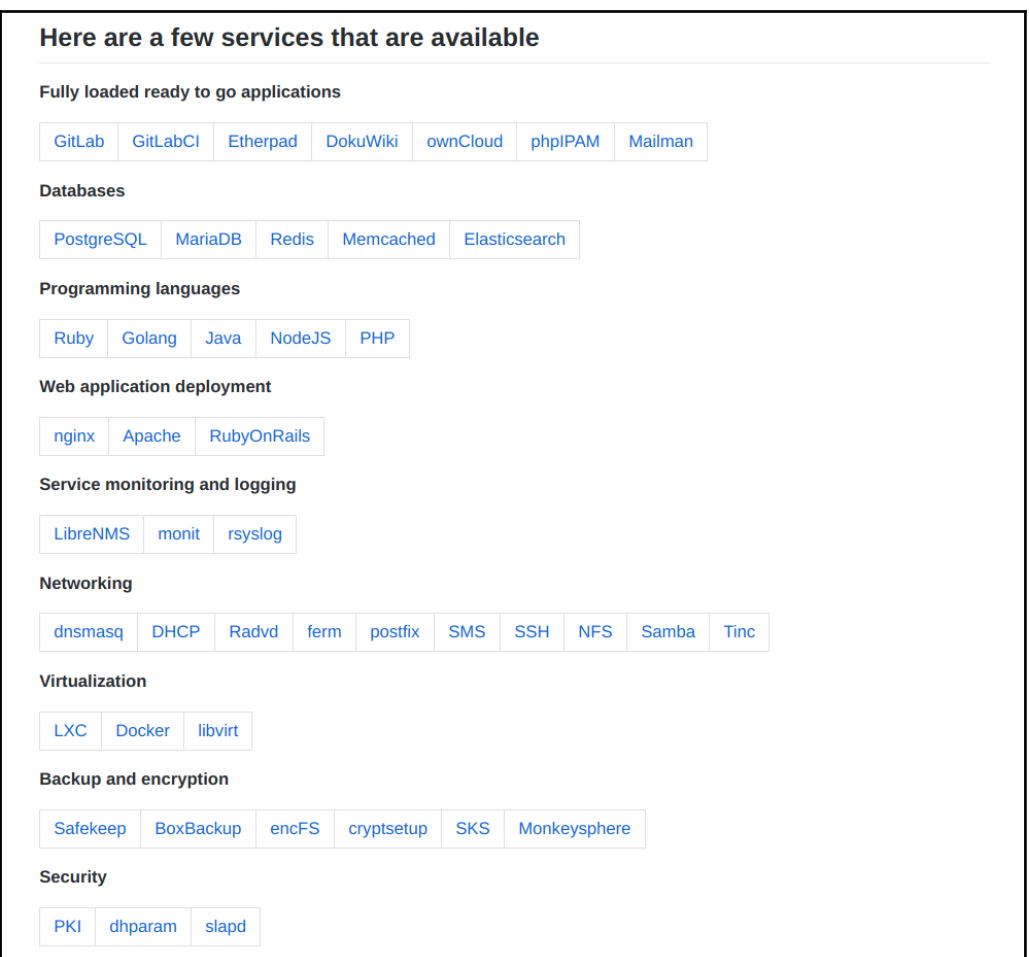